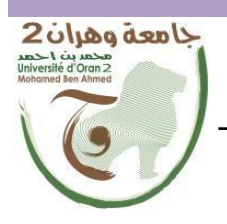

République Algérienne Démocratique et Populaire وزارة التــــــعلـــــيـــــــــــم العــــــــــــالــــــــــــي والبــــحــــــــــــث العـــلمـــــــــي Ministère de l'Enseignement Supérieure et de la Recherche Scientifique

> Université d'Oran 2 Mohamed Ben Ahmed **Institut de Maintenance et de Sécurité Industrielle** جامعة وهران 2 محمد بن أ حمد

**Département de Maintenance en Instrumentation**

## **MÉMOIRE**

Pour l'obtention du diplôme de Master

**Filière :** Génie industrielle **Spécialité :** Maintenance des Automatismes et de l'Instrumentation Industriels (MAII)

### **Thème**

## **Automatisation et Supervision d'une Centrale à Béton**

Présenté et soutenu publiquement par :

#### **BENSENOUCI Fatima Zohra**

**BENKOUIDER Asmaa**

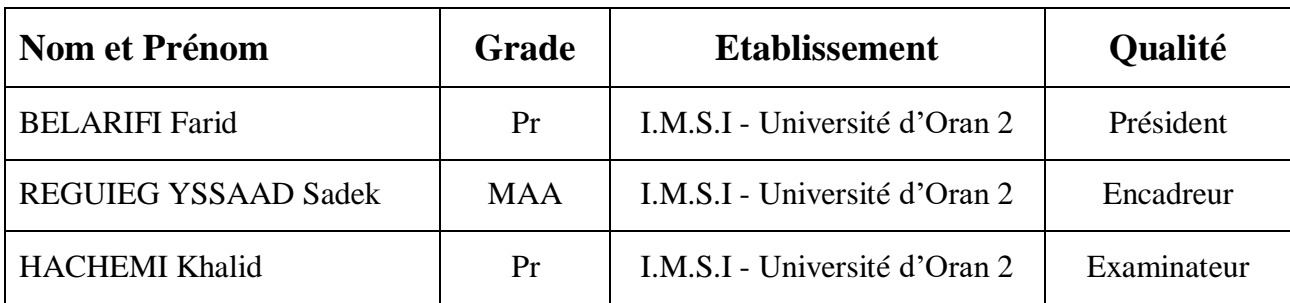

Devant le jury composé de :

**Résumé.** L'étude d'un système automatisé d'une centrale à béton fait l'objet de ce travail réalisé au cours de notre projet de fin d'études de Master. L'objectif est de mettre en œuvre l'automatisation et la supervision en utilisant l'API S7-1200 et le programmer en langage Ladder sous l'environnement logiciel TIA Portal. Notre système a été testé par le simulateur PLCSIM. Egalement, l'outil WinCC flexible a été utilisé pour configurer notre interface IHM pour la supervision en temps réel. Ce travail nous a permis de nous familiariser beaucoup plus avec l'API S7-1200, de maîtriser le langage Ladder ainsi que l'explorateur WinCC, ce qui représente pour nous une expérience très importante dans le domaine de l'automatisation/supervision industrielle.

**Mots clés:** Centrale à béton, Automatisation, Supervision, API, TIA Portal, Ladder.

**ملخص.** يقدم هذا العمل الذي تم تنفيذه في إطار مشروع نهاية دراسة ماستر نظام مؤتمت لمصنع الخرسانة. الهدف من هذا العمل هو القيام باألتمتة واإلشراف باستخدام متحكم منطقي قابل للبرمجة 7-1200S وبرمجته بواسطة لغة البرمجة Ladder بإستعمال المحيط البرمجي Portal TIA. تم إختبار نظامنا بواسطة محاكي PLCSIM. باإلضافة، تم إستخدام برنامج flexible WinCC لتهيئة واجهة IHM إللشراف والمراقبة في الوقت الحقيقي. سمح لنا هذا العمل بالتعرف أكثر على المتحكمات المنطقية القابلة للبرمجة من نوع 7-1200S وإتقان لغة البرمجة Ladder كما إستخدام مستكشف WinCC. كل هذا مثل لنا خبرة مهمة جدا في مجال األتمتة والمراقبة الصناعية.

**كلمات مفتاحية** : مصنع الخرسانة ، أتمتة ، إشراف ، متحكم منطقي قابل للبرمجة ، Portal Tia ، Ladder.

**Abstract.** The study of an automated system of a concrete plant is the subject of this work carried out during our Master's degree project. The objective is to implement automation and supervision using the S7-1200 API and program it in Ladder language under the TIA Portal software environment. Our system has been tested by PLCSIM simulator. Also, the WinCC flexible tool was used to configure our HMI interface for real-time supervision. This work allowed us to familiarize ourselves with the S7-1200 API, to master the Ladder language as well as the WinCC explorer, which represents for us a very important experience in the field of industrial automation/supervision.

**Key words:** Concrete Plant, Automation, Supervision, PLC, TIA Portal, Ladder.

## *Dédicaces*

*Je dédie ce modeste travail :*

*À ma chère grande mère, que nulle dédicace ne puisse exprimer mes sincères sentiments. À ma mère la plus belle créature que Dieu a créée sur terre, source de tendresse de patience et de générosité, la femme qui a toujours été à mes côtés. À mon père ma source de joie et de bonheur, celui qui s'est toujours sacrifié pour me voir réussir. À mes chers frères Mohamed, Habibo, Ilyes, Fares et Mehdi et ma chère sœur Amira. À toute ma famille. À mes chers amis de tous les temps. Aux gens qui m'aiment et m'estiment. Ainsi qu'à tous mes enseignants durant tout mon cursus.*

*Merci à tous…*

*BENSENOUCI Fatima Zohra*

# *Dédicaces*

*Je dédie ce modeste fruit de mes études :*

*Avant tout à Allah pour la force qu'il a donné aux personnes qui m'ont aidée et soutenue. À celui a fait l'impossible pour me donner le bonheur, mon père BENKOUIDER MEKKI, ainsi pour tous ses sacrifices sa tendresse et ses prières tout au long de mes études. À celle qui est plus chère au monde, qui n'a pas cessé de m'encourager, de prier pour moi et pour son amour et son soutien ma chère mère GROUZET YAMINA. À ma famille, mes sœurs FATIMA, KHADIDJA et mes frères OMAR et ABDELKADER ceux qui ont partagé avec moi tous les moments d'émotion lors de la réalisation de ce travail. À tous mes amis qui m'ont toujours encouragé, IKRAM et MUSTAPHA.*

*À tous ceux que j'aime, à tous ceux qui m'aiment.*

*Merci…*

#### *BENKOUIDER Asmaa*

## **Remerciements**

Avant tout, nous remercions Dieu le tout puissant de nous avoir donné la force et la volonté d'entamer et de terminer ce mémoire.

Nous remercions Mr S. Reguieg Yssaad, qui a accepté de diriger ce travail. Nous le remercions pour son encadrement exceptionnel, pour sa patience, sa rigueur et sa disponibilité durant la préparation de ce mémoire.

Nous remercions également les membres de jury pour avoir accepté d'examiner et évaluer ce modeste travail.

Nous remercions plus spécialement Mr Mohamed El Amine pour son aide précieuse et ses encouragements.

Nous tenons aussi à remercier nos professeurs pour leur générosité et la grande patience dont ils ont fait preuve malgré leurs charges académiques et professionnelles.

Enfin, nos remerciements vont à toutes les personnes qui nous ont aidés et soutenue de près ou de loin dans ce travail.

## Sommaire

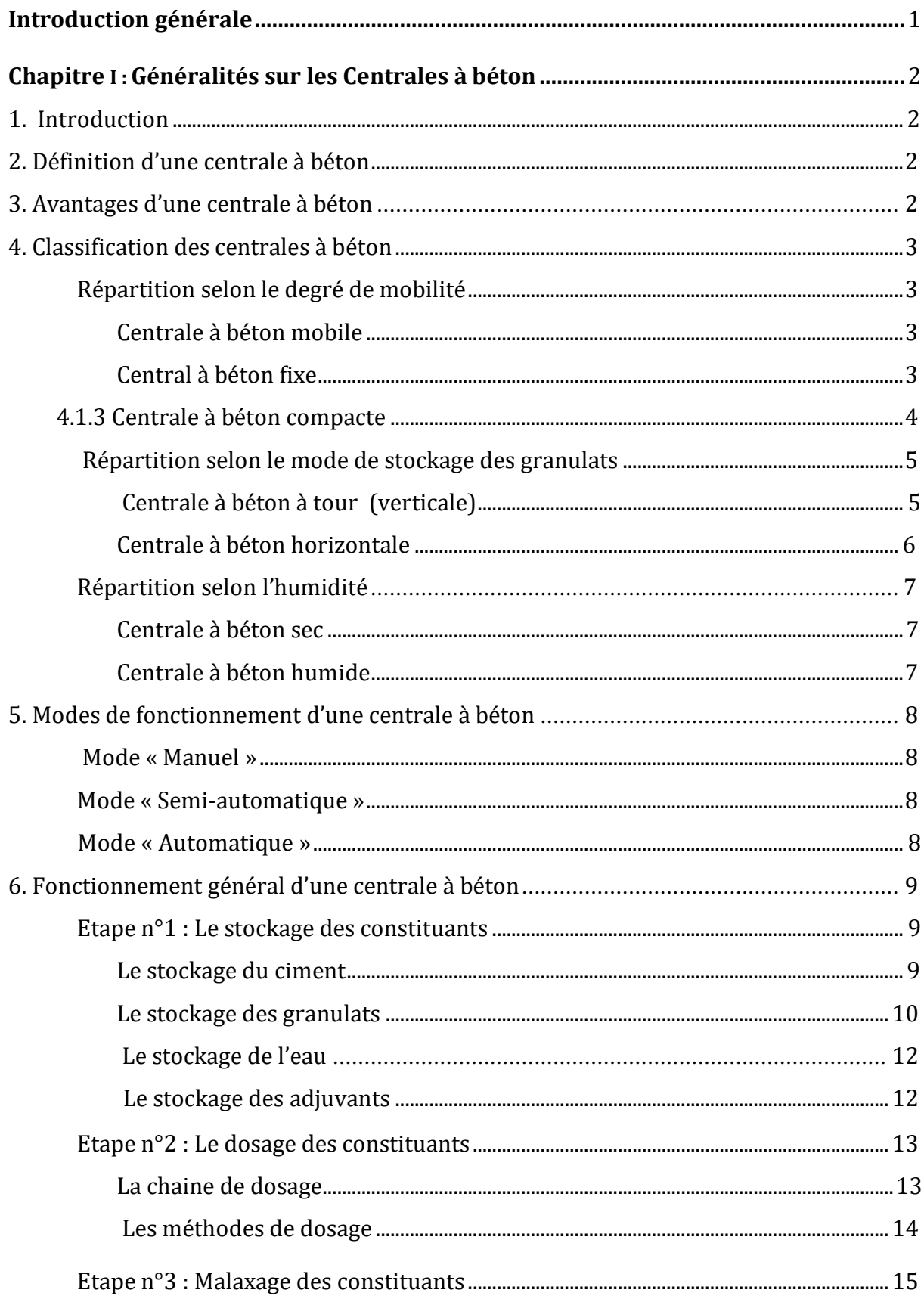

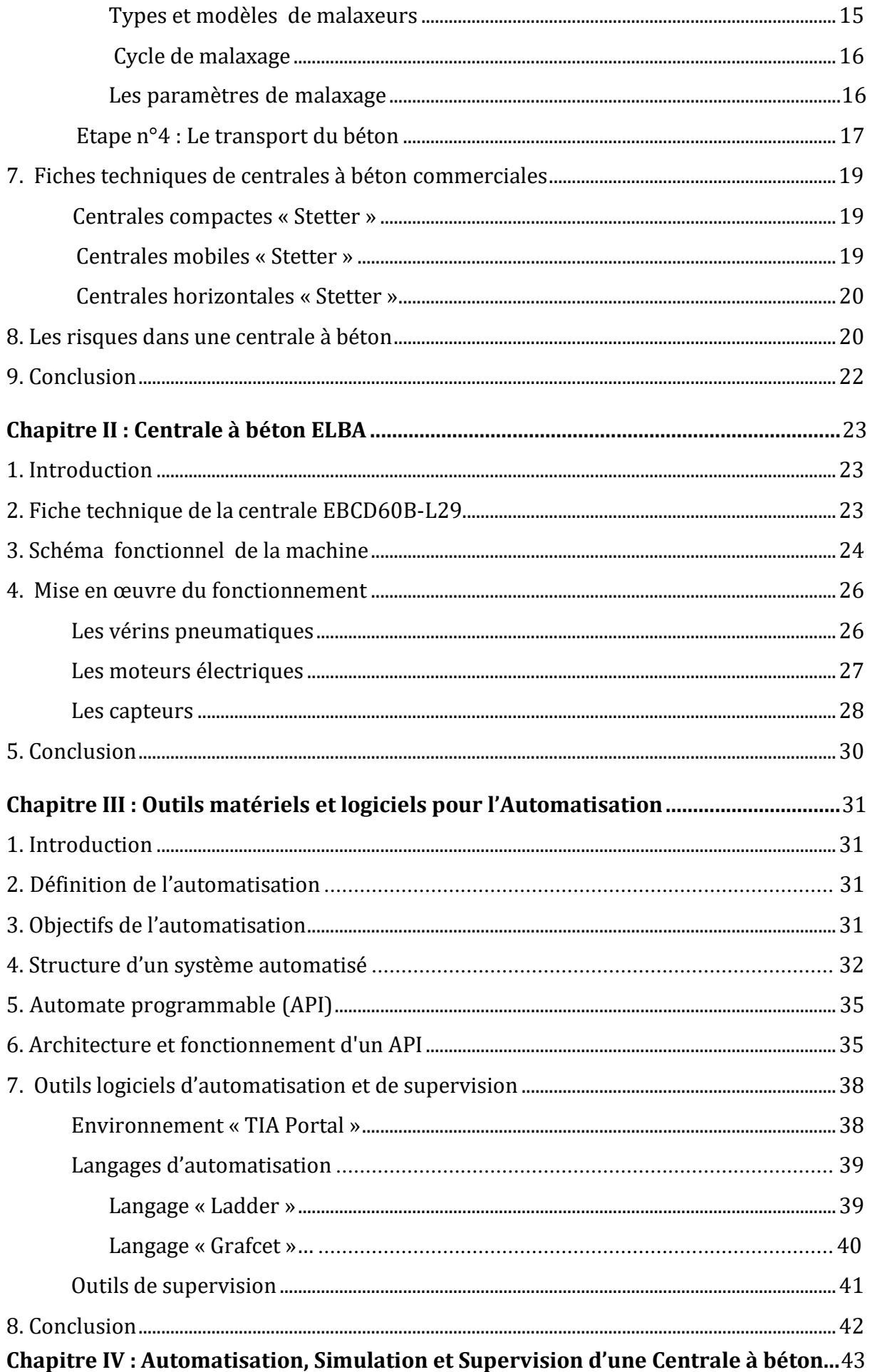

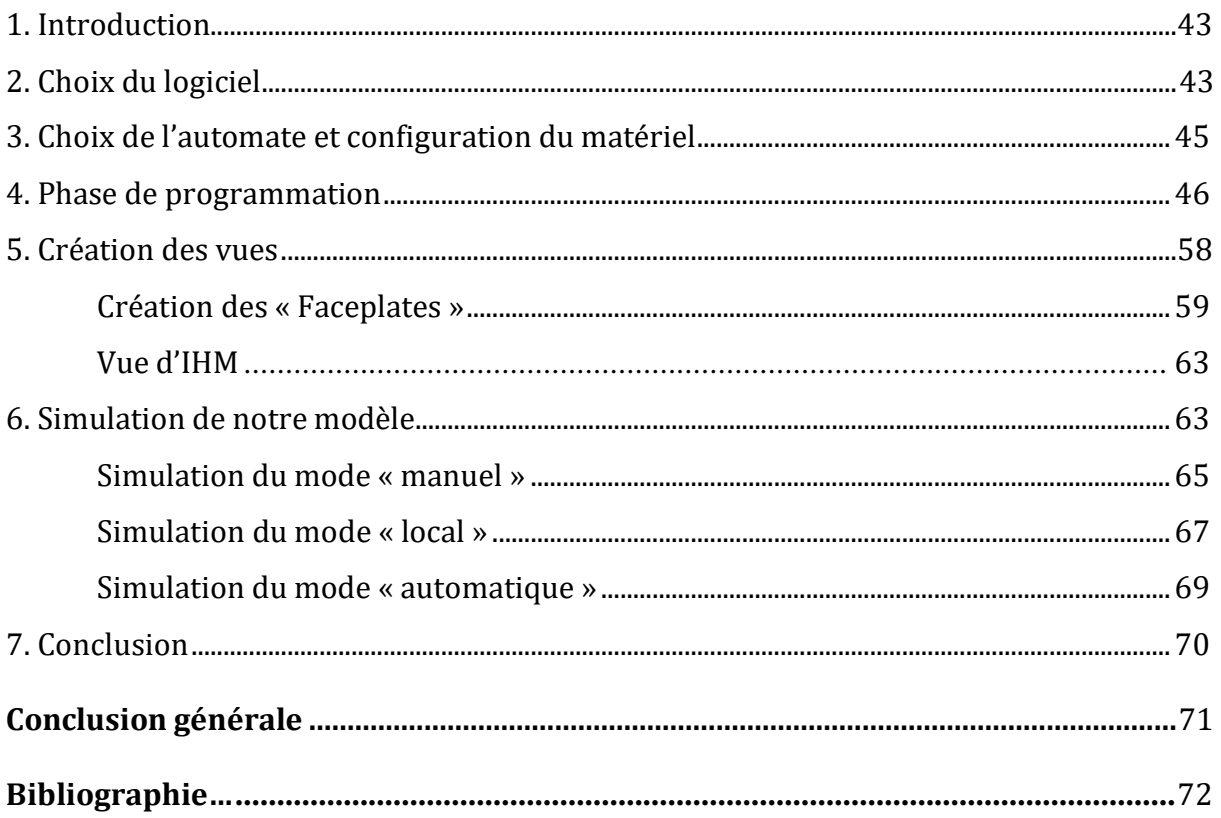

## **Liste des figures**

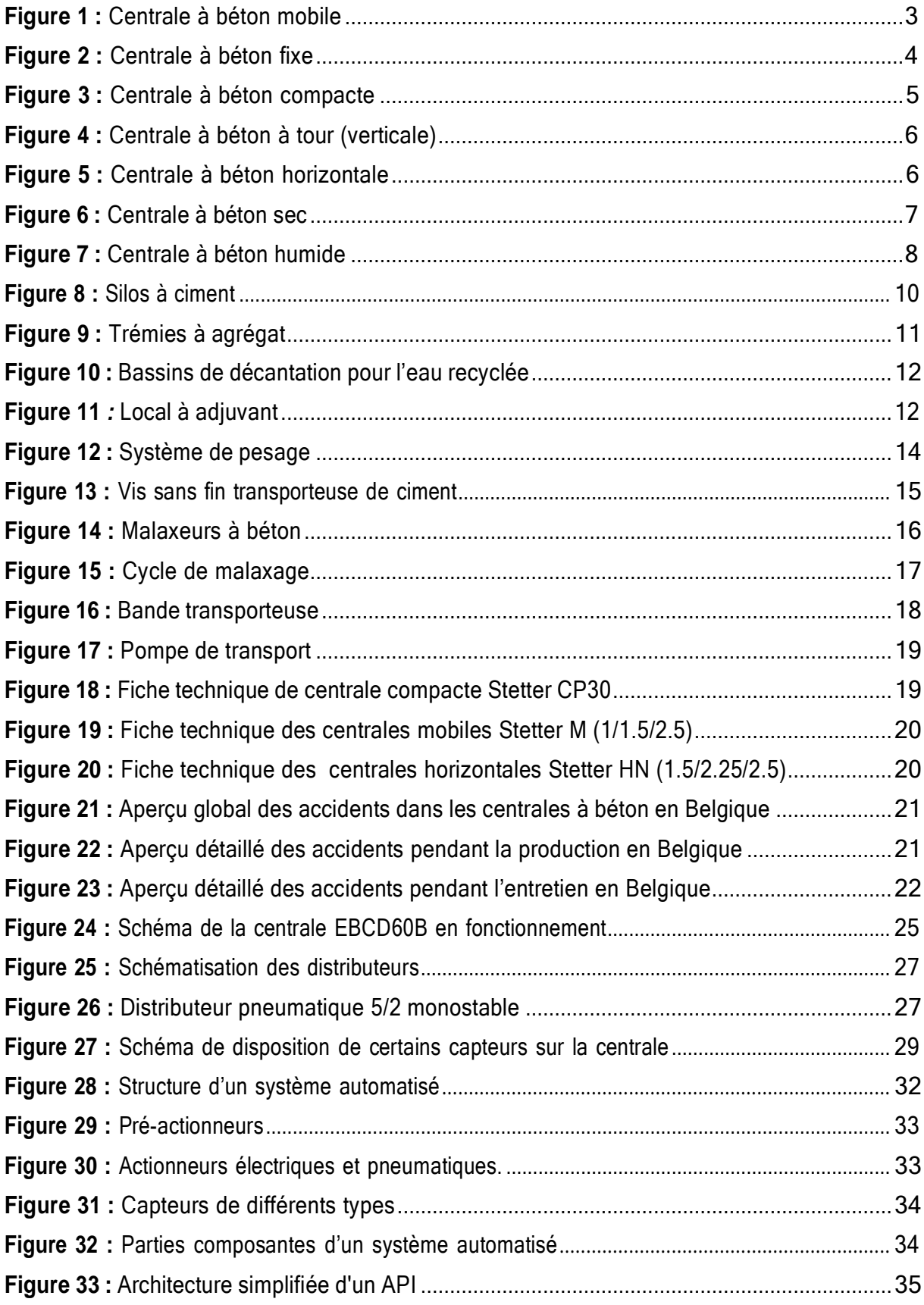

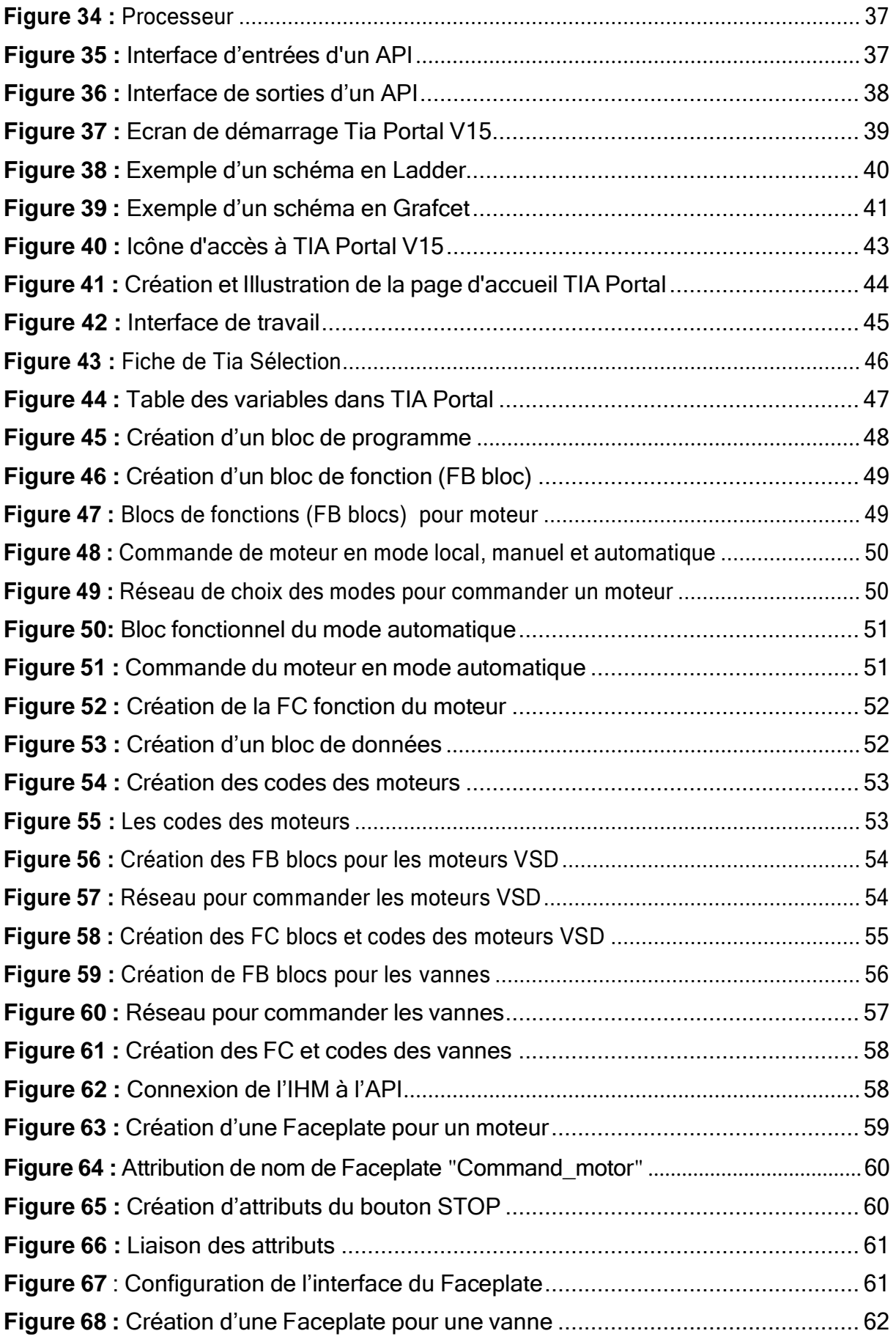

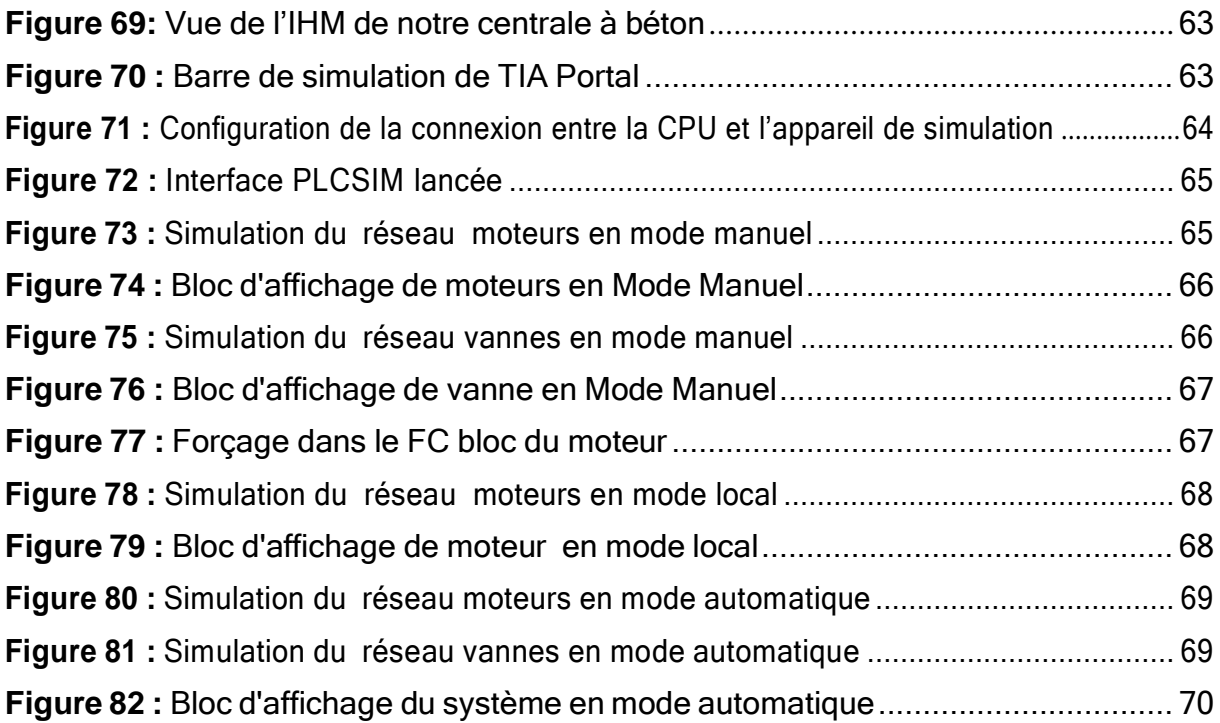

## **Liste des Tableaux**

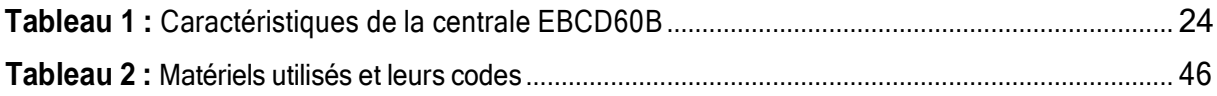

<span id="page-12-0"></span>*Introduction générale*

Depuis son invention vers 1850, le béton est devenu l'un des matériaux de construction les plus utilisées. Les architectes l'ont considéré comme le symbole de l'architecture moderne, dont, les conquêtes ont été faites en son nom. Le béton rend possible les différentes solutions techniques. Il est généralement préparé en centrale à béton.

Une centrale à béton est une usine ayant la vocation à fabriquer de grandes quantités de béton en un temps réduit. Elle stocke les différents éléments constitutifs du béton (eau, ciment, granulats et adjuvants) au sein de cuves adaptées et fabrique ensuite un béton surmesure à la demande de chaque client (utilisateur du béton).

Ces derniers temps l'automatisme fait une grande partie dans la fabrication cimentière, ce qui permet d'obtenir des résultats avec une meilleure compétitivité sur le marché. Ceci permet également d´offrir de meilleures solutions aux besoins des clients et réaliser des produits de meilleure qualité en moins de temps. L´automatisation permet aussi d`adapter le produit aux caractéristiques et aux exigences spécifiques de chaque entreprise et de chaque client. Par ailleurs, grâce à l´automatisation, il est possible d`effectuer des tâches qui ne pourraient pas être réalisées manuellement dans ce domaine.

C'est dans cette direction que ce projet de fin d'études s'oriente. Notre objectif est de mettre en œuvre l'automatisation et la supervision d'une centrale à béton tout en assurant le maximum de production et le minimum de pannes avec un temps d'attente réduit.

Dans le but de réaliser ce travail, nous avons fait appel au logiciel TIA Portal fourni par la maison SIEMENS. Cet environnement comporte un simulateur d'automates SIEMENS tels que le S7-1200. Pour la supervision nous avons utilisé un écran IHM.

Suite à cela, ce mémoire est organisé en quatre chapitres :

- Le premier chapitre où nous présentons les différents types de centrales à béton et leurs types ainsi que les différentes étapes de fabrication de béton prêt à l'emploi.
- Le deuxième chapitre comporte une présentation détaillée de la centrale à béton ELBA EBCD60B-L29 et de son mode de fonctionnement.
- Dans le troisième chapitre nous définissons et expliquons l'automatisation de manière générale ainsi que la présentation du logiciel de programmation qui va être utilisé.
- Dans le quatrième chapitre nous détaillons les étapes que nous avons suivi pour l'automatisation d'une centrale à béton en utilisant le logiciel TIA Portal V15.

Ce mémoire sera clôturé par une conclusion générale où nous synthétisons les principaux résultats obtenus et des suggestions.

*Chapitre I*

*Généralités sur les Centrales à béton*

#### <span id="page-15-0"></span>**1. Introduction :**

Le béton est le plus important matériau de construction de notre temps qui a bénéficié d'un développement s'étendant sur des siècles. Le béton est un matériau qui résiste mieux à la compression qu'à la traction. C'est donc la compression qui va définir sa résistance utilisée dans la construction de toutes sortes d'ouvrages.

Une centrale à béton est une installation d'un fonctionnement automatisé dans le but de préparer du béton frais prêt à l'emploi. Le but de ce chapitre est de présenter les centrales à béton d'une façon générale et d'expliquer leur fonctionnement.

#### <span id="page-15-1"></span>**2. Définition d'une centrale à béton :**

Une centrale à béton est une installation d'un fonctionnement automatisé. Une armoire de commande permet d'effectuer le contrôle du pesage, transport des matériaux, mesure de l'humidité du béton et de son niveau de fluidité ainsi que le malaxage. Il suffit donc au professionnel de lancer le programme correspondant à la commande du client indiquant le type du béton choisi et la quantité demandée.

#### <span id="page-15-2"></span>**3. Avantages d'une centrale à béton :**

- Une centrale à béton située au centre peut desservir un espace important.

- Les centrales sont situées dans des zones industrielles, et les camions d'approvisionnement peuvent desservir des quartiers résidentiels ou à l'intérieur des villes.

- Le béton produit est de qualité supérieure.

- Suppression de l'espace disponible pour le stockage des matériaux de base sur le site.

- Suppression de la location de machines et d'installations.
- Il n'y a pas de gaspillage de matériaux de base.
- Les travailleurs impliqués dans la production de béton sont licenciés.
- Le temps requis est considérablement réduit.
- La pollution du chantier par le bruit et la poussière est réduite.

#### <span id="page-16-1"></span><span id="page-16-0"></span>**4. Classification des centrales à béton :**

#### **Répartition selon le degré de mobilité :**

#### **Centrale à béton mobile :**

<span id="page-16-2"></span>Les centrales à béton mobiles, également appelées centrales à béton portables, sont des équipements de fabrication de béton hautement productifs, fiables et économiques. Les usines portables sont idéales pour les projets de sites temporaires ou les sites fixes où la hauteur de l'équipement est un facteur critique ou de faibles taux de production sont requis.

Une centrale à béton mobile se compose des mêmes unités que dans une centrale fixe. Ces unités sont fixées sur un châssis avec des essieux et des roues et tracté par un camion. Pouvant être mises en service en seulement quelques heures et transportées par la route de chantier en chantier très rapidement en fonction de l'avancée des projets.

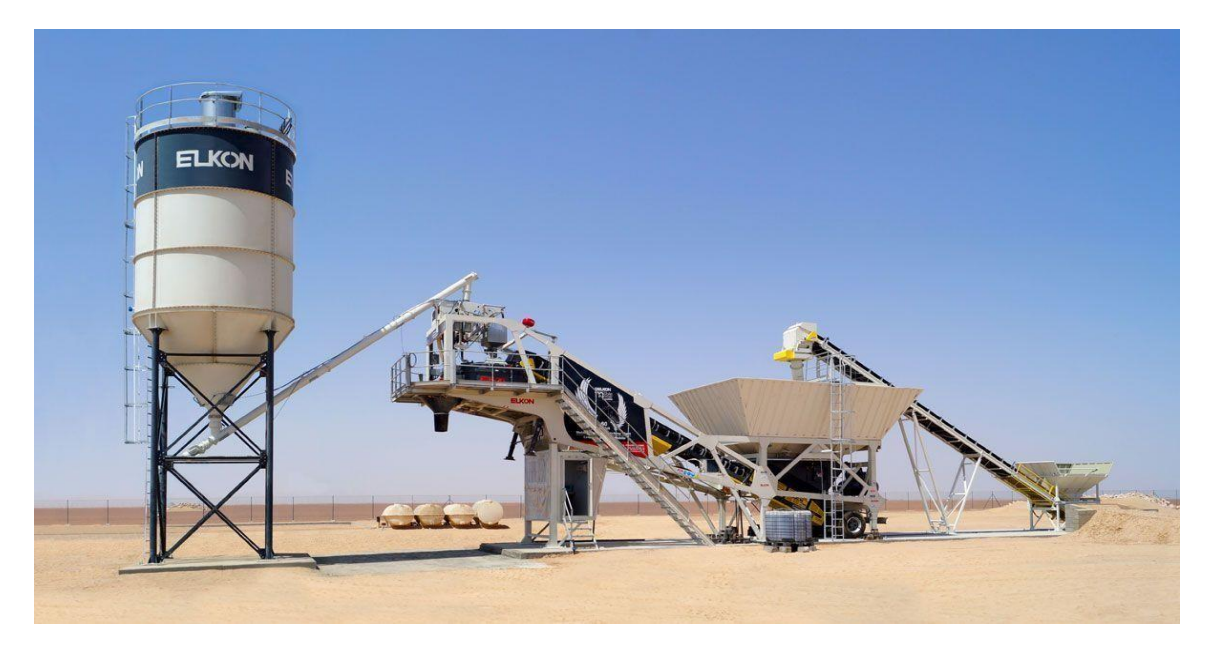

**Figure 1 :** Centrale à béton mobile**.**

#### **Centrale à béton fixe :**

Les centrales à béton fixes (dites également stationnaires) sont des dispositifs qui peuvent produire de grandes quantités de béton en peu de temps. Elles ont un rendement élevé grâce à leur haute capacité de production et hautes performances (gamme de production de béton de 30 m<sup>3</sup>/h jusqu'à 400 m<sup>3</sup>/h).

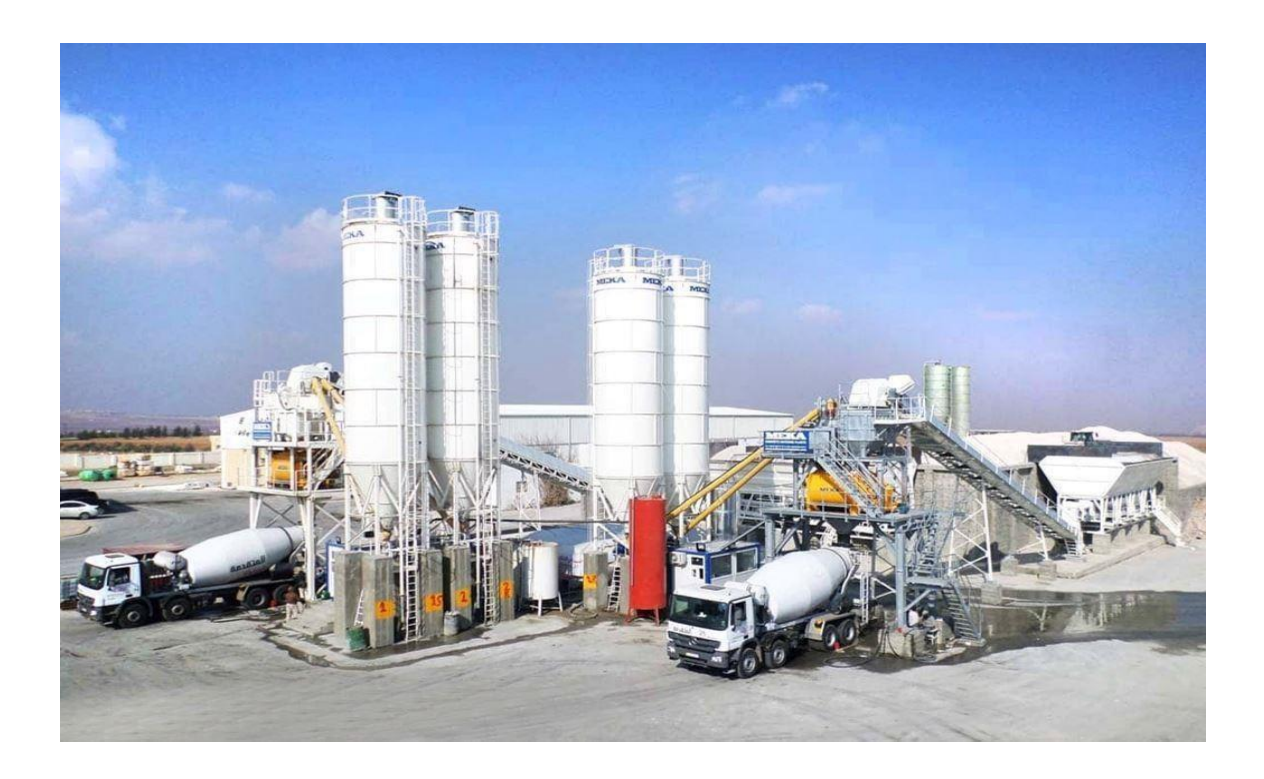

**Figure 2 :** Centrale à béton fixe**.**

Une centrale à béton fixe adopte des composants fiables et flexibles, ce qui la rend facile à entretenir et possède un faible taux de défaillance. Cette dernière a une grande flexibilité de configuration. Par conséquent, les options de configuration peuvent répondre complètement aux besoins de l'utilisateur et elle est largement utilisée dans divers projets tels que les routes, les ponts, les ports, les tunnels, les barrages et les bâtiments.

#### **Centrale à béton compacte :**

<span id="page-17-0"></span>Une centrale à béton compacte est une installation dédiée à la conception de béton frais en petite ou moyenne quantité. Ce type de centrales est un compromis entre les deux catégories proposées avant (mobile et fixe). En fait, elles offrent une mobilité et une transportabilité efficaces tout en maintenant une capacité de production assez élevée et convenant aux grands chantiers de construction.

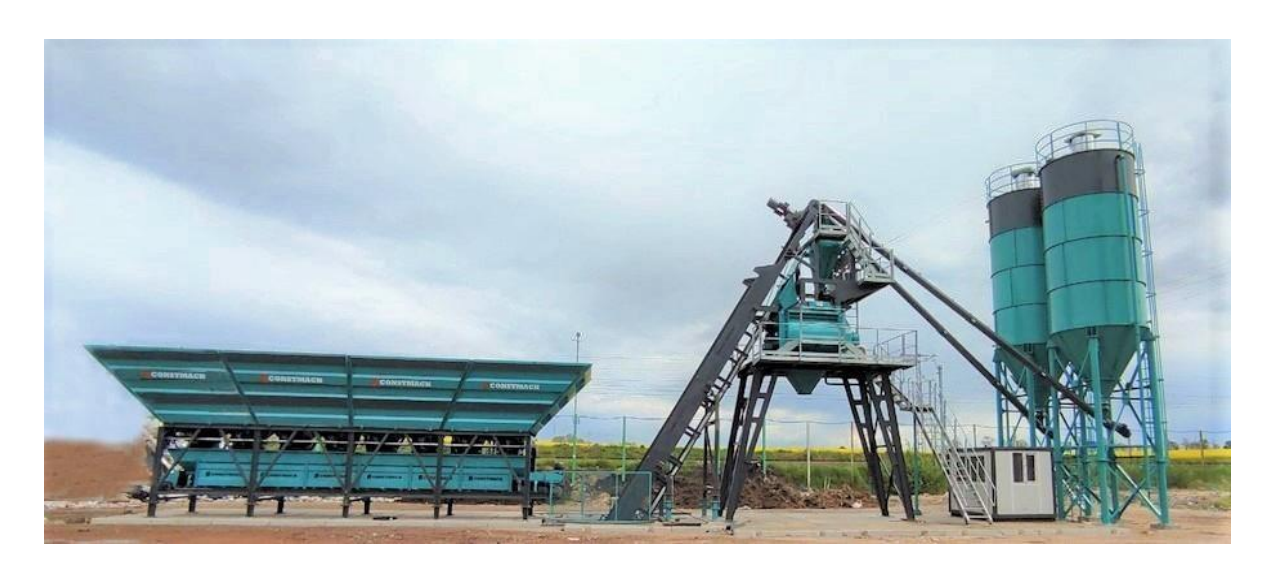

**Figure 3 :** Centrale à béton compacte**.**

Les composantes essentielles de ce type de centrales ne diffèrent pas par rapport aux autres types mais grâce à leurs dimensions compactes, elles permettent leur mise en place sur des terrains de surface réduite.

Son installation et mise en service prend quelques jours seulement, et elle offre une production tournant autour de 60 m<sup>3</sup>/h. Elle constitue ainsi le juste milieu entre les centrales mobiles et les centrales fixes. [1]

#### <span id="page-18-0"></span>**Répartition selon le mode de stockage des granulats :**

#### **Centrale à béton à tour (Verticale) :**

<span id="page-18-1"></span>Une centrale à béton à tour est un nouveau modèle de centrale à béton par rapport à une centrale à béton traditionnelle. Le système de dosage agrégé utilisé réduit quatre maillons intermédiaires et utilise à la place un dosage à déchargement vertical. Ce type a des caractéristiques comprenant des performances élevées, une fiabilité maximale et des dimensions considérablement plus petites que les systèmes traditionnels.

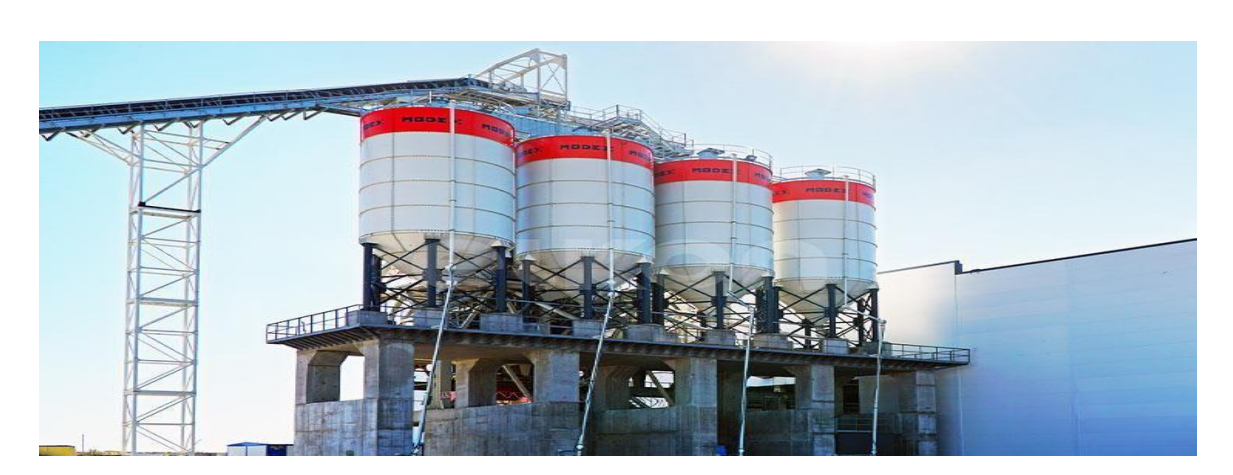

**Figure 4 :** Centrale à béton à tour (Verticale)**.**

#### **Centrale à béton horizontale :**

<span id="page-19-0"></span>Dans ce type de montage, les bennes à agrégats sont disposées horizontalement, les matières premières sont d'abord déversées sur un système de pesée. Une fois pesé un appareil, le transfert est chargé d'amener les particules vers le malaxeur.

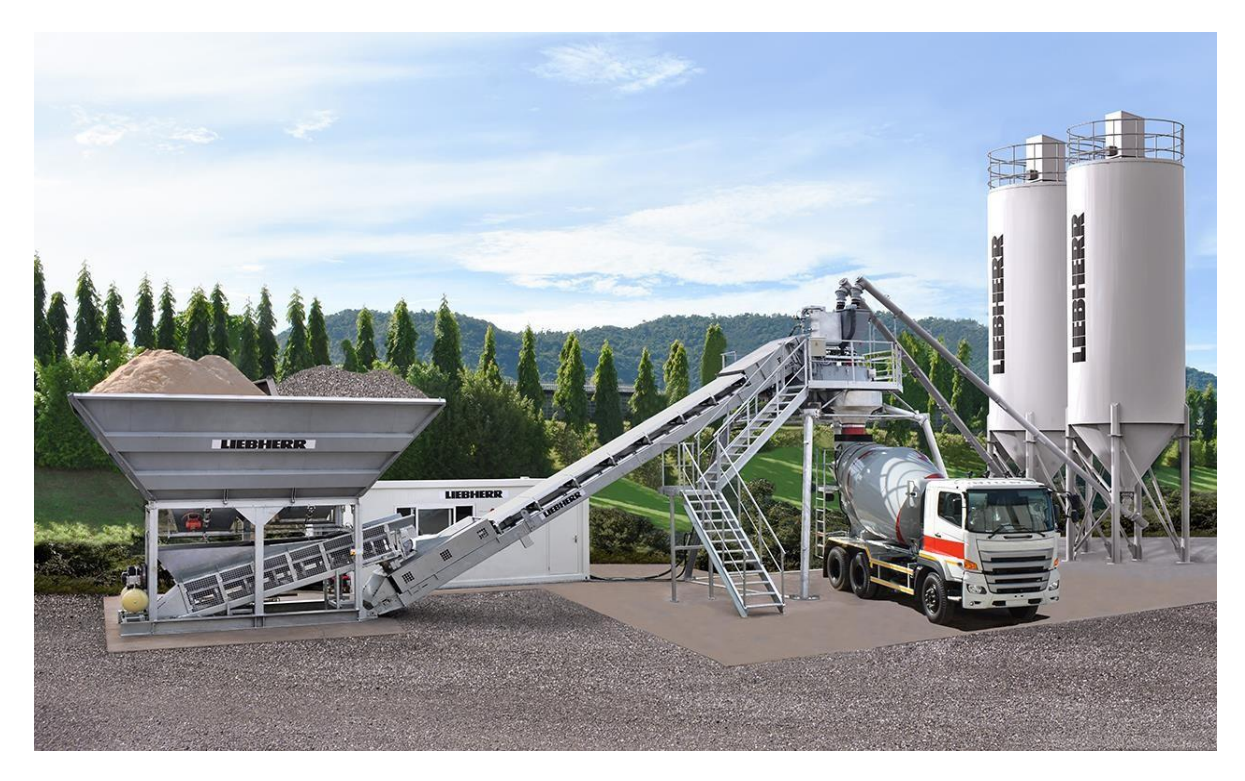

**Figure 5 :** Centrale à béton horizontale**.**

Selon le fabricant, cette opération si la pente et la hauteur du mélangeur conviennent, cela peut être fait directement à travers la bande transporteuse assez faible, si ce n'est pour les sauts sur la piste, qui permettent de prendre des angles plus grands, donc réduire l'espace occupé par la machine.

#### <span id="page-20-0"></span>**Répartition selon l'humidité :**

#### **Centrale à béton sec :**

<span id="page-20-1"></span>Cette unité nommée aussi une centrale à béton en transit se compose de silos à ciment, d'un système d'alimentation, d'un système de contrôle, d'un système de pesée et d'un système de mélange permettant au béton d'être mélangé plus efficacement. Ce genre de centrales est l'une des centrales à béton les plus préférées en raison de leurs faibles coûts de transport et d'exploitation, aussi il a une capacité plus élevée et une consommation d'énergie inférieure car le béton peut être mélangé sans eau.

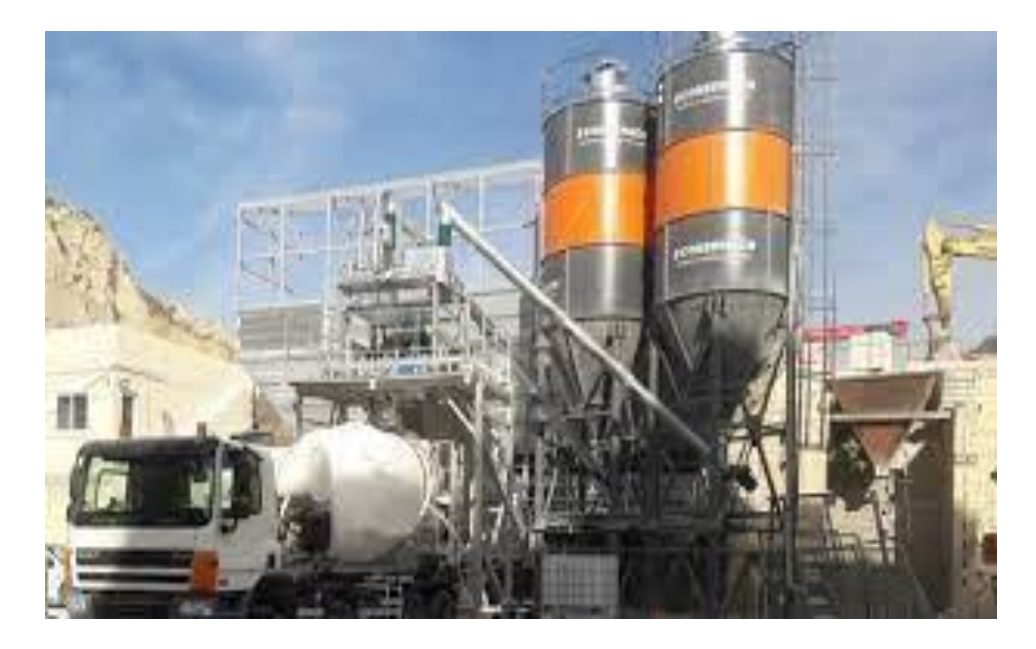

**Figure 6 :** Centrale à béton sec**.**

#### **Centrale à béton humide :**

<span id="page-20-2"></span>Dans cette centrale, l'eau est un ingrédient essentiel mélangé avec les autres matériaux de manière homogène avant de les envoyer dans une bétonnière ou une unité de pompage. Elle utilise un malaxeur à béton avec le mélange de tous les composants, le béton remué sur le chemin du site pour empêcher la prise.

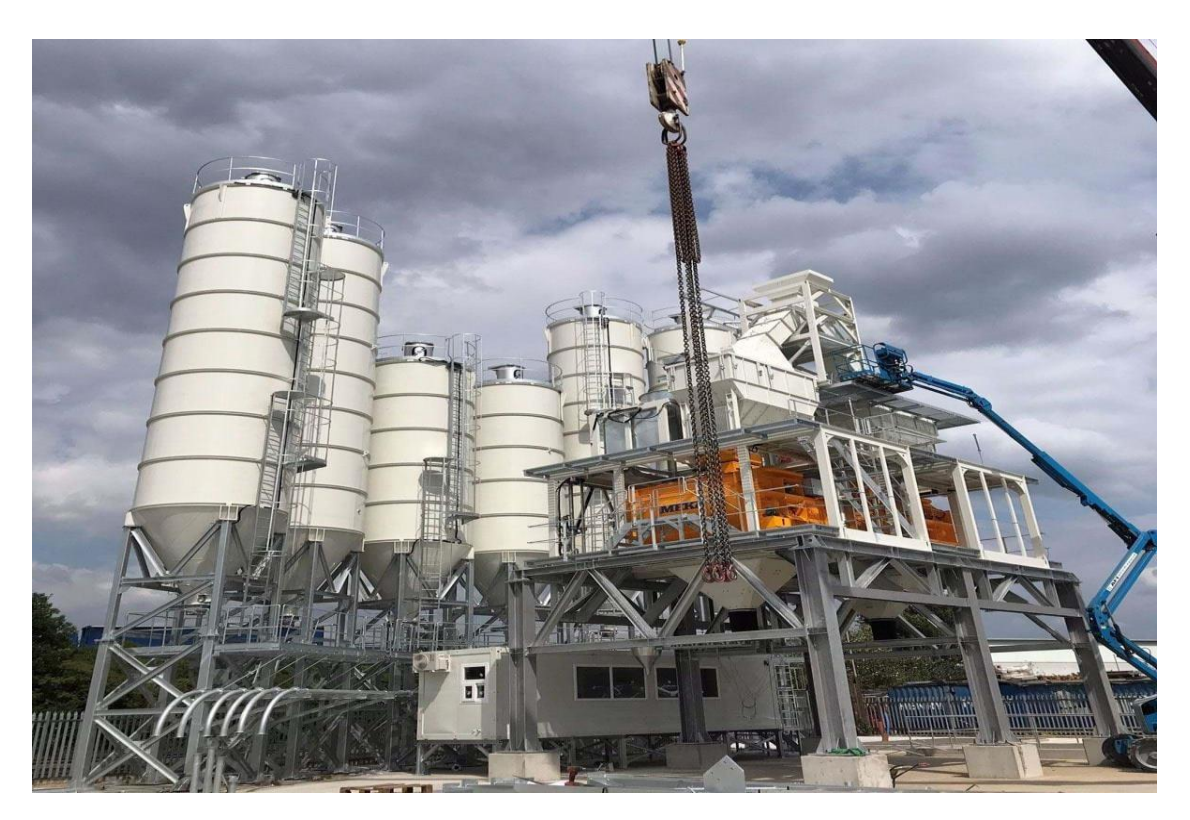

**Figure 7 :** Centrale à béton humide**.**

#### <span id="page-21-1"></span><span id="page-21-0"></span>**5. Modes de fonctionnement d'une centrale à béton :**

#### **Mode « Manuel » :**

Le dispositif de pesée est chargé par un équipement à commande manuelle, et la précision de l'opération de pesée dépend de l'observation visuelle de la balance par l'opérateur. L'équipement de chargement peut être actionné manuellement ou par une assistance électrique.

#### **Mode « Semi-automatique »** :

<span id="page-21-2"></span>Le chargement de l'équipement de dosage est un chargement manuel en séparant les matériaux pour être pesés individuellement. Ils commencent automatiquement lorsque la masse (poids) spécifiée pour chaque matériau est atteinte.

#### **Mode « Automatique »** :

<span id="page-21-3"></span>Les unités à béton ont des opérations automatisées. L'armoire de commande permet d'effectuer les étapes suivantes :

- Contrôle de la pesée.

- Transport de la matière.

- Dosage humidité du béton et sa fluidité.
- Degrés de malaxage.

Reste à mentionner que pour chaque type de béton, on élabore des formules et des programmes associés en amont.

#### <span id="page-22-0"></span>**6. Fonctionnement général d'une centrale à béton :**

Voici les différentes étapes de préparation du béton en centrale :

#### **Étape 1 : Le stockage des constituants.**

Le but du stockage est de préserver les propriétés des ingrédients afin de faciliter leur échantillonnage pendant la production pour assurer la continuité de la production. La méthode de stockage est spécifique à chaque ingrédient. Les ingrédients utilisés pour produire un béton particulier sont choisis en fonction de deux exigences principales : d'abord technique en fonction des fonctionnalités visées (résistance, granulométrie, coloration...), l'autre est d'ordre économique, tenant compte surtout la distance du fournisseur du site, le coût compétitif, pour être approvisionné par route, rail ou eau. La composition du béton doit être respectée. Le stockage doit être compatible avec les besoins du site, évitant que les deux soient corrompus.

#### **Le stockage du ciment :**

<span id="page-22-1"></span>Une fois que le ciment adapté à l'ouvrage à réaliser (CEM I, CEM II…) ait été choisi ainsi que sa classe de résistance (32.5, 42.5, 52.5), on veillera à son stockage soigné sur le chantier.

Pour les petits chantiers , le ciment conditionné en sacs doit être stocké sur des palettes, disposées sur un sol plat et sec. Les sacs seront protégés de la pluie, mais également des remontées d'humidité du sol , des projections de boue et de tout choc mécanique susceptible de les déchirer. Si plusieurs types de ciment sont nécessaires au chantier, leur stockage sera séparé pour éviter erreurs et mélange.

Pour les grands chantiers , le ciment livré en vrac par camion-citerne est déchargé de manière pneumatique et stocké dans des silos verticaux de forme cylindrique d'une capacité supérieure à 30 tonnes. [2]

Silo à ciment : Dans certaines centrales à béton, il est courant de voir des silos pour stocker les cendres volantes. Nous pouvons trouver des silos soudés ou des silos boulonnés et ils sont disponibles dans différentes capacités de 45 T, 120 T et plus.

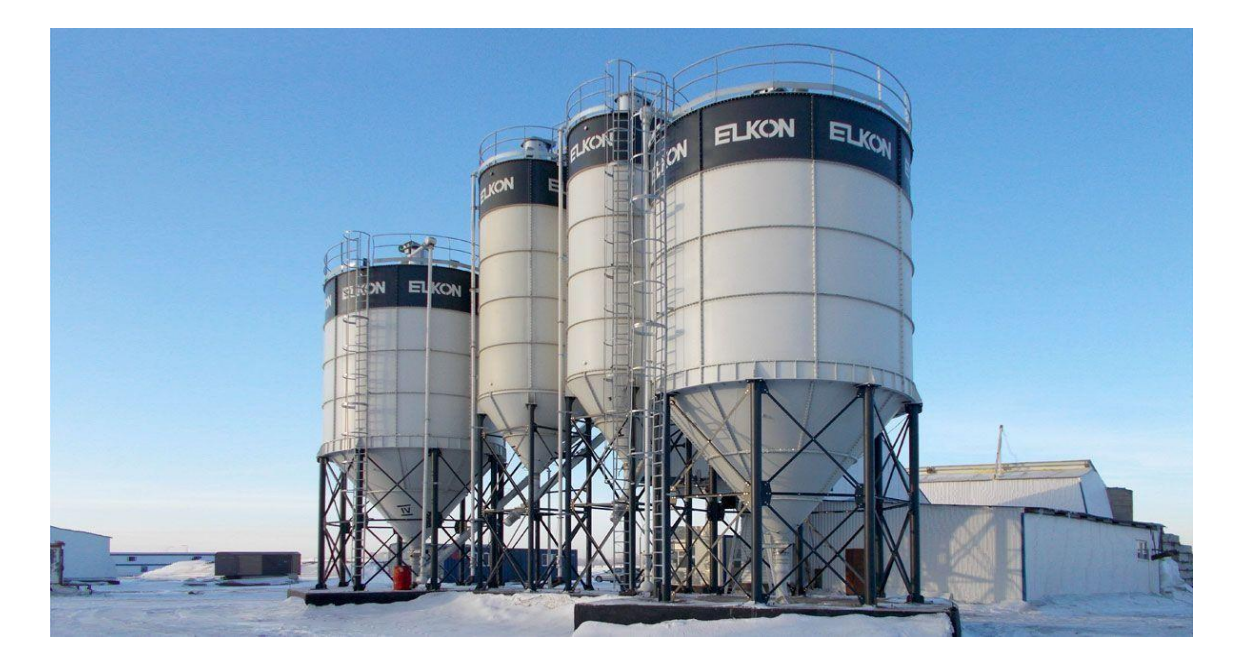

**Figure 8 :** Silos à ciment**.**

#### **Le stockage des granulats :**

<span id="page-23-0"></span>Il est recommandé d'éviter les mélanges entre les collections de propriétés, d'origines ou de classes différentes granulés. Pour éviter la contamination des agrégats par de la terre ou des déchets, Stocker dans un endroit désigné. En particulier, la propreté du sable joue un rôle important dans la qualité intrinsèque du béton. La zone de réception à l'extérieur de l'agrégat doit permettre un afflux correct d'agrégat en plan d'eau. Ceci est souvent accompli en créant légèrement une zone en béton incliné. Cette zone peut contenir des conduites d'eau en particulier par temps froid distribution de vapeur pour assurer le réchauffage de l'appareil. Le stockage dans des silos et des trémies est moins courant. Dans ce mode de stockage, grandes réserves de matériaux et rendement élevé. On peut avoir plusieurs silos compartiments permettant le stockage de divers agrégats dont la capacité est plus de 150 m<sup>3</sup>.

Les entonnoirs sont à l'extérieur, généralement de faible hauteur, plus haut que large. Le stockage en silos ou trémies assure qualité et régularité Indispensable pour obtenir un béton aux propriétés très régulières (résistance, mécanique, teinte). C'est aussi le seul moyen de garantir le contenu eau constante en unités mesurées avec une sonde.

**Les modes de stockage** :

#### **Stockage direct en tas dans le sol** :

Le bas du tas est toujours en contact avec le sol. Le stockage en tas doit être sur une aire aménagée. Cette méthode est parfaitement utilisée pour le stockage, le seul inconvenant est qu'elle est couteuse en raison des frais d'aménagement de l'air de stockage et d'installation d'un dispositif efficace d'écoulement des eaux. On distingue notamment :

- Surface en béton avec rangement en forme d'étoile et compartiments un peu partout de la centrale de malaxage.

- Stockage en vrac entre des surfaces en béton, des piles séparées ou des cloisons avant le stockage en silos.

#### **Stockage en silos totalement ou partiellement enterrés :**

Ces silos sont en acier ou en béton et sont surtout utilisés dans les centrales de type horizontal. Ils se présentent sous forme de batteries de plusieurs compartiments pouvant contenir des quantités importantes de granulats (jusqu'à 150 m<sup>3</sup> par silo). Le remplissage est aisé, l'extraction des granulats s'effectue par bande transporteuse placée sous les silos.

#### **Stockage en silos situés hors sol :**

Ces silos sont utilisés dans les centrales de type vertical et horizontal.

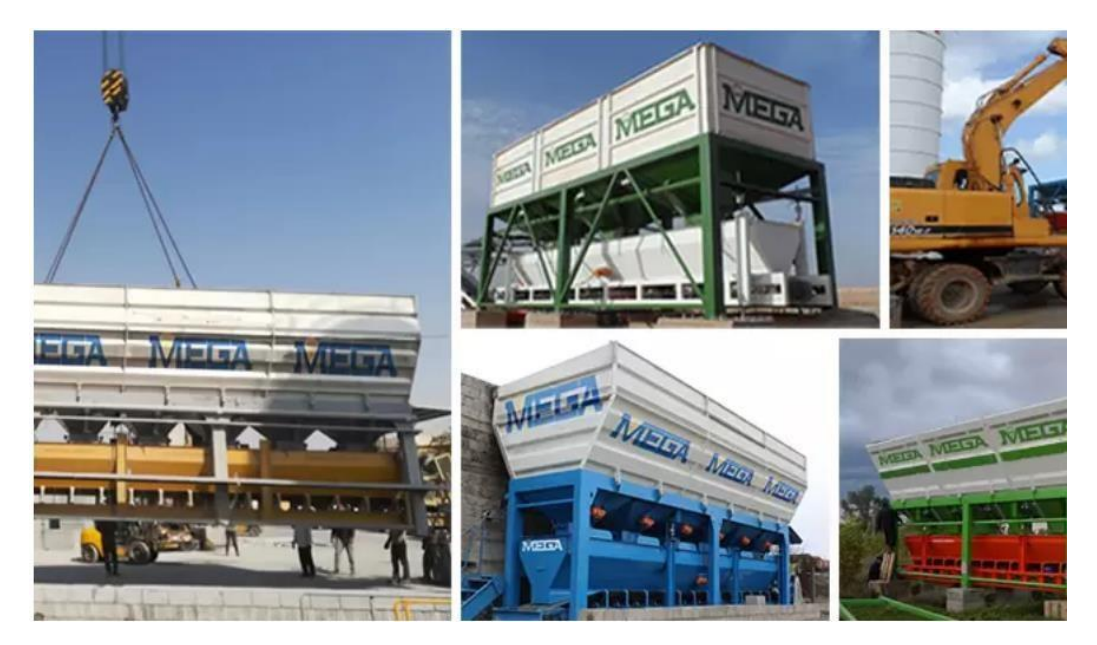

**Figure 9 :** Trémies à agrégats**.**

#### **Le stockage de l'eau :**

<span id="page-25-0"></span>L'eau mitigée peut être de l'eau potable (eau du robinet) ou de l'eau naturelle (puits, rivières, étangs, …etc.). Dans ce cas, il est introduit directement dans la centrale à béton. L'eau récupérée du processus de fabrication du béton (eau récupérée) est prête à l'emploi après des tests de compatibilité et est pompée dans des bassins de résidus. Dans certains cas, cette eau doit être stockée dans un réservoir tampon avant utilisation.

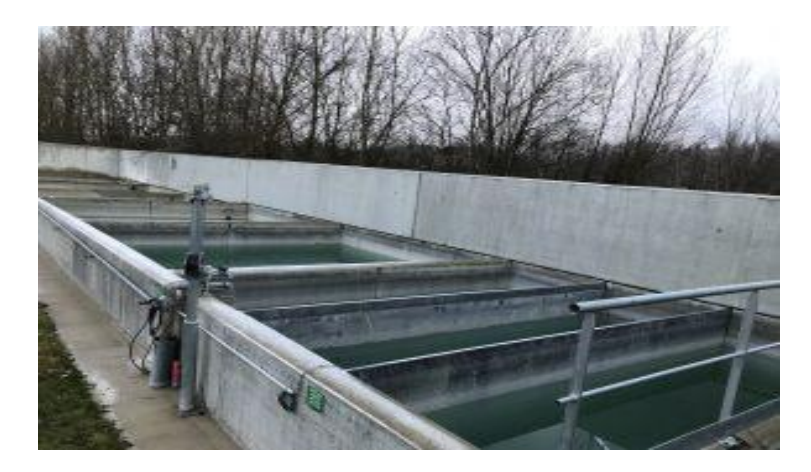

**Figure 10 :** Bassins de décantation pour l'eau recyclée**.**

#### **Le stockage des adjuvants :**

<span id="page-25-1"></span>Les adjuvants sont stockés dans des cuves (capacité de 2000 à 10000 L), des cubitainers (1000 ou 1500 L) ou bien des fûts (200 L). Une centrale à béton peut stocker entre 8 et 20 adjuvants fermés, bien identifiés, tous placés sur bac de rétention, pour éviter les mélanges. Les précautions concernant le stockage par temps froid, ainsi que les dates limites d'emploi doivent être scrupuleusement respectées.

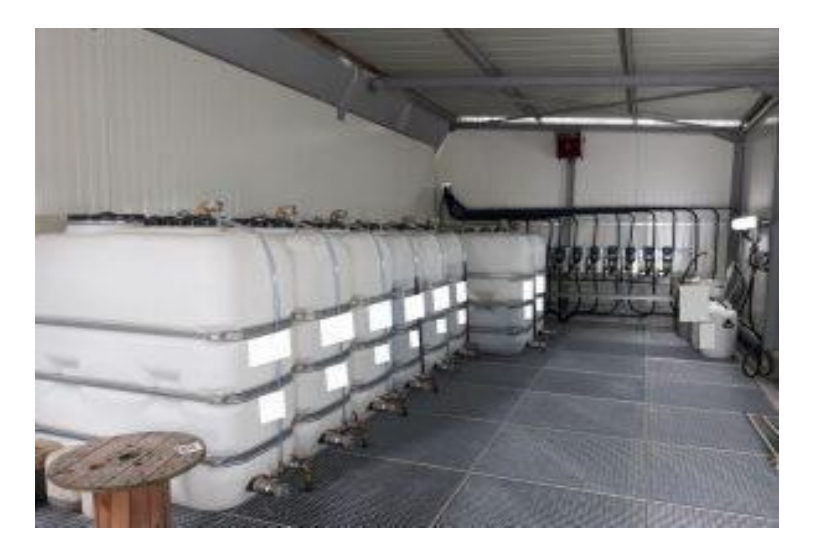

**Figure 11 :** Local à adjuvant**.**

#### **Etape 2 : Le dosage des constituants.**

Le dosage est une suite d'opérations de remplissage des ingrédients dans le malaxeur de sorte que les rapports spécifiés dans la formule nominale soient respectés. Le dosage est fait en référence aux instructions obtenues auprès de la formulation théorique, et par les paramètres d'état des constituants (teneur en eau, absorption d'eau des granulats, …etc.).

#### **La chaine de dosage :**

<span id="page-26-0"></span>Le dosage d'un constituant quelconque est réalisé à l'aide d'une chaîne de dosage qui est constituée des éléments suivants : [3]

#### **Un calculateur :**

Il permet de calculer les consignes à doser des constituants à partir des informations directement adressées par le conducteur de la centrale (correction des constituants) et les équipements de contrôle et de mesure (teneur en eau, teneur en éléments fins, …etc.). Ce calculateur est intégré à l'automatisme de pilotage de la centrale.

#### **Un dispositif d'extraction des matériaux :**

Il permet d'extraire les matériaux dans les conteneurs, et les transférer aux réceptacles.

#### **Un réceptacle :**

Il permet de recevoir au fur et à mesure les matériaux à doser.

#### **Un instrument de mesure :**

Il est constitué de capteurs spécifiques, permettant de mesurer les volumes, les masses, les quantités des matériaux (comprenant un compteur, des ailettes de rotation, des jauges de déformation, …etc.).

La liaison entre les éléments dans la chaîne est assurée par la connexion permanente avec l'automatisme de centrale qui, en plus de définir la consigne de dosage, compare en permanence les informations délivrées par les capteurs à cette consigne, et commande le fonctionnement des matériels dans la chaîne de dosage. Le ciment est acheminé du silo à la trémie de dosage par des vis sans fin (vis d'Archimède) qui assurent un débit régulier à l'abri de l'humidité ambiante, ou par transport pneumatique.

#### <span id="page-27-0"></span>**Les méthodes de dosage :**

#### **Dosage en volume :**

Dans le dosage volumétrique, les matériaux sont mesurés en termes de volume à l'aide de boîtes de mesure ou de jauges de volume bien connues. Un sac de ciment (50 kg) a un volume de 35 litres. L'eau est mesurée à l'aide d'un compteur d'eau ou d'un bidon d'eau de volume connu. Les boîtes de jauge sont utilisées pour mesurer les volumes de granulats de différentes tailles qui sont égaux au volume d'un sac de ciment, soit 35 litres ou plus.

#### **Dosage en poids :**

Dans cette méthode, les matériaux sont mesurés sur la base du poids le ciment, l'agrégat fin, l'agrégat grossier et l'eau sont mesurés par pesée. Les doseurs de poids utilisés sont disponibles en deux types. Le premier type est mécanique : les poids sont mesurés à l'aide d'un ressort et d'une jauge à cadran, et il s'agit d'un équipement largement utilisé pour le dosage du poids. Le deuxième type est électrique : les balances électroniques et les cellules de charge soutenues par des trémies sont utilisées pour mesurer le poids des ingrédients du béton.

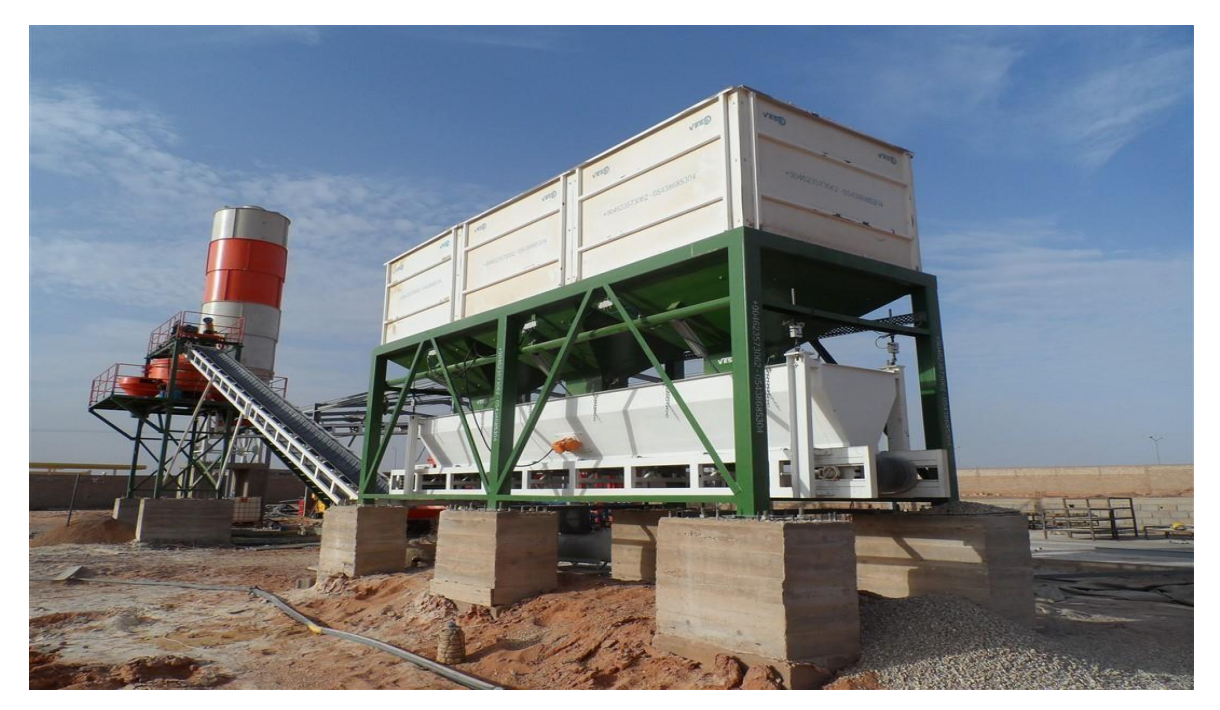

**Figure 12 :** Système de pesage.

Le ciment est transféré par la rotation d'une vis sans fin des silos vers la trémie de pesage. La figure suivante présente une vis sans fin transporteuse de ciment.

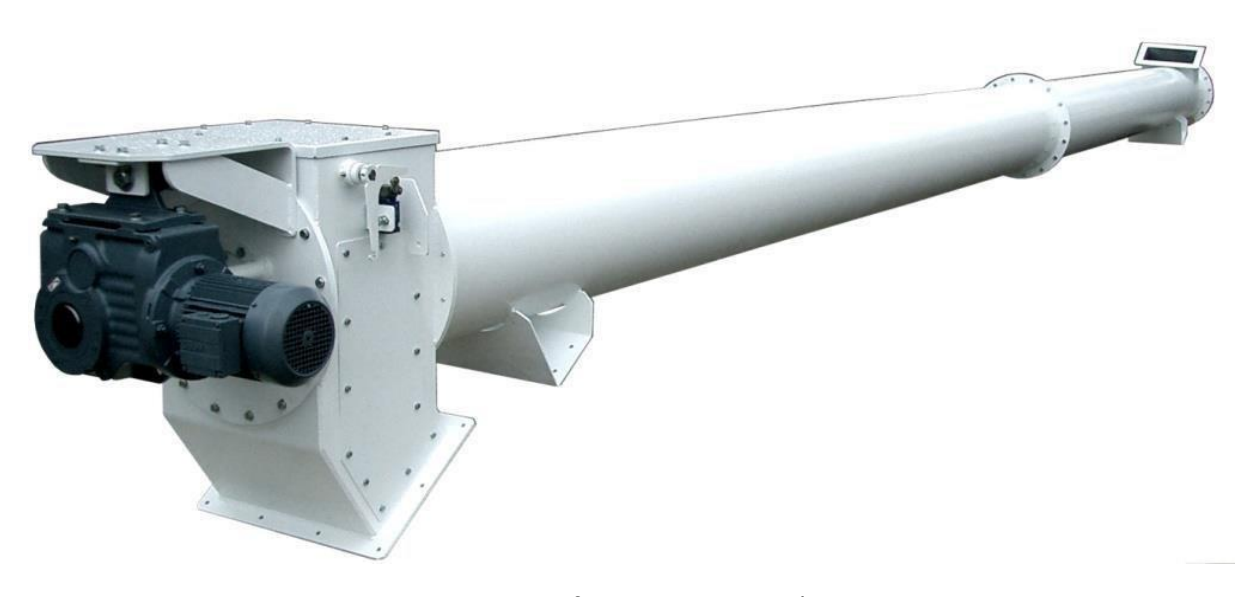

**Figure 13 :** Vis sans fin transporteuse de ciment.

#### **Etape 3 : Le malaxage des constituants.**

Un malaxeur à béton est un dispositif qui mélange de manière homogène le ciment, les granulats tels que le sable ou le gravier, et l'eau pour former du béton. Le malaxage est une étape cruciale de la fabrication du béton car il détermine la qualité globale du béton. Il est nécessaire de choisir un matériel approprié et de déterminer un temps de malaxage adéquat pour garantir le succès de cette intervention.

Après le dosage, les composants sont versés dans un malaxeur et mélangés à l'aide d'un système à pales de brassage. Les granulats sont introduits d'abord, puis les pulvérulents (ciment et/ou addition) et l'eau et l'adjuvant. Le malaxage a pour but de répartir des composants de natures et de tailles différentes afin d'obtenir un mélange le plus homogène possible. Une distribution homogène et une structure optimale sont attendues pour un mélange poly-phasique comme le béton et le ciment en contact.

#### **Types et modèles de malaxeurs :**

- 1. Malaxeur à béton Pan.
- 2. Malaxeur à béton Planétaire.
- 3. Malaxeur à béton Twin Shaft.
- 4. Malaxeur à turbine.
- 5. Tambours / camions malaxeurs à béton basculants et transitoires.
- 6. Malaxeur à ruban/spirale.

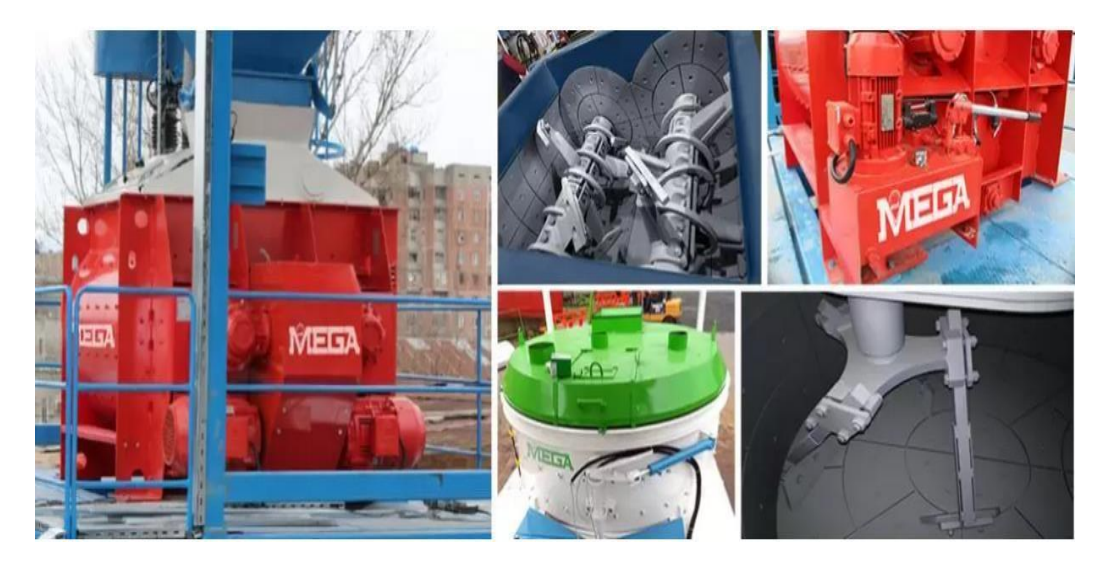

**Figure 14 :** Malaxeurs à béton.

#### **Cycle de malaxage :**

<span id="page-29-0"></span>L'homogénéité n'est pas atteinte immédiatement après le remplissage du mélangeur, et un temps de mélange minimum de l'outil de mélange doit être assuré pour disperser les composants du béton. Le malaxage est une étape importante de la fabrication du béton car il régule la qualité de son homogénéité.

Afin d'assurer le succès de cette opération, il faut choisir l'équipement approprié et déterminer le temps de mélange adéquat. La bibliothèque de ressources sur la norme (NF) précise les durées minimales de malaxage pour tous les ingrédients dans les centrales à béton prêt à l'emploi : 35 secondes pour le béton sans adjuvants et 55 secondes pour le béton mélangé. Le cycle de malaxage couvre toutes les opérations depuis le début du malaxage jusqu'à la fin, remplir le réservoir et vider l'extrémité.

#### <span id="page-29-1"></span>**Les paramètres de malaxage :**

- **Malaxage sec :** période entre le début de l'ajout d'agrégats et le moment de l'eau et de l'adjuvant.
- **Malaxage humide :** la période depuis le début de l'ajout d'eau jusqu'à la fin de la vidange du malaxeur.

 **durée de malaxage :** temps écoulé entre la fin d'introduction du dernier constituant et le début de vidange du malaxeur. [1]

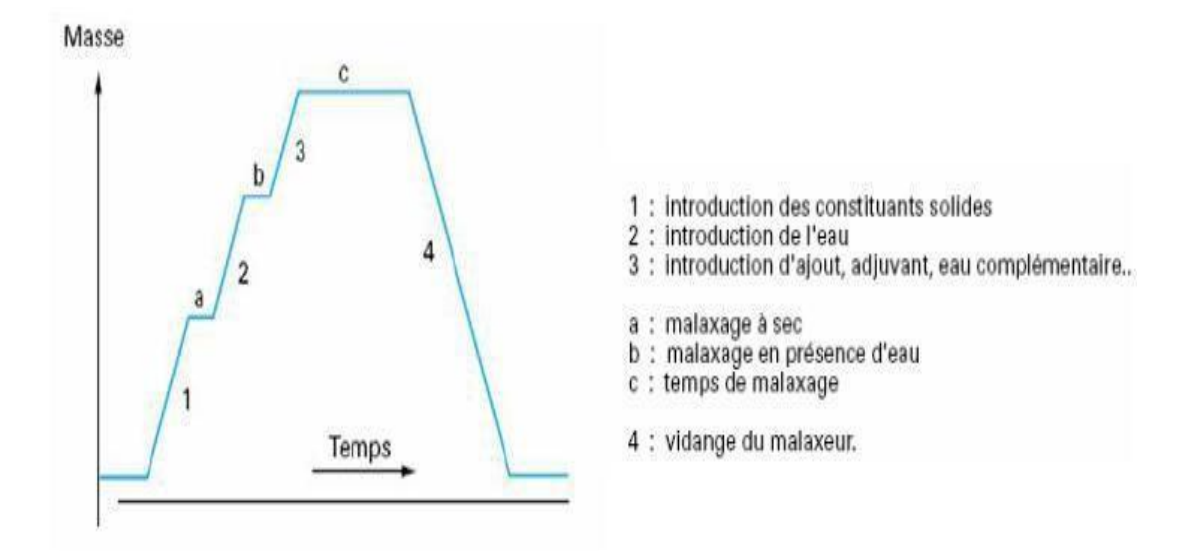

**Figure 15 :** Cycle de malaxage (Charronnât, 1980).

#### **Etape 4 : Le transport du béton.**

Le transport du béton prêt à l'emploi vers le site de coulage du béton nécessite des matériaux très différents. Selon que de courtes distances sont importantes ou nécessaires sur le chantier. Dans certains cas, ils sont transportés depuis des centres de production situés à plusieurs kilomètres. Le deuxième cas concerne spécifiquement l'industrie du béton prêt à l'emploi. Citons simplement l'utilisation d'un tombereau rigide ou d'une bétonnière conventionnelle. Roulement (haut) pour assurer le maintien de l'uniformité pendant le transport. Il y a des bétonnières qui ont une capacité de 4 à 10 m<sup>3</sup>.

#### **● Transport des agrégats par bande transporteuse (tapis convoyeur) :**

On utilise généralement un tapis roulant appelé bande transporteuse ou tapis convoyeur, qui se trouve à l'extrémité de la bande de dosage ou de pesage et transporte les agrégats directement vers la trémie d'attente. Il existe également d'autres systèmes, comme l'utilisation d'ascenseurs à godets. Il est indéniable que le convoyeur à bande est le système le plus fiable et le moins coûteux.

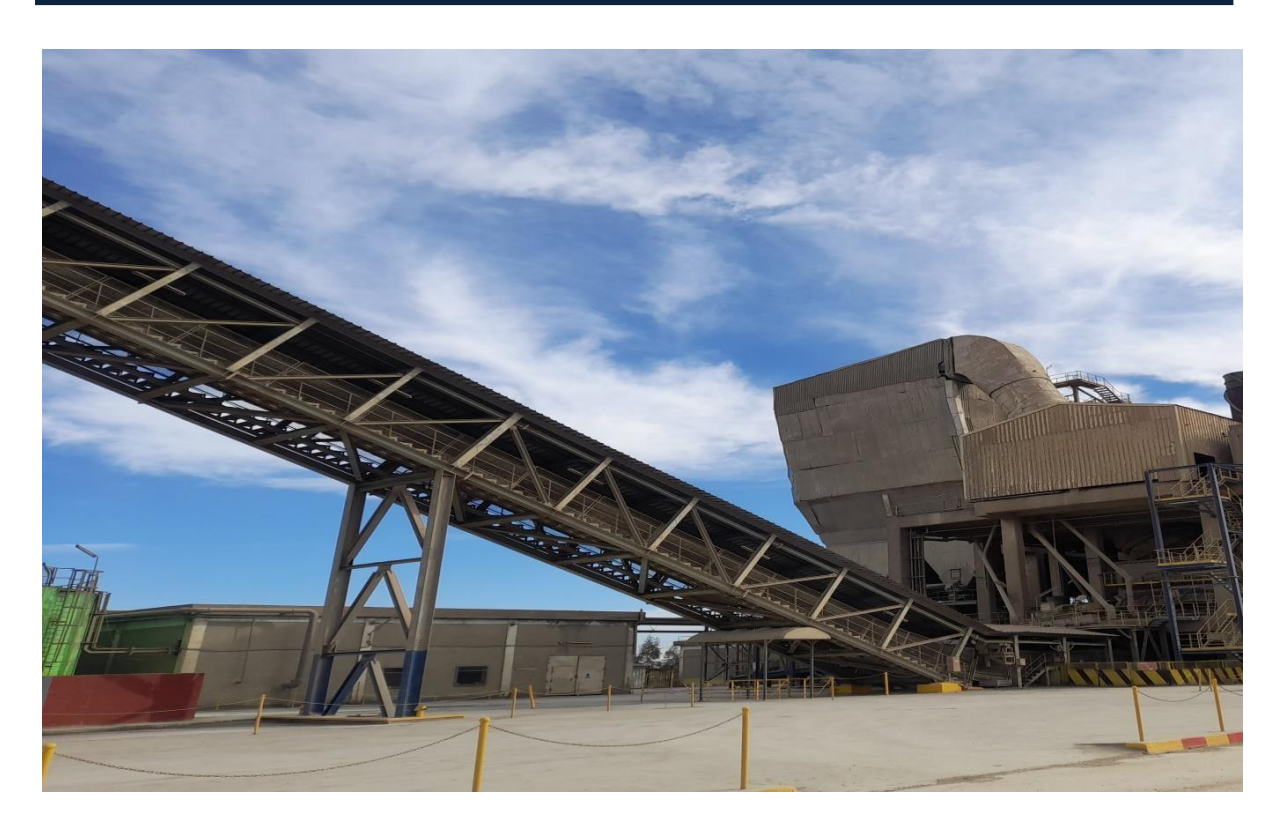

**Figure 16 :** Bande transporteuse.

#### **● Transport par pompage** :

Le pompage du béton permet une importante productivité, la limitation du temps d'attente avant la mise en place du béton, la possibilité d'assurer l'approvisionnement sur des sites difficiles d'accès et la mise en place de quantités importantes en une seule coulée.

La technique s'est développée parallèlement à la croissance du BPE. Le camionpompe équipé de flèches allant jusqu'à 60 m, peut envoyer le béton directement de la toupie au lieu de coulage. Les bétons pompés permettent ainsi d'atteindre des longueurs de transport de 300 à 400 m et jusqu'à 100 m et plus en hauteur avec des bétons particulièrement adaptés.

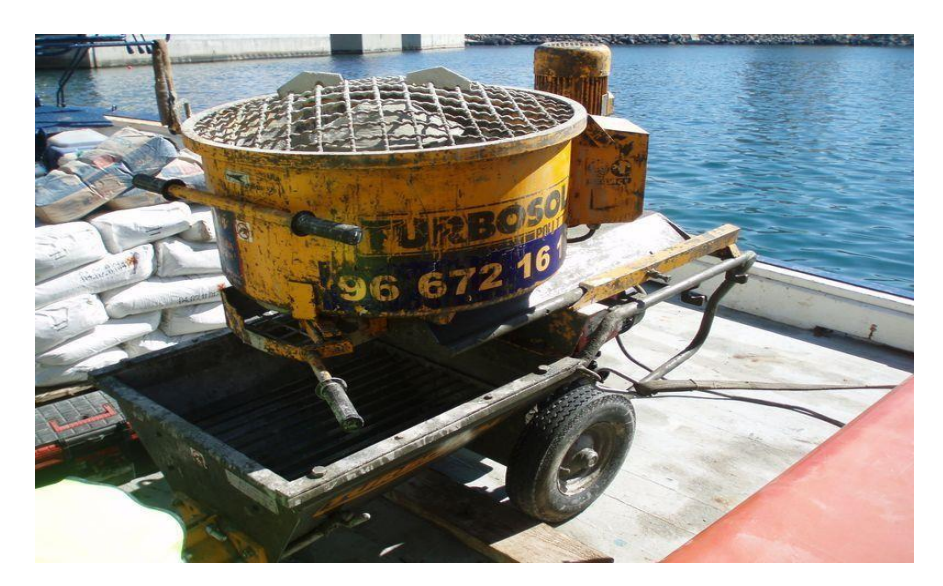

**Figure 17 :** Pompe de transport.

#### <span id="page-32-1"></span><span id="page-32-0"></span>**7. Fiches techniques de centrales à béton commerciales :**

#### **Centrales compactes « Stetter » :**

La centrale à béton Stetter a démontré son efficacité à plus de mille reprises dans toutes les régions du monde. La nouvelle génération **CP30** est le fruit de plus de 45 ans d'expertise de Stetter dans la construction et la fabrication de centrales à béton. Pour une charge de 0,5 m<sup>3</sup>, le rendement du béton ferme est d'environ 30 m3/h. [4]

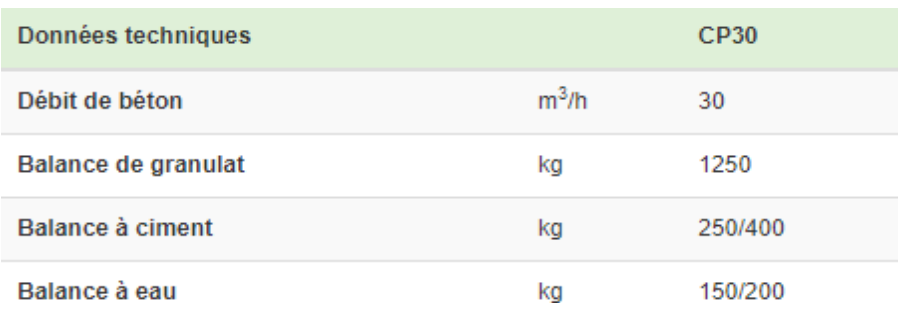

**Figure 18 :** Fiche technique de la centrale compacte Stetter CP30.

#### **Centrales mobiles « Stetter » :**

<span id="page-32-2"></span>Partout où des chantiers doivent être approvisionnés en grandes quantités de béton de haute qualité pendant une longue période, les centrales mobiles de Stetter sont particulièrement rentables. Les centrales **M1** et **M1,25** à **M2,5** conviennent à ce type de travaux, qu'il s'agisse de la construction de voies de circulation, de barrages, de décharges ou d'aéroports.

| Données techniques  |         | M <sub>1</sub> | M <sub>1.5</sub> | M2,5 |
|---------------------|---------|----------------|------------------|------|
| Débit de béton      | $m^3/h$ | 60             | 82               | 114  |
| Balance de granulat | kq      | 2500           | 3200             | 5600 |
| Balance à ciment    | kg      | 500            | 750              | 1350 |
| Balance à eau       | ka      | 250            | 375              | 680  |

**Figure 19 :** Fiche technique des centrales mobiles Stetter M(1/1.5/2.5).

#### **Centrales horizontales « Stetter » :**

<span id="page-33-0"></span>Les centrales horizontales Stetter sont le résultat de plus de 45 ans d'expérience dans le domaine de la technique de malaxage. En fonction des besoins, la série HN peut être équipée d'un malaxeur horizontal ou à double arbre. Lors de la conception de la centrale, une grande importance a été accordée à l'accessibilité et, ainsi, à la facilité d'entretien.

| Données techniques  |         | HN1.5 | HN2.25 | <b>HN2.5</b> |
|---------------------|---------|-------|--------|--------------|
| Débit de béton      | $m^3/h$ | 80    | 104    | 110          |
| Balance de granulat | kq      | 3750  | 5625   | 6250         |
| Balance à ciment    | ka      | 750   | 1125   | 1500         |
| Balance à eau       | kq      | 400   | 600    | 800          |

**Figure 20 :** Fiche technique des centrales horizontales Stetter HN(1.5/2.25/2.5).

#### <span id="page-33-1"></span>**8. Les risques dans une centrale à béton :**

Travailler dans une centrale à béton comporte par conséquent des risques spécifiques. Les accidents les plus fréquents sont :

- Le renversement et la rupture des barrières, des parois ou des silos.
- L'affaissement soudain d'un bassin de réception.
- Le coincement entre les parties en rotation de la bande transporteuse ou du malaxeur.
- Les accidents mortels lors de travaux effectués dans les malaxeurs, silos, …etc.
- Les accidents lors des travaux d'entretien sans la mise hors service de l'installation.

Il va de soi que bon nombre de ces accidents peuvent être évités, si des informations sur les risques présents sont données au préalable. C'est pourquoi, outre un certain nombre de mesures d'ordre technique, il faudra également former et informer le personnel sur les risques et les mesures de prévention propres à une centrale à béton. L'information doit contenir des instructions et des directives sur les principales recommandations en matière de sécurité et sur les interdictions à prendre en compte lors de chaque opération. Ces instructions doivent bien évidemment être affichées à un endroit visible dans la centrale à béton. (C.N.A.C., 1999)

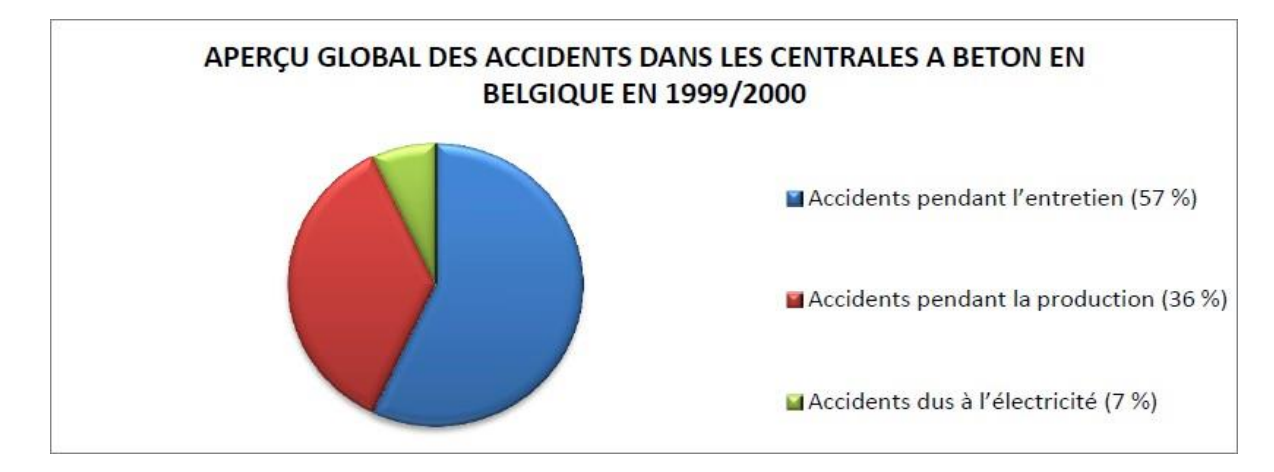

**Figure 21 :** Aperçu global des accidents dans les centrales à béton en Belgique (C.N.A.C,1999).

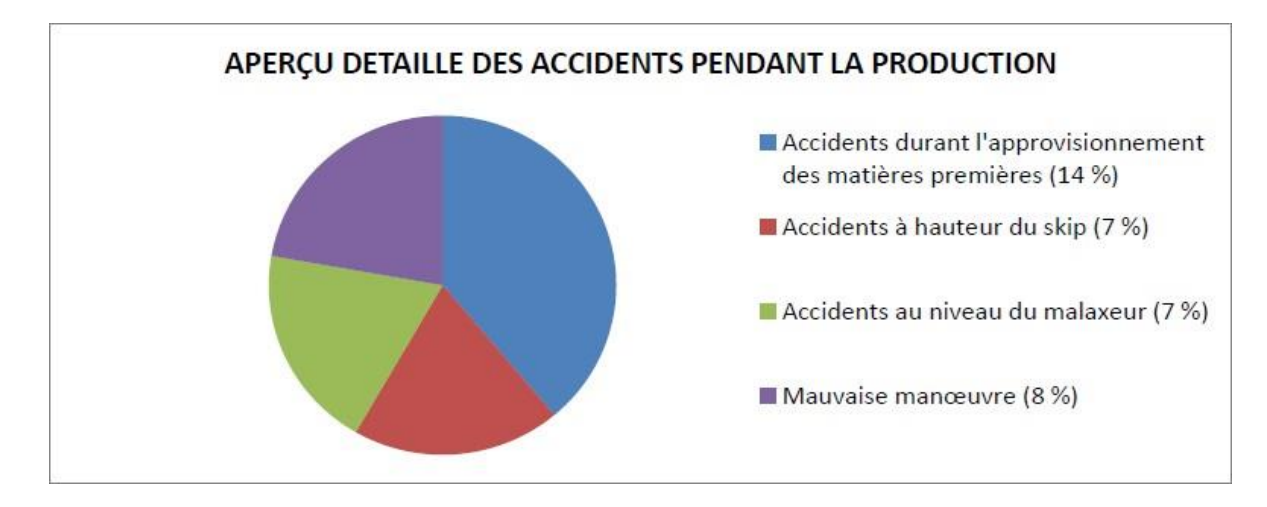

**Figure 22 :** Aperçu détaillé des accidents pendant la production en Belgique (C.N.A.C., 1999).

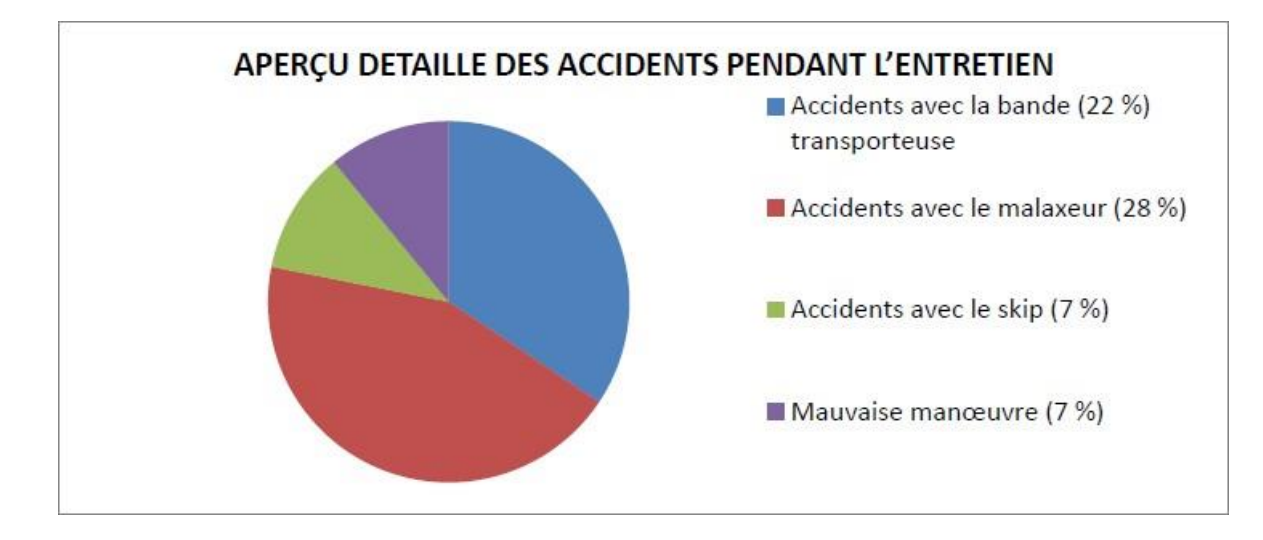

**Figure 23 :** Aperçu détaillé des accidents pendant l'entretien en Belgique (C.N.A.C., 1999).

#### <span id="page-35-0"></span>**9. Conclusion :**

Nous avons introduit dans ce chapitre les centrales à béton de manière générale, leur définition ainsi que leurs modes et principes de fonctionnement et leurs composantes principales, sans oublier l'automatisation de toutes les phases qui facilite la production du béton frais prêt à l'emploi par les différents utilisateurs.

Dans le chapitre suivant nous nous focaliserons sur l'étude et le fonctionnement d'un modèle de centrale à béton exemple très connu dans le domaine comme nous le vérrons.
*Chapitre II*

*Centrale à béton ELBA*

## **1. Introduction :**

Ce chapitre présente la centrale à béton compacte ELBA modèle EBCD60B-L29. Il sera consacré à la compréhension du fonctionnement cette centrale ainsi qu'à la mise en œuvre de ses opérations. Les différents moyens techniques utilisés seront présentés et expliqués. La compréhension de ce modèle de centrale nous servira beaucoup dans l'élaboration de notre travail d'automatisation au niveau du prochain chapitre.

## **2. Fiche technique de la centrale EBCD60B-L29 :**

EBCD60B-L29 est une centrale à béton horizontale compacte. La pesée des granulats est assurée par un tapis roulant en guise de balance. Leur transport est effectué par une trémie sur rail et tirée par un câble.

La machine est équipée de quatre (04) trémies à granulats et peut ainsi produire des mélanges de béton à base d'un maximum de granulats différents.

Le ciment du silo est véhiculé par des vis, l'eau et les additifs stockés dans les cuves sont véhiculés à l'aide de pompes adaptées. [5]

Conçus et fabriqués par le fabricant AMANN, les modèles concernés par cette étude ont été implantés sur le chantier de la maison Boudouaou dans la wilaya d'Alger. La construction est déléguée à la société COSIDER.

Les caractéristiques techniques de la centrale avancées par le constructeur sont résumées dans le tableau ci-dessous :

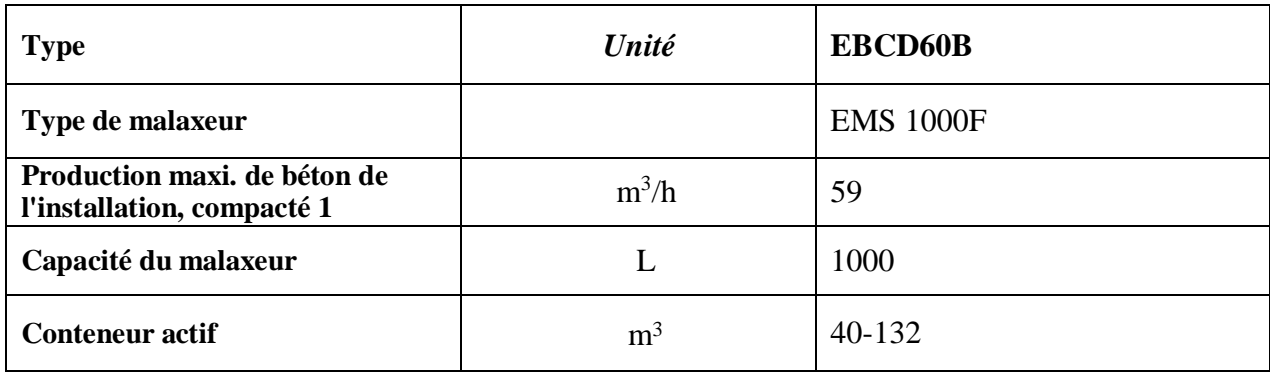

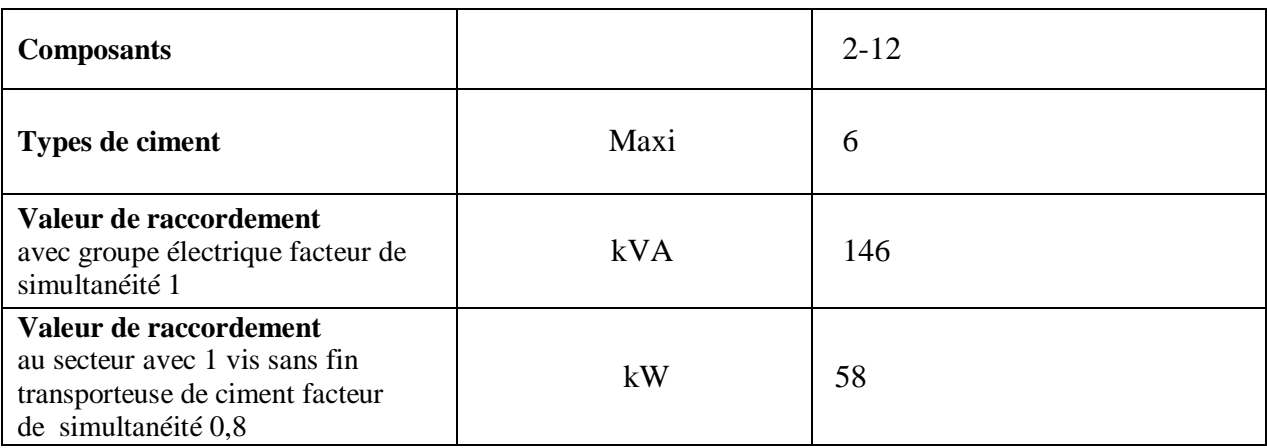

**Tableau 1 :** Caractéristiques de la centrale EBCD60B. [7]

## **3. Schéma fonctionnel de la machine :**

Le schéma de fonctionnement de chaque partie de la machine fourni par le fabricant

est ce qui suit :

- 1. La chargeuse sur pneus alimente le chargeur continu.
- 2. Peser le dosage d'agrégat sur la bande. Peser sur la ceinture.

Transfert agrégat pour sauter.

- 3. Dosage du ciment à l'aide de la vis de distribution de ciment sur la balance ciment.
- 4. La quantité d'eau dans l'échelle de l'eau.
- 5. Dosage des adjuvants dans des balances à adjuvant ou des cylindres à adjuvant.
- 6. Soulever la trémie au-dessus du chemin de roulement et vider l'agrégat dans mixer.
- 7. Ajouter de l'eau et des additifs au mélangeur.
- 8. Ajouter le ciment au malaxeur.

9. Mélanger l'agrégat, le ciment, l'eau et les adjuvants dans le béton pour fabriquer du béton (mélangeur ELBA EMDW ou EMS).

10. Verser le béton dans le conteneur de stockage à travers la trémie de décharge ou par exemple, directement dans des camions malaxeurs, des pompes à béton ou d'autres équipements.

Les étapes (2), (3), (4) et (5) sont effectuées simultanément depuis le début de la boucle Production. La transition entre les étapes (9) et (10) est commandée par une temporisation programmée et dépend du type de béton produit et des proportions des différents ingrédientsmélangés. [6]

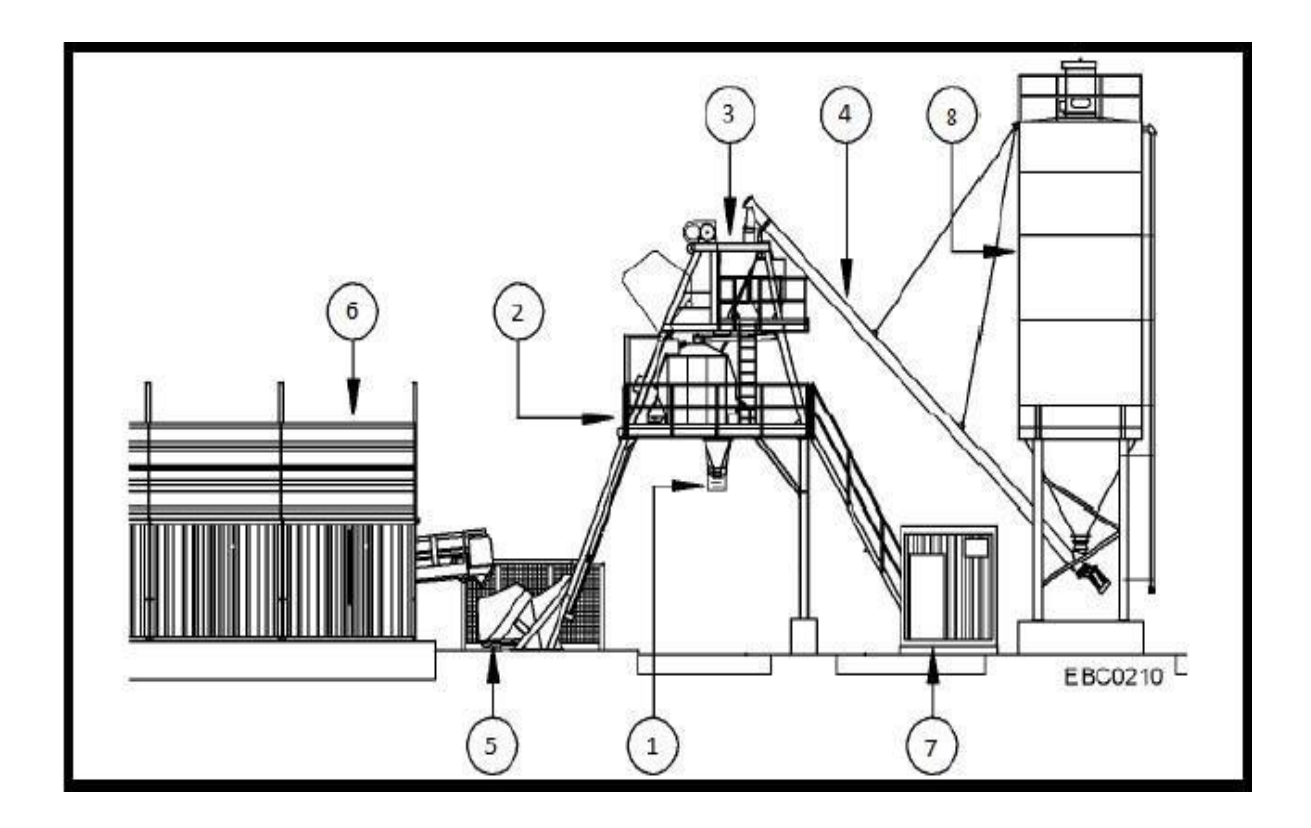

**Figure 24 :** Schéma de la centrale EBCD60B en fonctionnement. [7]

- 1. Trémie d'évacuation.
- 2. Plate-forme du malaxeur avec malaxeur.
- 3. Plate-forme de pesage avec bascule à ciment, bascule à eau et bascule à adjuvants.
- 4. Vis sans fin transporteuse ciment.
- 5. Skip.
- 6. Doseur continu avec bande de pesée.
- 7. Caisson de commande.
- 8. Silo à ciment.

#### **4. Mise en œuvre du fonctionnement :**

Le fonctionnement des différents organes de la centrale à béton est assuré par les organes suivants, avec des modalités différentes selon le type d'opération à réaliser. Les moyens de mise en œuvre peuvent être regroupés en trois (03) grands domaines techniques :

#### **Les vérins pneumatiques :**

La pneumatique est ici utilisée pour le fonctionnement de tous les siphons et dispositifs d'ouverture automatique des vannes d'eau et d'additifs, ainsi que pour le système de vibreur anti-colmatage sur les cimenteries et les sablières. Toutes les trappes de la station sont entraînées par des vérins entraînés par des distributeurs monostables 5/2. [7]

#### **Les distributeurs pneumatiques :**

Un distributeur pneumatique est un pré-actionneur destiné à la commande de vérin. Sous forme de boitier, il contient un certain nombre d'orifices pour le passage de l'air (soit pour l'alimentation du vérin ou bien pour l'échappement) ainsi qu'un mécanisme de commutation qui permet de diriger l'air vers l'une ou l'autre des chambres du vérin, permettant ainsi de changer de position. [8]

Les distributeurs 5/2 possèdent cinq (05) orifices pour le passage de l'air et deux (02) positions possibles. Le terme monostable, à opposer à bistable ou multi stable indique que le distributeur ne possède qu'un seul état stable, autrement dit, le distributeur ne peut prendre qu'une seule position en l'absence d'un signal de commande.

26

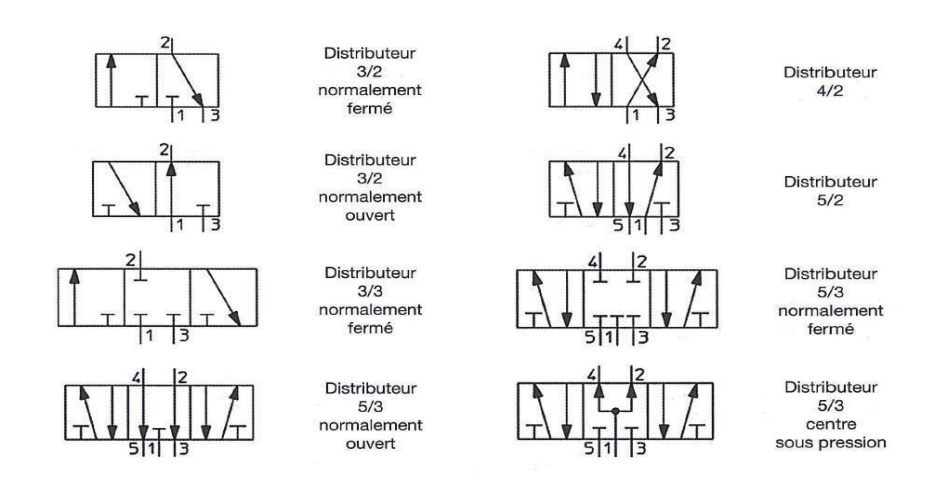

**Figure 25 :** Schématisation des distributeurs.

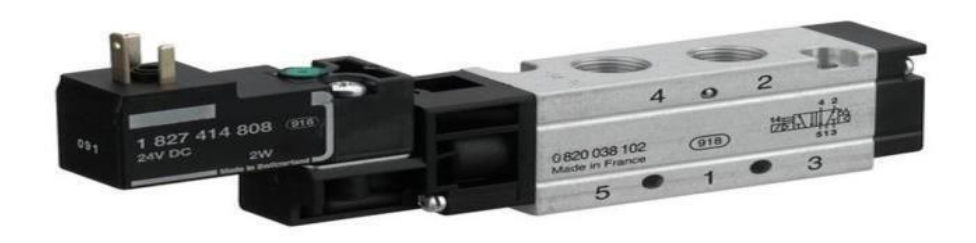

**Figure 26 :** Distributeur pneumatique 5/2 monostable.

## **Les moteurs électriques :**

Les moteurs électriques représentent une partie importante de la centrale à béton. Tous les principaux équipements de la station sont entraînés par des moteurs électriques triphasés dont la puissance varie en fonction de la charge déplacée.

La centrale compte huit (08) moteurs triphasés :

- Moteur du tapis convoyeur.
- Moteur pour le mouvement du skip.
- Moteur pour chacune des vis sans fin transporteuse de ciment.
- Moteurs de la pompe à eau.
- Moteur de la pompe doseuse d'adjuvant.
- Moteur du malaxeur.
- Moteur du compresseur d'air pour le fonctionnement des vérins pneumatiques.

Le démarrage et l'arrêt du moteur d'usine se fait automatiquement selon la commande de la machine automatique « Contrôler le processus de production ». Leur alimentation passe par un pré-actionneur appelé contacteur. [7]

### **Les capteurs :**

### **Capteurs TOR :**

La centrale est équipée d'un nombre relativement important de capteurs tout ou rien, dont certains détectent la position de divers éléments mobiles et l'ouverture de diverses trappes de sortie de matière. Ces capteurs sont également utilisés dans les systèmes de sécurité et d'arrêt d'urgence. [7]

### **Capteurs pour la détection de position des éléments mobiles :**

Les éléments mobiles de la centrale sont tous équipés de capteurs de fin de course disposés de la manière suivante :

#### **- Trappe de déversement :**

Toutes les trappes sont équipées de capteurs magnétiques qui détectent l'ouverture et la fermeture. Ils sont attachés au cylindre qui commande le changement de vitesse. Les signaux de ces capteurs sont utilisés pour les commandes programmatiques saisies dans l'automate ou pour détecter d'éventuelles erreurs d'écart si la trappe reste fermée malgré une commande d'ouverture donnée.

#### **- Détection de position du SKIP :**

Le skip est doté de cinq (05) capteurs TOR, mais seulement trois (03) servent

au fonctionnement, les deux autres sont des dispositifs de sécurité.

- 01 capteur fin de course détectant la position basse du skip.
- 01 photocellule détectant la position intermédiaire du skip.
- 01 capteur fin de course détectant la position haute du skip (position de vidange). [7]

## **- Capteur TOR de sécurité :**

Pour assurer la sécurité des travailleurs, les centrales à béton sont équipées de nombreux capteurs répartis dans toute l'usine pour détecter les situations potentiellement dangereuses et déclencher des alarmes et des arrêts d'urgence. [7]

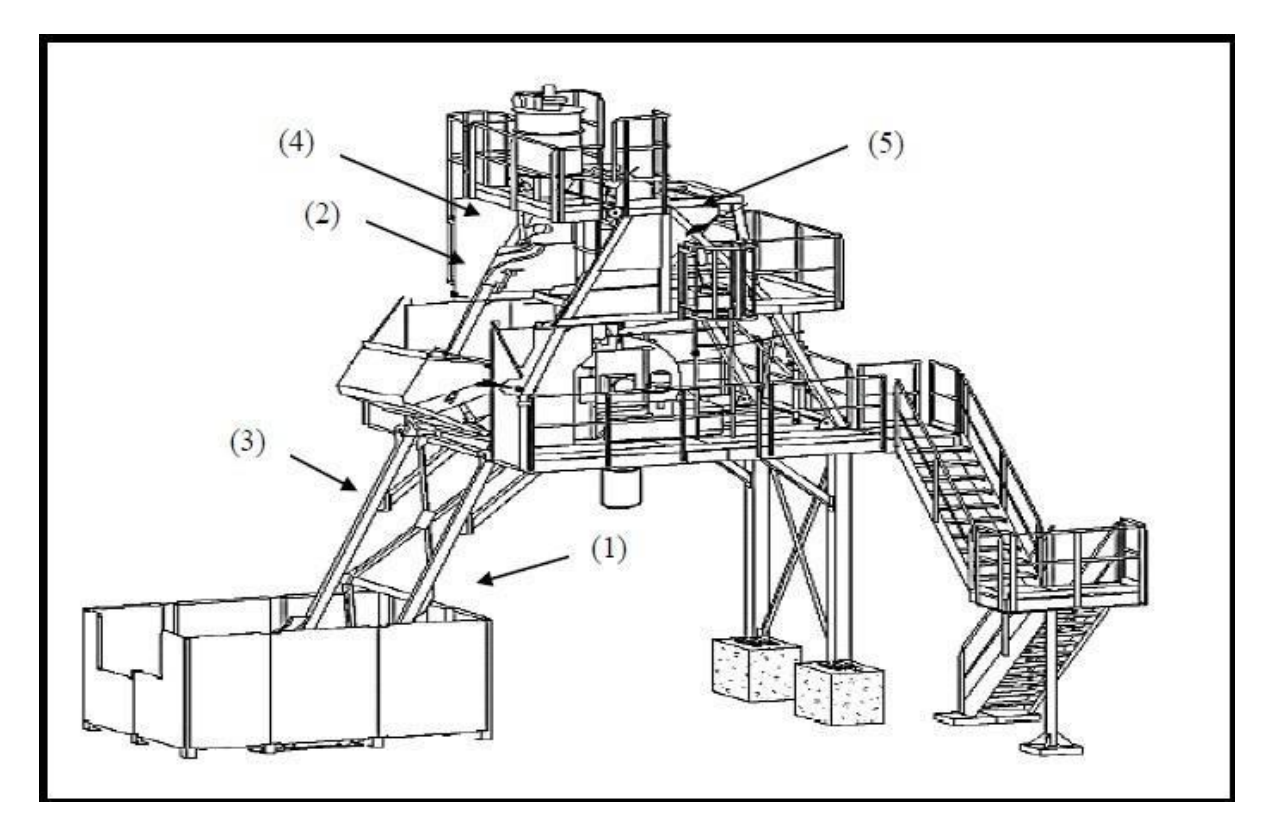

**Figure 27 :** Schéma de disposition de certains capteurs sur la centrale. [7]

- **(1)** Capteur d'ouverture de la trappe porte d'accès skip ;
- **(2)** Capteur de position skip trop haut ;
- **(3)** Emplacement du capteur skip position intermédiaire ;
- **(4)** Capteur de détente de câbles skip ;
- **(5)** Capteur porte d'accès structure de malaxage.

### **- Capteurs analogiques :**

Les capteurs analogiques sur la centrale sont utilisés pour le pesage, ils sont au nombre de dix (10) répartis comme suit :

- 04 cellules de pesage pour agrégats, le tapis convoyeur de pesage y est accroché.

- 04 cellules de pesage pour la bascule à ciment.

- 01 cellule de pesage pour la bascule à eau.

- 01 cellule de pesage pour la bascule à adjuvant. [9]

## **5. Conclusion :**

Nous avons présenté dans ce chapitre la centrale à béton ELBA modèle EBCD60B-L29 sa fiche technique ainsi que ses caractéristiques tout en expliquant son mode de fonctionnement. Nous avons évoqué les différents capteurs existants dans cette machine ainsi que leurs types et fonctions. Cette étude nous aidera dans le prochain chapitre à mieux effectuer les étapes d'automatisation/supervision de notre centrale à béton.

*Chapitre III*

*Outils matériels et logiciels pour l'Automatisation*

#### **1. Introduction :**

Durant ces dernières années, nous assistons à un développement énorme dans le monde industriel, notamment, dans les techniques de commande, et cela grâce à l'apparition de nouvelles techniques s'appuyant sur des systèmes très puissants et très flexibles : les automates programmables industriels (API).

Dans ce chapitre nous allons mettre plus de lumière sur les outils matériels et logiciels choisis dans notre projet pour la modélisation, l'automatisation et la supervision d'une centrale à béton avec un automate programmable.

#### **2. Définition de l'automatisation :**

L'automatisme consiste en l'étude de la commande de systèmes industriels. Les techniques et méthodes d'automatisation sont en continuelle évolution, elles font appel à des technologies : électromécanique, électronique, pneumatique, hydraulique.

Les automatismes sont présents dans tous les secteurs d'activité (menuiserie, textile, alimentaire, automobile,…etc.). La première amélioration des conditions de travail est de remplacer l'énergie humaine fournie par l'ouvrier par une machine grâce à l'utilisation de capteurs, d'actionneurs et de technologies telles que la robotique et les logiciels informatiques. Elle est actuellement utilisée dans une multitude de secteurs tels que l'industrie agroalimentaire ou la production de biens de grande consommation.

#### **3. Objectifs de l'automatisation :**

Certaines organisations utilisent souvent l'automatisation de ce qu'elles peuvent plutôt que de laisser les processus les plus difficiles se faire manuellement lorsqu'il s'agit d'automatiser des processus techniques. L'automatisation vise à créer des outils capables de faire mieux que les humains.

Par exemple, une personne peut effectuer au moins une tâche. Cependant, un système automatisé serait mieux adapté pour l'exécuter si la tâche nécessite des actions répétitives, en particulier sur une longue période, avec des résultats plus prévisibles et sans erreur. De plus l'automatisation peut être utilisée pour augmenter la vitesse. Lorsqu'on affine ces objectifs d'automatisation, on peut créer des systèmes plus rapides, reproductibles et exécutés quotidiennement.

31

### **4. Structure d'un système automatisé :**

L'objectif principal d'une entreprise, la compétitivité de ses produits, peut être atteint grâce à un système automatisé qui permet d'augmenter la valeur des produits entrants. La notion de système automatisé peut être utilisée à la fois pour une machine isolée, pour une unité de production, voir même pour une usine ou un groupe d'usines.

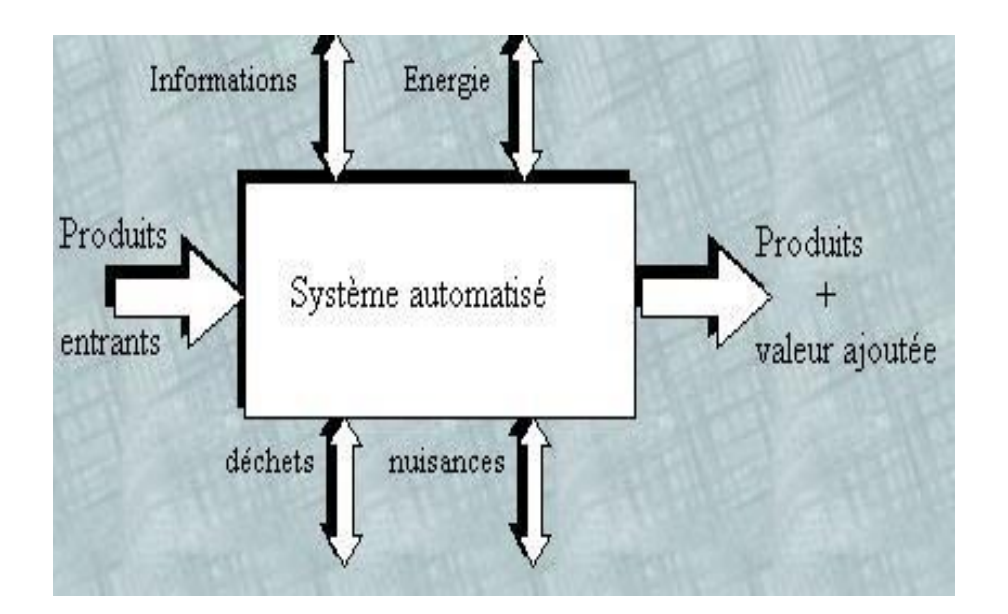

**Figure 28 :** Structure d'un système automatisé.

Avant toute analyse, il est crucial de déterminer la limite qui permet d'isoler le système aut omatisé étudié de son environnement extérieur. Un système automatisé de production peut être divisé en deux parties fonctionnellement.

La partie visible du système est appelée partie opérative. Elle inclut les composants mécaniques ainsi que des :

 Pré-actionneurs (distributeurs, contacteurs), lesquels reçoivent des ordres de la partie commande.

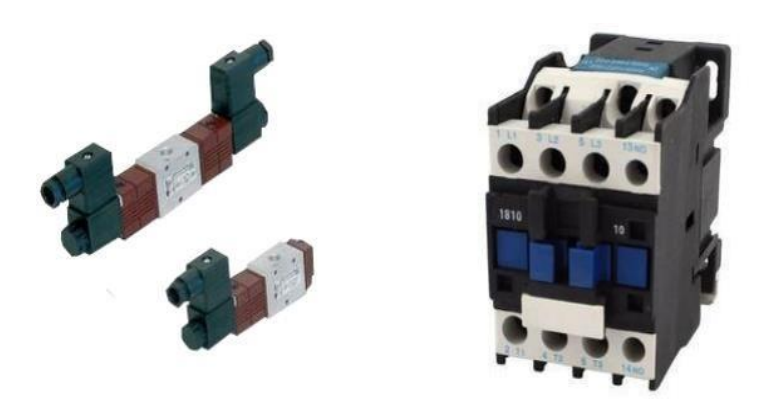

**Figure 29 :** Pré-actionneurs.

 Actionneurs (vérins-moteurs) qui ont pour rôle d'exécuter ces ordres. Ils transforment l'énergie pneumatique (air comprimé), hydraulique (huile sous pression) ou électrique en énergie mécanique. Ils se présentent sous différentes formes comme : Moteurs hydrauliques, pneumatiques, électriques, vérins, …etc.

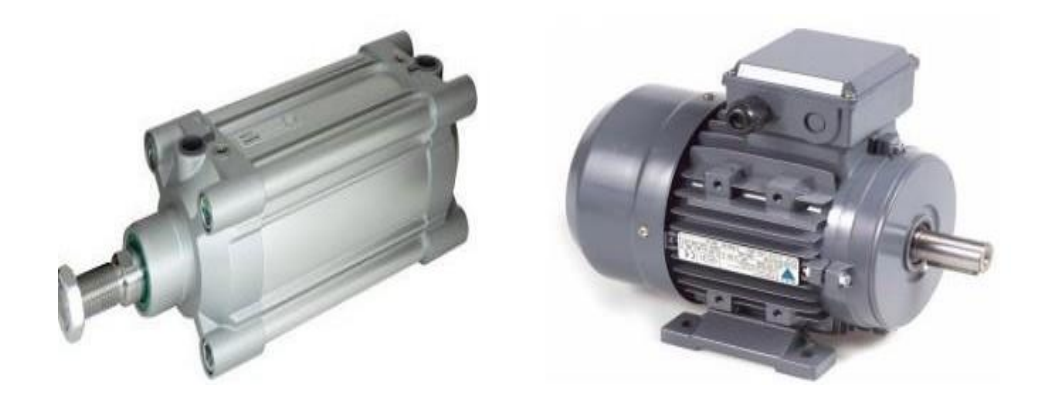

**Figure 30 :** Actionneurs électriques et pneumatiques.

- Des capteurs qui informent la partie Commande pour l'exécution du travail. Ils existent sous différents types comme :
- Les capteurs mécaniques, pneumatiques ou électriques.
- Les capteurs magnétiques montés sur les vérins.
- Les capteurs pneumatiques à chute de pression.

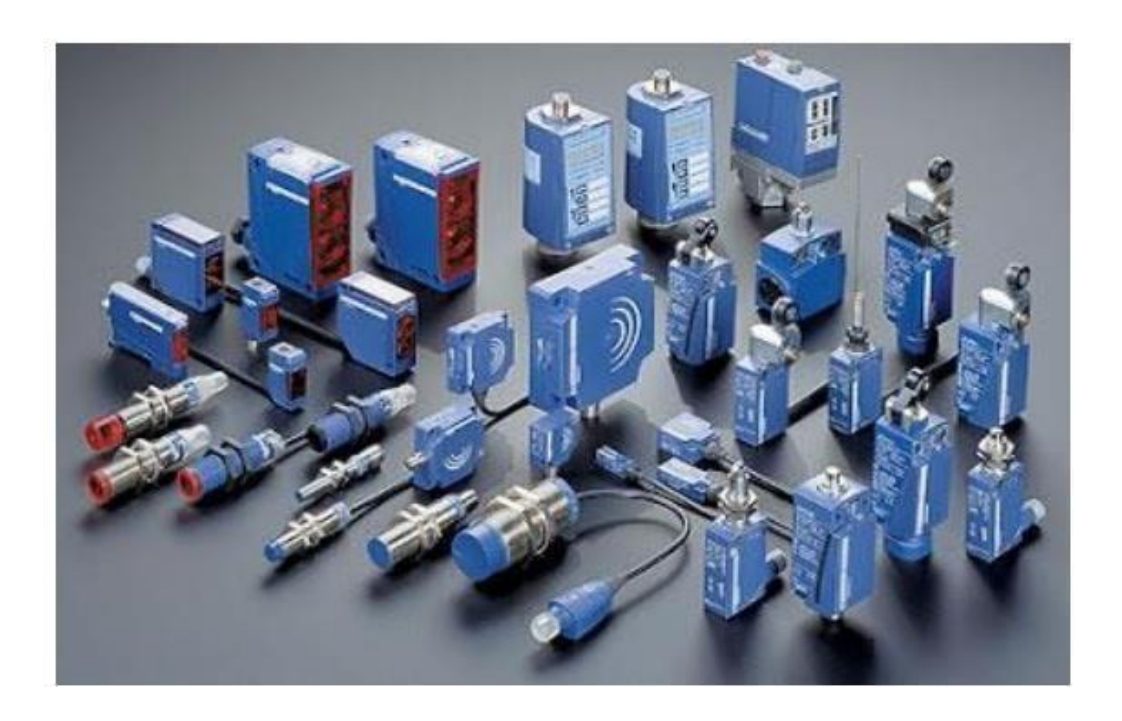

**Figure 31 :** Capteurs de différents types.

La section de commande (PC) gère la séquence ordonnée de manière logique. Elle reçoit des informations des capteurs situés dans la partie commande et les retourne aux pré-actionneurs via cette même commande

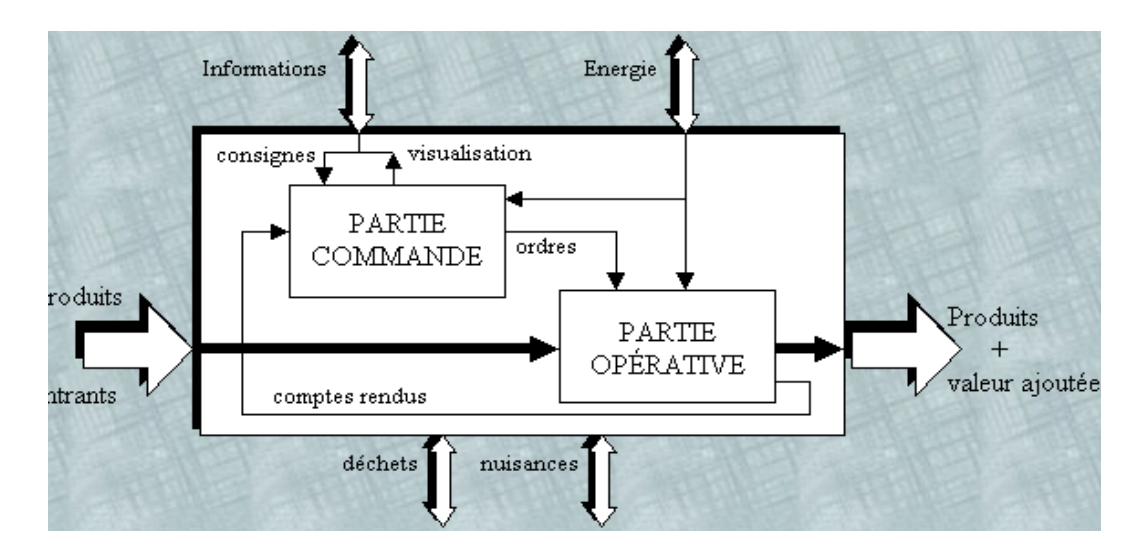

**Figure 32 :** Parties composantes d'un système automatisé.

### **5. Automate programmable (API) :**

Les contrôleurs logiques programmables sont des dispositifs utilisés pour contrôler les machines d'un processus industriel constitués de composants électroniques, y compris la mémoire programmable par des utilisateurs non informatiques utilisant des langues personnalisées. En d'autre conceptuellement, un automate logique programmable est une calculatrice logique ou ordinateur, au jeu d'instructions volontairement réduit, destiné à la conduite et la surveillance en temps réel de processus industriel. À partir d'informations, qui peuvent être de type :

- Tout ou rien (T.O.R.) ou logique : l'information ne peut prendre que deux états (vrai ou faux, 0 ou 1 …). C'est le type d'information délivrée par un détecteur, un bouton poussoir, …etc.
- Analogique : l'information est continue et peut prendre une valeur comprise dans une plage bien déterminée. C'est le type d'information délivrée par un capteur (pression, température, …etc.).
- Numérique : l'information est contenue dans des mots codés sous forme binaire ou hexadécimale. C'est le type d'information délivrée par un ordinateur ou un module intelligent.

### **6. Architecture et fonctionnement d'un API :**

La structure interne d'un API peut s'être représentée comme suit :

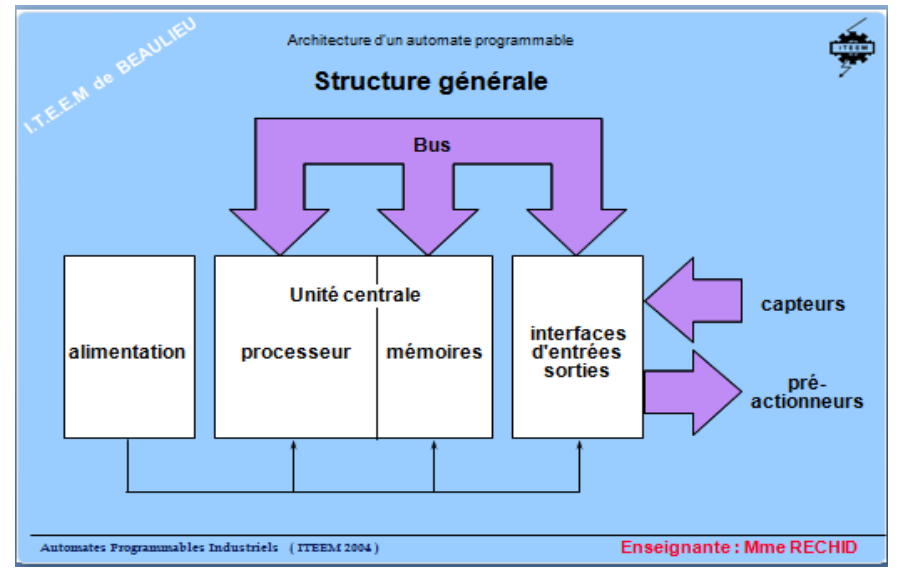

**Figure 33 :** Architecture simplifiée d'un API.

L'API reçoit des informations sur l'état du système et commande les pré-actionneurs selon le programme stocké en mémoire. Généralement les automates programmables industriels ont un fonctionnement cyclique. [10]

Généralement, un API se compose de 4 parties principales :

## **La mémoire :**

Aide à recevoir, gérer et stocker des informations provenant de divers domaines pour les systèmes. Il s'agit du terminal de programmation (PC ou console) et du processeur qui gère et exécute des programmes. Elle reçoit également des informations en provenance des capteurs. L'automate dispose de plusieurs types de mémoires répondant aux critères de diverses fonctions :

- La conception et l'élaboration du programme font appel à la RAM et l'EEPROM.
- La conservation du programme pendant l'exécution de celui-ci fait appel à une EPROM.

## **Le processeur :**

C'est la partie intelligente de l'automate, qui lit en permanence le programme qui est contenu dans la mémoire. En fonction de ce guide, qu'est le programme, le processeur teste les informations provenant des modules d'entrées (organes de commande, capteurs,…etc.). Il donne des ordres aux pré-actionneurs par l'intermédiaire des modules de sorties. Il réalise également d'autres fonctions :

- Gestion des entrées/sorties.
- Surveillance et diagnostic de l'automate par une série de tests lancés à la mise sous tension ou cycliquement en cours de fonctionnement.
- Dialogue avec le terminal de programmation, aussi bien pour l'écriture et la mise au point du programme qu'en cours d'exploitation pour des réglages ou des vérification des données.
- Un ou plusieurs processeurs exécutent ces fonctions grâce à un micro logiciel préprogrammé dans une mémoire de commande, ou mémoire système. Cette mémoire morte définit les fonctionnalités de l'automate. Elle n'est pas accessible à l'utilisateur.

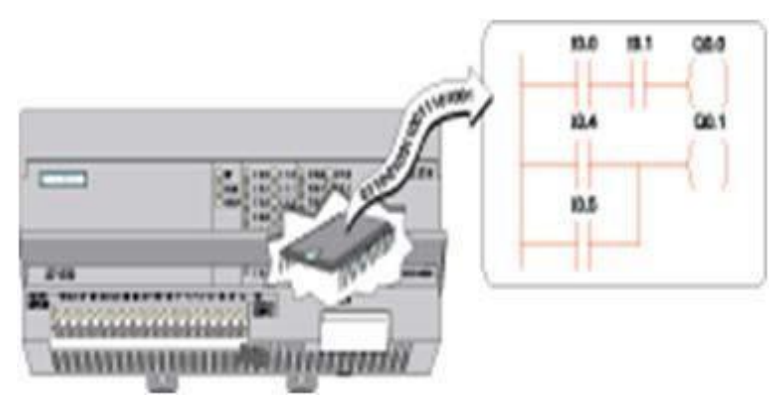

**Figure 34 :** Processeur.

## **L'alimentation :**

Tous les automates actuels utilisent un bloc d'alimentation alimenté en 240 alternative (Vac) et délivrant une tension de 24  $V$  continu (Vcc).

## **Les interfaces :**

- L'interface d'entrée : est destinée à recevoir les informations du pupitre ou du système automatisé de production et à les transformer en signal en l'isolant électriquement. Chaque capteur est connecté à une de ses adresses d'entrée.

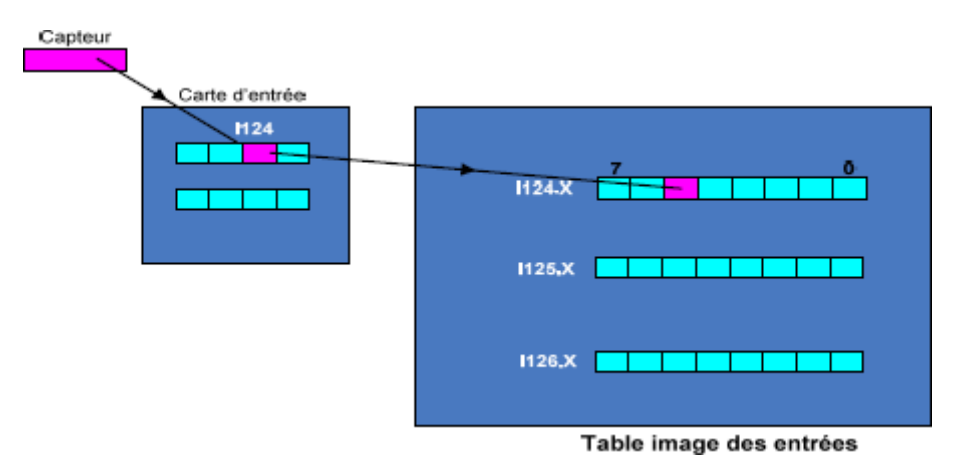

**Figure 35 :** Interface d'entrées d'un API.

- L'interface de sortie : permet de commander le divers pré actionneurs et éléments de signalisation tout en assurant l'isolement électrique. Elle comporte de la même façon des adresses de sortie. Chaque pré-actionneur est relié à une de ces adresses.

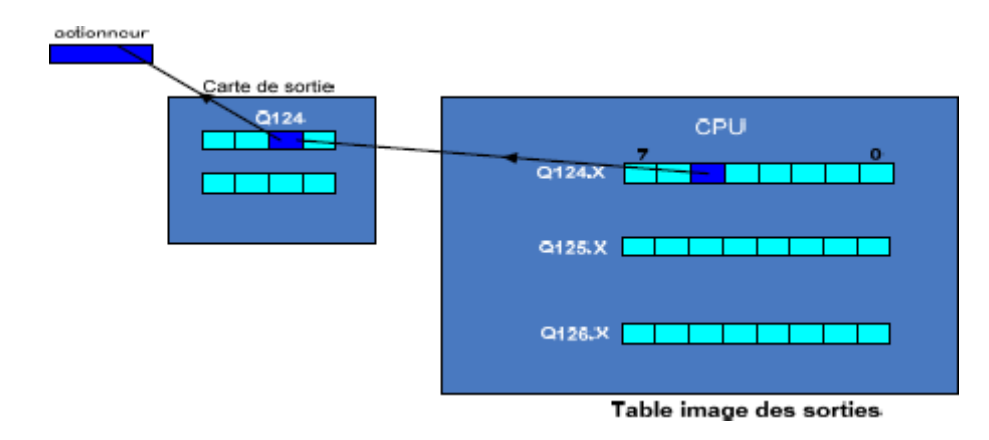

**Figure 36 :** Interface de sorties d'un API.

## **7. Outils logiciels d'automatisation et de de supervision :**

La structure de fonctionnement de tous les automates est identique. Après l'exécution séquentielle des instructions et la réinitialisation du programme, chaque automate utilise son propre langage de programmation, mais il existe des langages de programmation universels pour tous les types d'automates. Les équations de fonctionnement du système à automatiser doivent être traduites dans le langage spécifique de l'automate dans cette programmation.

### **Environnement « TIA Portal » :**

TIA (Totally Integrated Automation) Portal est l'environnement d'ingénierie Siemens pour toutes les tâches d'automatisation. Il intègre de manière transparente les contrôleurs, les E/S distribuées, l'IHM, les variateurs, la commande de mouvement et la gestion des moteurs dans un seul environnement d'ingénierie.

TIA Portal et son concept de fonctionnement uniforme offrent aux utilisateurs l'outil idéal pour toutes les tâches et toutes les phases de projet afin d'assurer un flux de travail d'ingénierie optimisé**.**

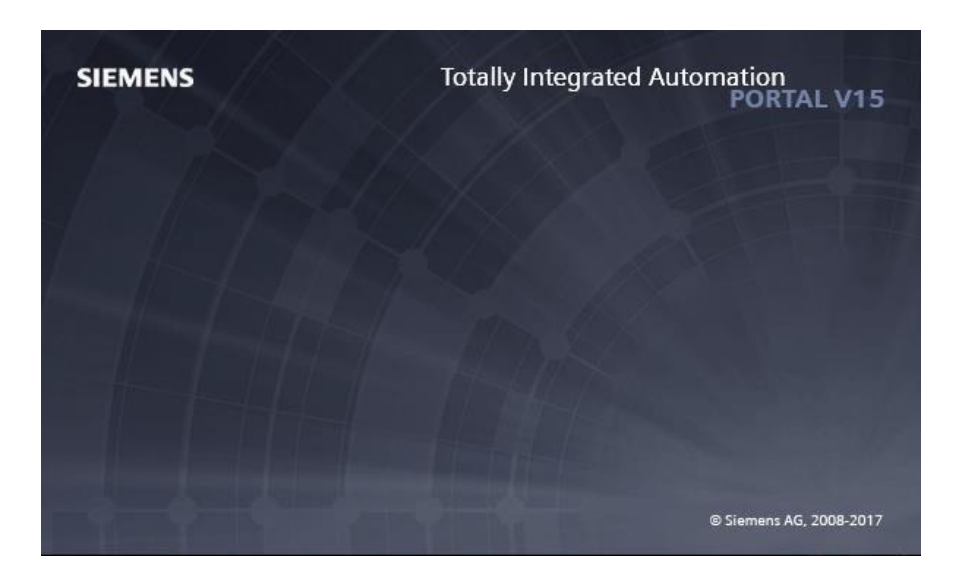

**Figure 37 :** Ecran de démarrage Tia Portal V15.

### **Langages d'automatisation :**

La commission internationale d'électrotechnique (IEC) a défini 5 langages standards pour la programmation d'automates. Nous allons présenter dans ce qui suit deux parmi les plus simples et les plus utilisés :

#### **Langage « Ladder » :**

De loin, le langage de programmation le plus utilisé est le diagramme d'échelle, car il est simple et adapté aux électriciens qui n'ont pas forcément beaucoup de compétences en informatique ou en langages de programmation.

La chaîne commence par représenter des fonctions logiques en schémas électriques. Au départ, cette représentation était matérielle : lorsque l'automate programmable industriel n'existait pas, les opérations étaient effectuées via des câbles.

La norme CEI 61131-3 a été utilisée pour créer et standardiser la chaîne. Il est encore fréquemment employé dans la programmation des automates programmables industriels, mais il est souvent préféré aux langages plus sophistiqués et plus adaptés aux techniques de programmation modernes. Il existe trois catégories d'éléments de langage :

- Les entrées (ou contact) qui permettent de lire la valeur d'une variable booléenne.
- Les sorties (ou bobines) qui permettent d'écrire la valeur d'une variable booléenne.
- Les blocs fonctionnels qui permettent de réaliser des fonctions avancées. [11]

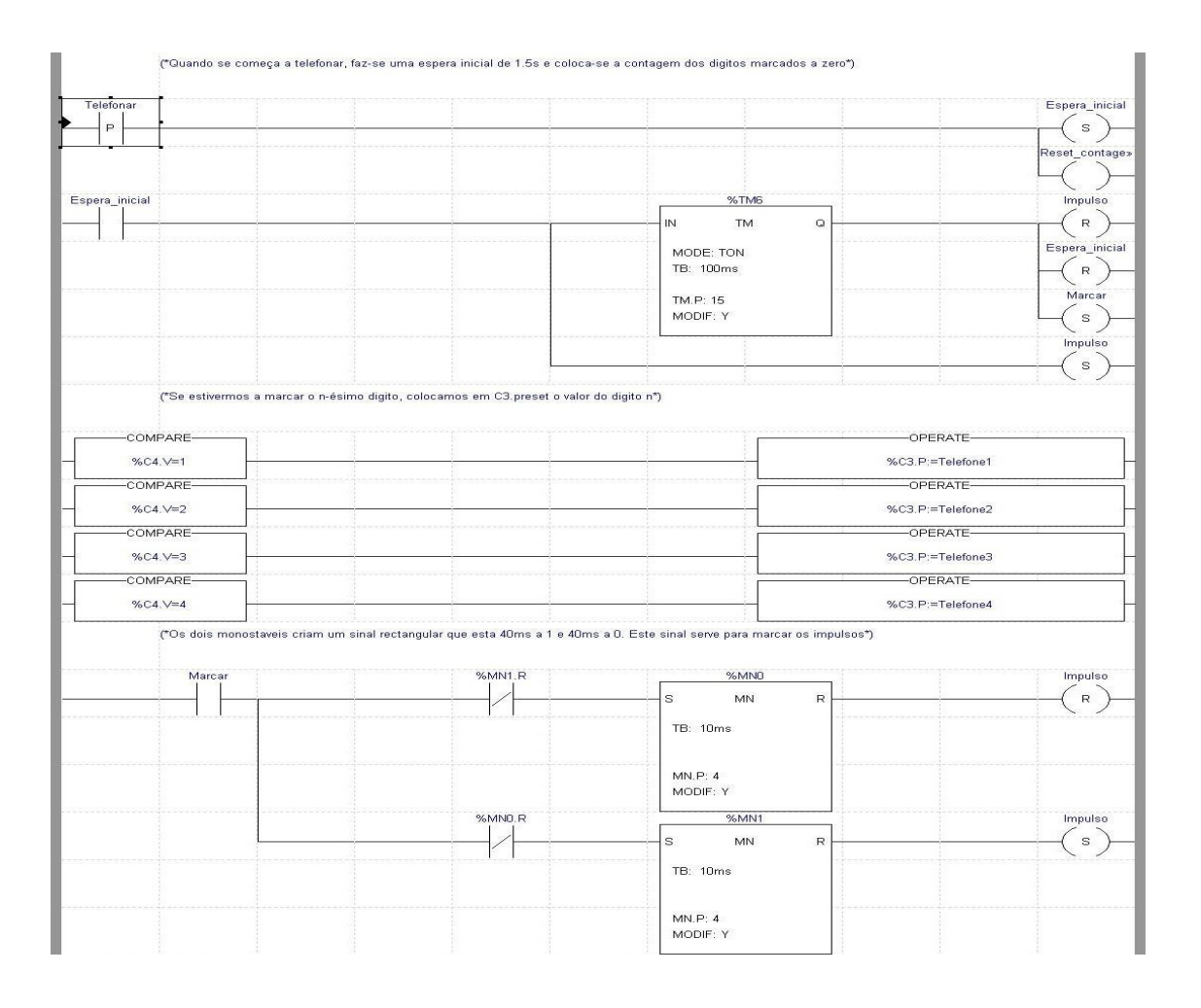

**Figure 38 :** Exemple d'un schéma en Ladder.

## **Langage « Grafcet» :**

Le Grafcet, également connu sous le nom de Graphe Fonctionnel de Commande des Étapes et Transitions, est un moyen de représenter et d'analyser un automatisme. Il est idéal pour les systèmes qui évoluent séquentiellement, c'est-à-dire, qu'ils peuvent être divisés en étapes. Il tire son inspiration du modèle mathématique des réseaux de Petri.

Le Grafcet représente le fonctionnement d'un automatisme en utilisant un ensemble de :

- d'étapes avec des actions liées,

- de transitions entre les étapes avec des conditions de transition (réceptivités) liées,

- des liaisons orientées entre les étapes et les transitions.

Il est appelé graphe fonctionnel de commande étapes/transitions et, non officiellement, graphe du groupe AFCET. [11]

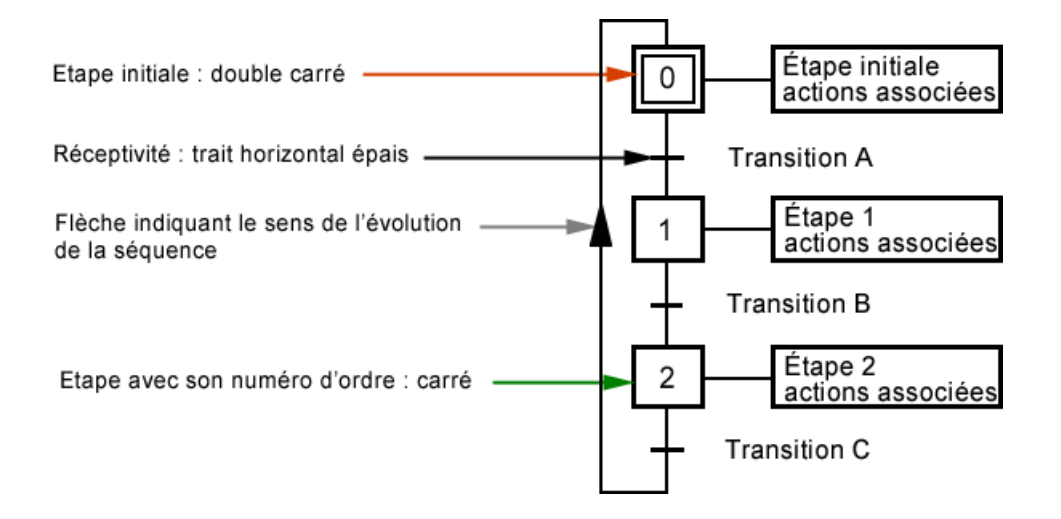

**Figure 39 :** Exemple d'un schéma en Grafcet.

## **Outils de supervision :**

Le processus de production est suivi sur un écran appelé IHM, acronyme de « Interface Homme Machine ». L'outil de création de vues d'écran est SIMATIC WinCC qui est directement intégré au logiciel TIA Portal.

Cet outil permet de créer des formes visuelles qui représentent différentes parties du processus à la machine, importer ou dessiner directement avec les outils de dessin proposés. Les images sont liées aux variables de la table des mnémoniques en donnant les adresses représentées par des couleurs qui représentent un état particulier, soit par le mouvement, soit par le clignotement.

WinCC possède un large catalogue d'écrans SIEMENS et une vaste bibliothèque d'icônes et de formes ainsi que d'une liberté de création soit en dessinant des formes ou bien en important des images extérieurs à animer à volonté.

## **8. Conclusion :**

Ce chapitre nous a permis de mettre plus de lumière sur les concepts de base relatifs au domaine de l'automatisation où nous avons présenté les principaux équipements matériels comme les automates, les capteurs, les actionneurs, …etc. Nous avons essayé de mieux comprendre leur fonctionnement.

Ensuite, nous avons complété l'étude par la présentation des outils logiciels d'automatisation et de visualisation parmi les plus utilisés comme l'environnement logiciel TIA Portal, le langage de programmation Ladder ainsi que l'outil de visualisation WinCC. Ces différents outils nous serviront au prochain chapitre dans l'automatisation de notre centrale à béton, comme nous le verrons.

*Chapitre IV*

*Automatisation, Simulation et Supervision d'une Centrale à béton*

## **1. Introduction :**

Pour les automaticiens, la modélisation du système à piloter est une phase critique du processus d'automatisation. Elle comprend la traduction du cahier de charges basée sur la relation existante entre la partie commande et la partie opérative de fonctionnement et les conditions d'utilisation et de fonctionnement, sous une forme simple facilitant le passage à la programmation de l'automatisation.

Dans ce chapitre nous allons nous focaliser sur l'objectif de notre projet qui est l'automatisation d'une centrale à béton. Nous allons expliquer les différentes étapes par lesquelles nous nous sommes passées, allant de l'élaboration du modèle de notre centrale jusqu'à la phase de visualisation/supervision du système, en passant par l'étape de programmation de notre API en langage Ladder comme nous le verrons.

## **2. Choix du logiciel :**

Le logiciel que nous avons utilisé dans notre projet d'automatisation est un environnement de programmation propre à SIEMENS nommé TIA Portal V15 acronyme de Totaly Integrated Portal. Nous avons expliqué au chapitre précédent qu'il s'agit d'une interface de programmation entre l'homme et l'automate. A l'inverse des logiciels précédents comme le Step7 par exemple, TIA Portal intègre toutes les fonctions de programmation, simulation et supervision en un seul package, citons le langage Ladder pour la programmation, l'outil PLCSIM pour la simulation et l'outil WinCC pour la supervision. Ces fonctions étaient, autrefois, réalisées chacune sur une interface dédiée.

Une fois le logiciel installé sur PC, l'icône d'accès à l'interface se présente comme suit :

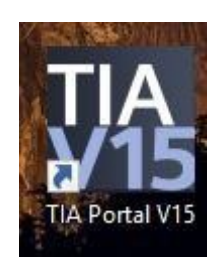

**Figure 40 :** Icône d'accès à TIA Portal V15.

Le logiciel ouvert, la page d'accueil « Mise en route » est dédiée à la création du projet, et contient les onglets principaux suivants :

**Ouvrir projet existant :** pour ouvrir un projet déjà crée et enregistré.

**Créer un projet :** pour démarrer un nouveau projet.

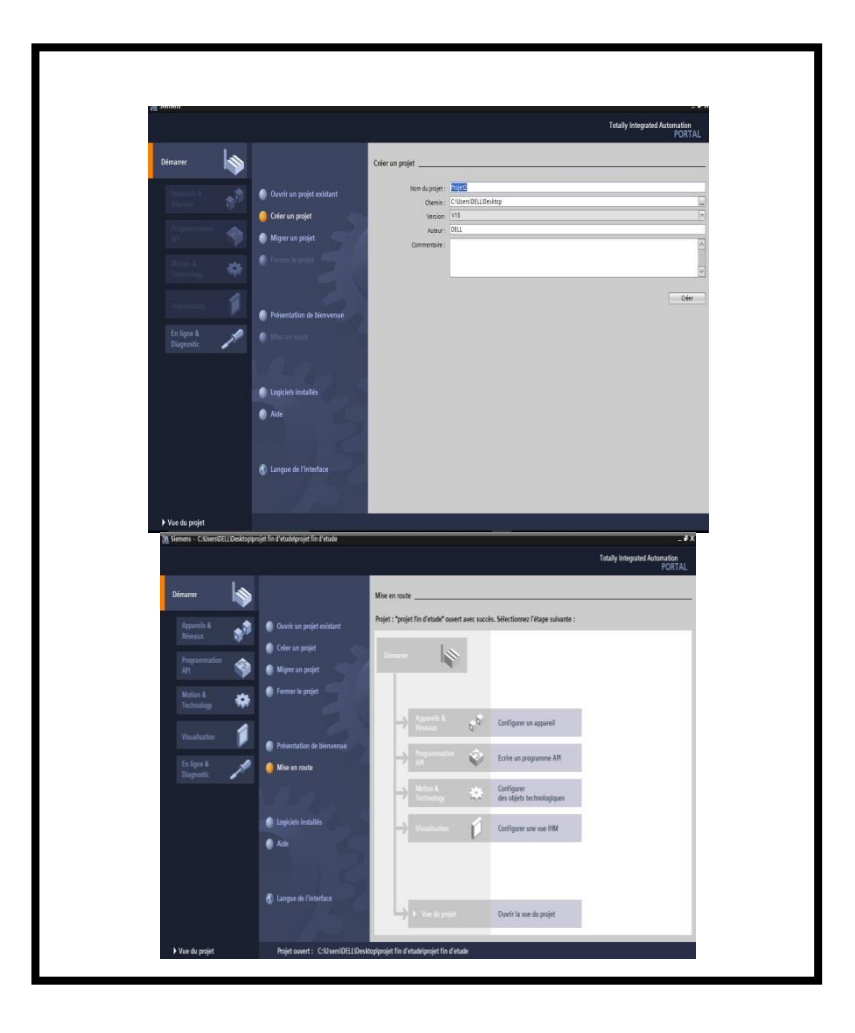

**Figure 41 :** Création et Illustration de la page d'accueil TIA Portal.

 **Vue du projet :** Donne accès à l'interface de travail où s'effectuent toutes les opérations relatives à la programmation. Après la création du projet, c'est par cet onglet que commence la réalisation du programme.

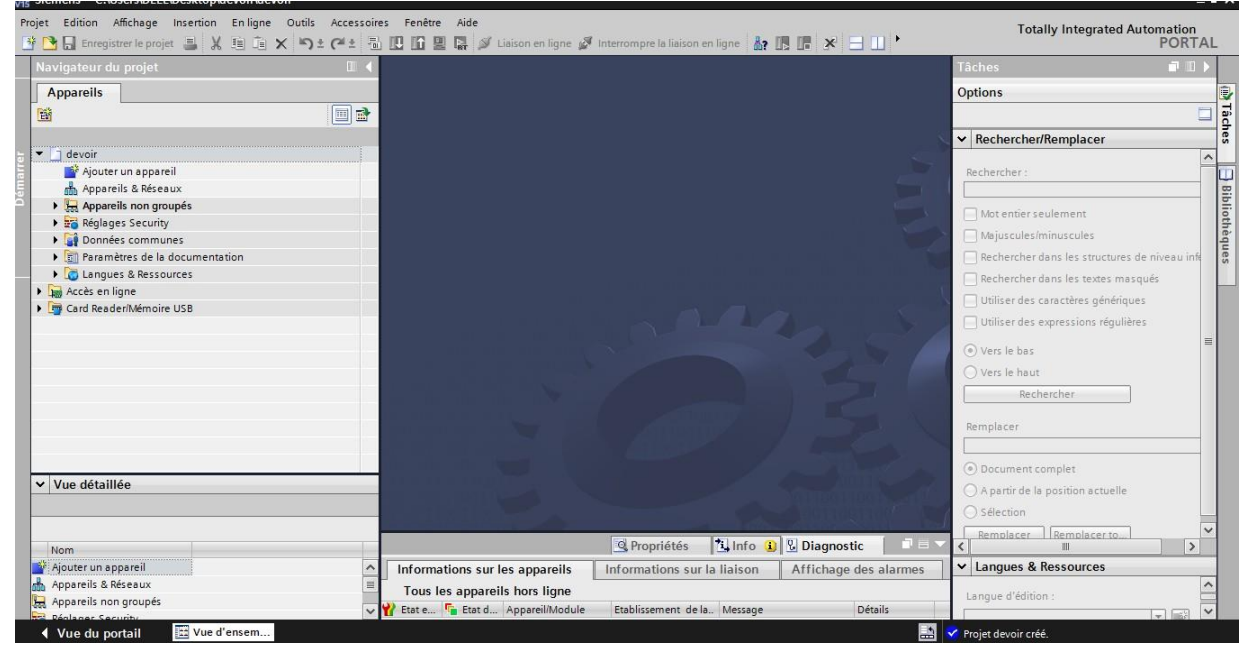

**Figure 42 :** Interface de travail.

## **3. Choix de l'automate et configuration du matériel :**

La création du programme passe par le choix de l'API. Pour le bon choix d'un automate et un écran de supervision IHM approprié à notre projet, nous avons utilisé l'outil logiciel TIA Tools Selection de la gamme de SIEMENS. Le choix est l'automate S7-1200 « **CPU 1215C, CA/CC/REL, 14ETOR/10STOR/2EA** » et l'écran « **SIMATIC HMI TP2200 Comfort ».** Cet automate est muni de 49 entrées TOR, 14 sorties TOR, ainsi que 12 entrées analogiques intégrées, et 4 sorties analogiques. [12]

| Liste de commande Projet Projet |                                          | SIEI                                 |
|---------------------------------|------------------------------------------|--------------------------------------|
| 1. Liste de commande            |                                          |                                      |
|                                 |                                          |                                      |
| <b>Comfort Panel</b>            |                                          |                                      |
| Numéro d'article                | <b>Description</b>                       | Pieces<br>détachées<br><b>Nombre</b> |
| 6AV2124-0XC02-0AX1              | <b>SIMATIC HMI TP2200 Comfort</b>        | 1 Pièce<br>1                         |
| <b>ET 200SP</b>                 |                                          |                                      |
| Numéro d'article                | <b>Description</b>                       | Pièces<br>détachées<br><b>Nombre</b> |
| 6ES7510-1SJ01-0AB0              | CPU1510SP F-1 PN,150KO PROG./750KO DONN. | 1 Unité<br>1                         |
| 6ES7193-6AR00-0AA0              | ET 200SP, BUSADAPTER BA 2XRJ45           | 2<br>2 Pièce                         |
| S7-1200 1                       |                                          |                                      |
| Numéro d'article                | <b>Description</b>                       | Pièces<br>détachées<br><b>Nombre</b> |
| 6ES7 215-1HG40-0XB0             | CPU 1215C, CA/CC/REL, 14ETOR/10STOR/2EA  | 1<br>1 Pièce                         |
| 6ES7221-1BH32-0XB0              | <b>ENTREES TOR SM 1221, 16DI, 24V CC</b> | 4<br>4 Pièce                         |
| 6ES7222-1HH32-0XB0              | SORTIES TOR SM1222, 16 DO, RELAIS        | 1<br>1 Pièce                         |
| 6ES7231-4HF32-0XB0              | <b>ENTREES ANALOG. SM 1231, 8AI</b>      | 2 Pièce<br>2                         |
| 6ES7232-4HD32-0XB0              | SORTIES ANALOG. SM 1232, 4AO             | 1<br>1 Pièce                         |
| 6ES7954-8LC03-0AA0              | <b>SIMATIC S7 carte memoire, 4 MO</b>    | 1<br>1 Pièce                         |
| <b>SITOP</b>                    |                                          |                                      |
| <b>Numéro d'article</b>         | <b>Description</b>                       | Pièces<br>détachées<br><b>Nombre</b> |
| 6EP1333-1LB00                   | SITOP PSU100L/1AC/24VDC/5A               | 1 Pièce<br>1                         |
| <b>SITOP</b>                    |                                          |                                      |
| <b>Numéro d'article</b>         | <b>Description</b>                       | Pièces<br>détachées<br><b>Nombre</b> |
| 6EP1332-1LB00                   | <b>SITOP PSU100L/1AC/24VDC/2.5A</b>      | 1 Pièce<br>1                         |
| <b>SITOP</b>                    |                                          |                                      |
| Numéro d'article                | <b>Description</b>                       | Pieces<br>détachées<br><b>Nombre</b> |
| 6EP1332-1LB00                   | SITOP PSU100L/1AC/24VDC/2.5A             | 1 Pièce<br>1                         |
| SITOP <sub>2</sub>              |                                          |                                      |
| Numéro d'article                | <b>Description</b>                       | Pieces<br>détachées<br><b>Nombre</b> |
| 6EP1336-1LB00                   | SITOP PSU100L/1AC/24VDC/20A              | 1 Pièce<br>1                         |

**Figure 43 :** Fiche de Tia Sélection.

# **4. Phase de programmation :**

**Table des matériels utilisés :**

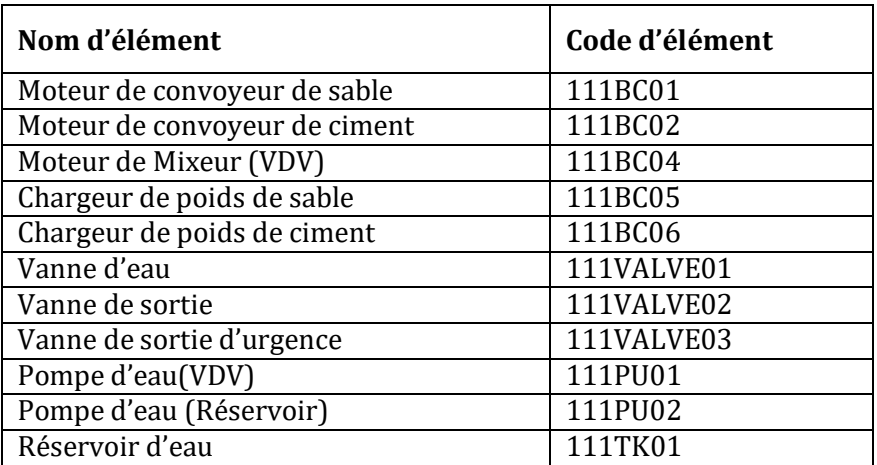

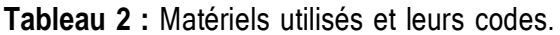

### **Table des variables :**

La table mnémonique est le tableau où sont répertoriées les variables utilisées dans le programme injecté dans l'automate (entrées, sorties, variables mémoires, …etc.), et où leurs sont affectées leurs adresses et noms afin de faciliter leur repérage. Ces variables, une fois inscrites dans cette table peuvent être appelées n'importe où lors de la programmation.

La syntaxe d'adressage des variables sur TIA Portal se présente comme suit :

| Navigateur du projet                                            | Ш                |    |                        |                                | PROJT ▶ PLC_1 [CPU 1215C DC/DC/Rly] ▶ Variables API ▶ Table de variables standard [119] |                                   |      |                          |                         |                         | - 2 E X                             |
|-----------------------------------------------------------------|------------------|----|------------------------|--------------------------------|-----------------------------------------------------------------------------------------|-----------------------------------|------|--------------------------|-------------------------|-------------------------|-------------------------------------|
| <b>Appareils</b>                                                |                  |    |                        |                                |                                                                                         | <b>I</b> Variables                |      | □ Constantes utilisateur |                         |                         | G Constantes système                |
| ĚĬ                                                              | e e              | ⋑  | ₹                      | $\Rightarrow$<br>먷<br>卧<br>en, |                                                                                         |                                   |      |                          |                         |                         | e                                   |
|                                                                 |                  |    |                        | Table de variables standard    |                                                                                         |                                   |      |                          |                         |                         |                                     |
| $\overline{\phantom{a}}$ PROJT                                  | $\blacktriangle$ |    |                        | Nom                            | Type de données                                                                         | Adresse                           | Réma | Acces                    | Ecritu                  | Visibl                  | Commentaire                         |
| Ajouter un appareil                                             |                  |    | k⊡                     | 111BC01S01                     | E<br><b>Bool</b>                                                                        | $\overline{\phantom{a}}$<br>%10.0 |      | ☑                        | ☑                       | $\blacktriangledown$    | Sand conveyor motor local start   ^ |
| on Appareils & Réseaux                                          | 目                |    | Ð                      | 111BC01S02                     | <b>Bool</b>                                                                             | %10.1                             |      | ⊽                        | $\overline{\mathbf{v}}$ | ☑                       | Sand conveyor motor local stop      |
| $\blacktriangledown$ $\blacksquare$ PLC_1 [CPU 1215C DC/DC/RIV] |                  |    | Đ                      | 111BC01S03                     | <b>Bool</b>                                                                             | %10.2                             |      | ⊽                        | $\triangledown$         | $\overline{\mathbf{v}}$ | Sand conveyor motor Emergen   三     |
| <b>TY</b> Configuration des appareils                           |                  |    | Ð                      | 111BC01AV                      | <b>Bool</b>                                                                             | %10.3                             |      | ⊽                        | ☑                       | ☑                       | Sand conveyor motor Available       |
| <b>V</b> En ligne & Diagnostic                                  |                  |    | Ð                      | 111BC01OVL                     | <b>Bool</b>                                                                             | %10.4                             |      | ☑                        | $\triangledown$         | ☑                       | Sand conveyor motor Overload        |
| Blocs de programme                                              |                  | 6  | Ð                      | 111BC01I01                     | Word                                                                                    | %IW200                            |      | ⊽                        | ☑                       | $\triangledown$         | Sand conveyor motor Current         |
| Ajouter nouveau bloc                                            |                  |    | Đ                      | 111BC01C01                     | <b>Bool</b>                                                                             | %Q0.0                             |      | ☑                        | $\triangledown$         | $\triangledown$         | Sand conveyor motor moteur          |
| Main [OB1]                                                      |                  | 8  | k⊡                     | 111BC02S01                     | <b>Bool</b>                                                                             | %10.5                             |      | ⊽                        | $\triangledown$         | $\blacktriangledown$    | Cement conveyor motor Local         |
| <b>D</b> -Automatic [FC4]                                       |                  | 9  | $\left  \cdot \right $ | 111BC02S02                     | <b>Bool</b>                                                                             | %10.6                             |      | ☑                        | $\blacktriangledown$    | ☑                       | Cement conveyor motor local         |
| <b>E</b> Moteurs [FC1]                                          |                  | 10 | Ð                      | 111BC02S03                     | <b>Bool</b>                                                                             | %10.7                             |      | ⊽                        | ☑                       | ☑                       | Cement conveyor motor Emer          |
| <b>E</b> -motor VSD 2 [FC3]                                     |                  | 11 | $\left  \cdot \right $ | 111BC02AV                      | <b>Bool</b>                                                                             | %11.0                             |      | ⊽                        | $\triangledown$         | ☑                       | Cement conveyor motor Availa        |
| ** Valve_2 [FC2]                                                |                  | 12 | Io⊡                    | 111BC02OVL                     | <b>Bool</b>                                                                             | %11.1                             |      | ⊽                        | ☑                       | ☑                       | Cement conveyor motor Overl         |
| <b>E</b> auto function [FB5]                                    |                  | 13 | Ð                      | 111BC02I01                     | Word                                                                                    | %IW202                            |      | ⊽                        | $\blacktriangledown$    | ☑                       | Cement conveyor motor curre         |
| <b>E</b> Bloc_1 [FB1]                                           |                  | 14 | Đ                      | 111BC02C01                     | <b>Bool</b>                                                                             | %OO.1                             |      | ☑                        | $\triangledown$         | ☑                       | Cement conveyor motor mote          |
| <b>E</b> -motor [FB2]                                           |                  | 15 | Đ                      | 111BC03S01                     | <b>Bool</b>                                                                             | %11.2                             |      | ☑                        | ☑                       | ☑                       | Water pump motor local start        |
| <b>E-</b> motor VSD [FB4]                                       |                  | 16 | Ð                      | 111BC03S02                     | <b>Bool</b>                                                                             | %11.3                             |      | ☑                        | ☑                       | $\blacktriangledown$    | Water pump motor local stop         |
| <b>E</b> Valve [FB3]                                            |                  | 17 | k⊡                     | 111BC03S03                     | <b>Bool</b>                                                                             | %11.4                             |      | ⊽                        | ☑                       | $\blacktriangledown$    | Water pump motor Emergency          |
| 111BC01 DB [DB1]                                                | $\checkmark$     | 18 | $\left  \cdot \right $ | 111BC03AV                      | <b>Bool</b>                                                                             | %11.5                             |      | ⊽                        | $\triangledown$         | $\triangledown$         | Water pump motor Available          |
| Vue détaillée                                                   |                  | 19 | 麺<br>$\overline{a}$    | 111BC03OVL                     | <b>Bool</b>                                                                             | %11.6                             |      | ☑                        | $\overline{v}$          | ⊡                       | Water pump motor Overload           |

**Figure 44 :** Table des variables dans TIA Portal.

### **Les blocs de programme :**

Sur TIA Portal, l'écriture d'un programme s'effectue sur ce que l'on appelle les « blocs de programme ». Dès l'ajout d'une CPU, un bloc appelé « OB1 » est ajouté automatiquement. Il s'agit de l'interface entre l'utilisateur et le système d'exploitation de la CPU. Après la réalisation des différentes parties du programme sur des blocs différents, ces derniers doivent tous être réunis dans le OB1, également appelé Main afin d'y être traités cycliquement lors du fonctionnement. Les autres blocs utilisés sont les suivants :

 **Les DB (bloc de données) :** Ils sont de deux (02) types, les DB globaux où tous les autres blocs peuvent lire et utiliser les informations qui y sont stockées. Les DB d'instance qui sont attribués au stockage de données relatives à un FB bloc défini.

**Les FC (fonction) :** Sont des blocs de programmes sans mémoire, autrement dit, une fois traités, l'état des variables en leur sein n'est pas mémorisé.

 **Les FB (bloc de fonction) :** La création d'un FB bloc est automatiquement accompagnée par l'ajout d'un DB d'instance dédié. Cela permet de garder en mémoire l'état des variables utilisées dans le programme écrit sur le FB bloc. [7]

**Création d'un bloc de programme (côté moteurs) :**

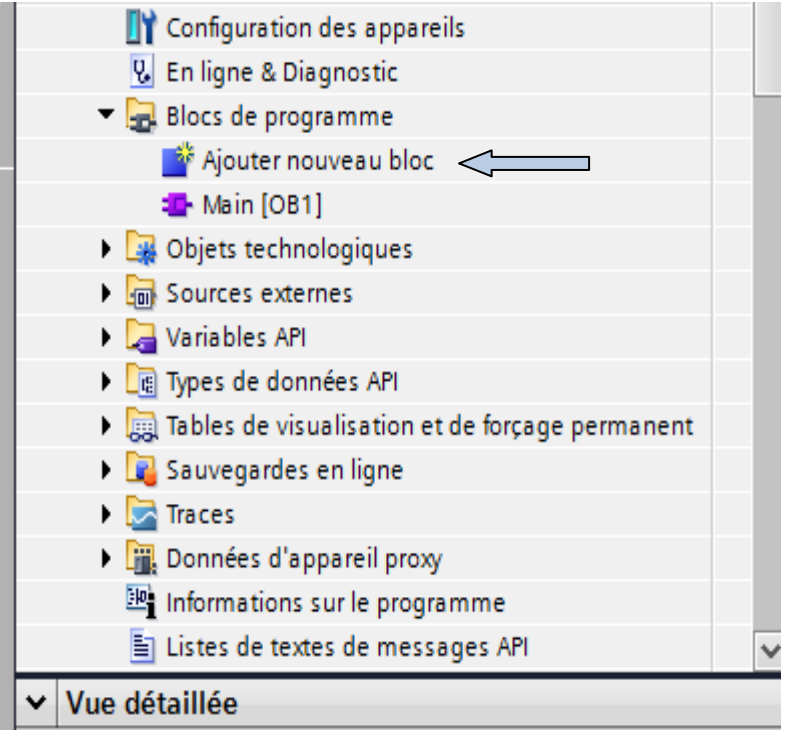

**Figure 45 :** Création d'un bloc de programme.

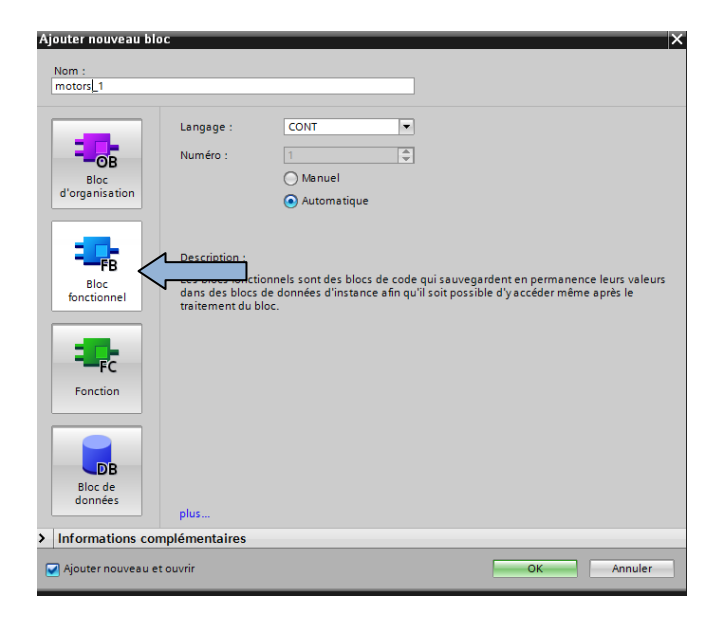

**Figure 46 :** Création d'un bloc de fonction (FB bloc).

Pour le démarrage des moteurs on a trois modes : local, automatique et manuel.

| Navigateur du projet                              | m |    |                              | PROJT ▶ PLC_1 [CPU 1215C DC/DC/Rly] ▶ Blocs de programme ▶ motor [FB2] |                 |                 |                                    |                      |                    |                         |                                   | $    \times$  |
|---------------------------------------------------|---|----|------------------------------|------------------------------------------------------------------------|-----------------|-----------------|------------------------------------|----------------------|--------------------|-------------------------|-----------------------------------|---------------|
| <b>Appareils</b>                                  |   |    |                              |                                                                        |                 |                 |                                    |                      |                    |                         |                                   |               |
| 画<br>醫                                            | 國 |    |                              |                                                                        |                 |                 |                                    |                      |                    |                         |                                   | $\Box$        |
|                                                   |   |    | motor                        |                                                                        |                 |                 |                                    |                      |                    |                         |                                   |               |
| $\blacksquare$     PROJT                          | ٨ |    | Nom                          |                                                                        | Type de données | Valeur par déf. | Rémanence                          | Accessible           |                    |                         | Ecritu Visible da Valeur de  Comm |               |
| Ajouter un appareil                               |   |    | $\blacksquare$               | $\blacktriangleright$ Input                                            |                 |                 |                                    |                      |                    |                         |                                   |               |
| nh Appareils & Réseaux                            | 目 |    | k⊡ ≡                         | start local                                                            | <b>Bool</b>     | alse            | Non ré<br>$\overline{\phantom{a}}$ | ☑                    | ⊽                  | ☑                       |                                   |               |
| $\blacktriangleright$ PLC 1 [CPU 1215C DC/DC/RIV] |   | з  | ੶                            | stop local                                                             | Bool            | false           | Non réman                          | ☑                    | ⊽                  | ☑                       | <b>COLLEGE</b>                    |               |
| <b>TY</b> Configuration des appareils             |   |    | $\blacksquare$               | arret d'urgence                                                        | <b>Bool</b>     | false           | Non réman                          | ☑                    | ⊽                  | ☑                       |                                   |               |
| <b>V.</b> En ligne & Diagnostic                   |   |    | …                            | star auto                                                              | Bool            | false           | Non réman                          | ☑                    | ▽                  | ☑                       | <b>COLLEGE</b>                    | $\equiv$      |
| Blocs de programme                                |   | 6. | Đ                            | stop auto                                                              | <b>Bool</b>     | false           | Non réman                          | ☑                    | ⊽                  | ☑                       |                                   |               |
| Ajouter nouveau bloc                              |   |    | k⊡ ≡                         | start manuel                                                           | <b>Bool</b>     | false           | Non réman                          | ☑                    | ⊽                  | ☑                       | <b>Contract</b>                   |               |
| Main [OB1]                                        |   |    | Đ                            | stop manuel                                                            | <b>Bool</b>     | false           | Non réman                          | ☑                    | ⊽                  | ☑                       |                                   |               |
| <b>E</b> -Automatic [FC4]                         |   |    | k⊡ ≡                         | availible                                                              | <b>Bool</b>     | false           | Non réman                          | ☑                    | ⊽                  | $\overline{\mathbf{v}}$ | <b>Contract</b>                   |               |
| <b>E</b> Moteurs [FC1]                            |   |    | $10 - 1$                     | Overload                                                               | <b>Bool</b>     | false           | Non réman                          | ☑                    | ⊽                  | $\overline{\mathbf{v}}$ | <b>Contract</b>                   |               |
| to 2 [FC3]                                        |   |    | $11 - 1$                     | <b>Feed Back</b>                                                       | <b>Bool</b>     | false           | Non réman                          | $\blacktriangledown$ | ⊽                  | $\overline{\mathbf{v}}$ | <b>Second</b>                     |               |
| <b>D</b> Valve 2 [FC2]                            |   |    | $12$ $\Box$ =                | Amp                                                                    | Word            | 16#0            | Non réman                          | ☑                    | ⊽                  | $\overline{\mathbf{v}}$ |                                   |               |
| <b>E</b> auto function [FB5]                      |   |    | 13 包■                        | local mode                                                             | Bool            | false           | Non réman                          | ☑                    | ⊽                  | ☑                       | <b>COLLEGE</b>                    |               |
| $\frac{1}{2}$ Bloc 1 [FB1]                        |   |    | $14$ $\Box$                  | manuel mode                                                            | Bool            | false           | Non réman                          | ☑                    | ⊽                  | ☑                       | m                                 |               |
| <b>E</b> -motor [FB2]                             |   |    | $15$ $\Box$ =                | auto mode                                                              | Bool            | false           | Non réman                          | ☑                    | ⊽                  | ☑                       | <b>COLLEGE</b>                    |               |
| <b>E</b> -motor VSD [FB4]                         |   |    |                              | 16 <b>1</b> ▼ Output                                                   |                 |                 |                                    |                      |                    |                         |                                   |               |
| <b>E</b> Valve [FB3]                              |   | 17 | ko ∎                         | availible out                                                          | <b>Bool</b>     | false           | Non réman                          | ☑                    | ⊽                  | ☑                       | <b>Contract</b>                   | $\checkmark$  |
| 111BC01_DB [DB1]                                  |   |    | $\left\langle \right\rangle$ |                                                                        |                 | Ш               |                                    |                      |                    |                         |                                   | $\rightarrow$ |
| ▼ Vue détaillée                                   |   |    |                              | <u>aetaclao (@tec</u> lat                                              |                 |                 | $\sim$ $\sim$                      |                      |                    |                         |                                   |               |
|                                                   |   |    |                              |                                                                        |                 |                 |                                    | <b>Q</b> Propriétés  | <sup>ti</sup> Info |                         | <b>V.</b> Diagnostic              | 目、            |

**Figure 47 :** Blocs de fonctions (FB blocs) pour moteur.

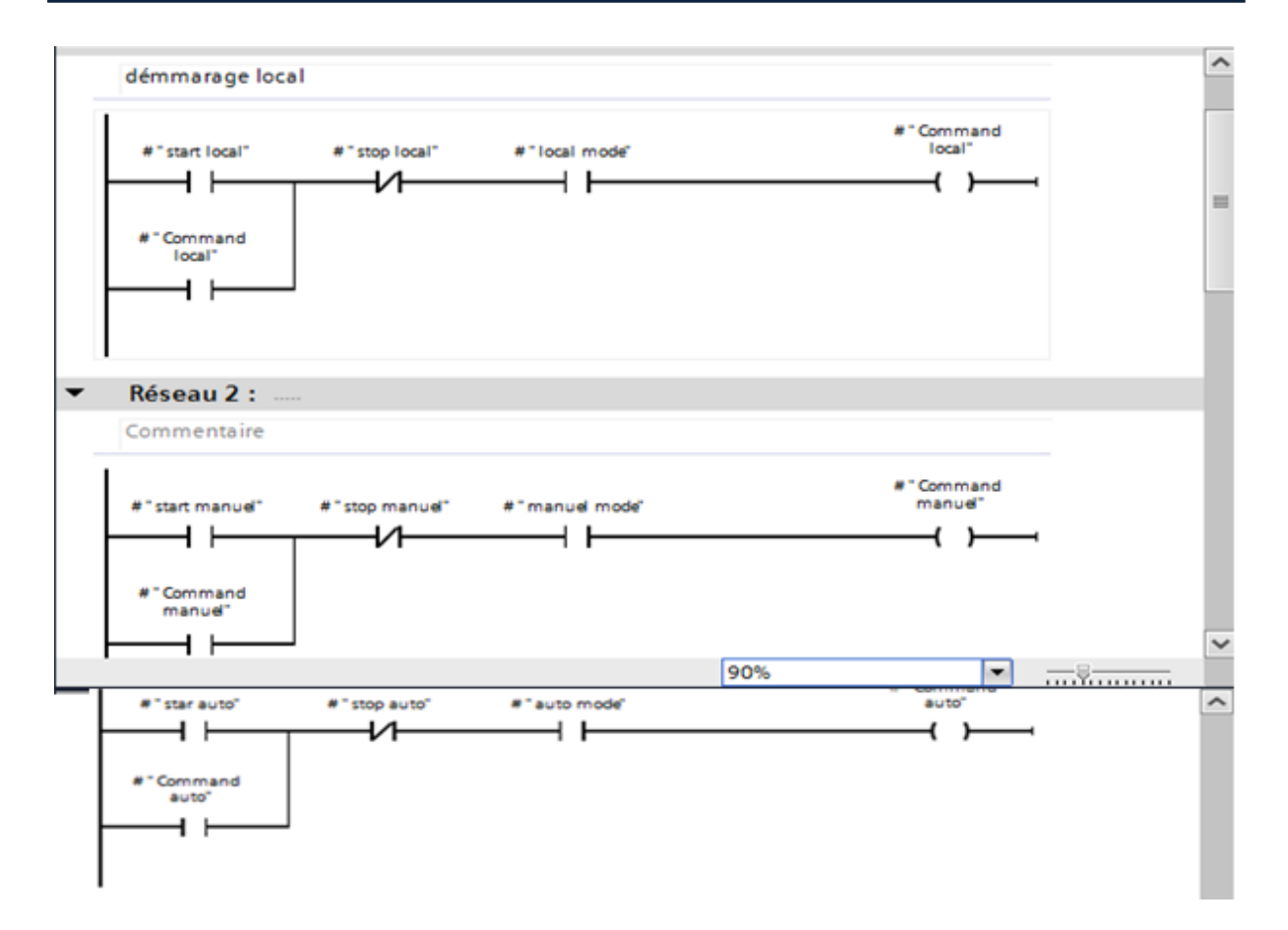

**Figure 48 :** Commande de moteur en mode local, manuel et automatique.

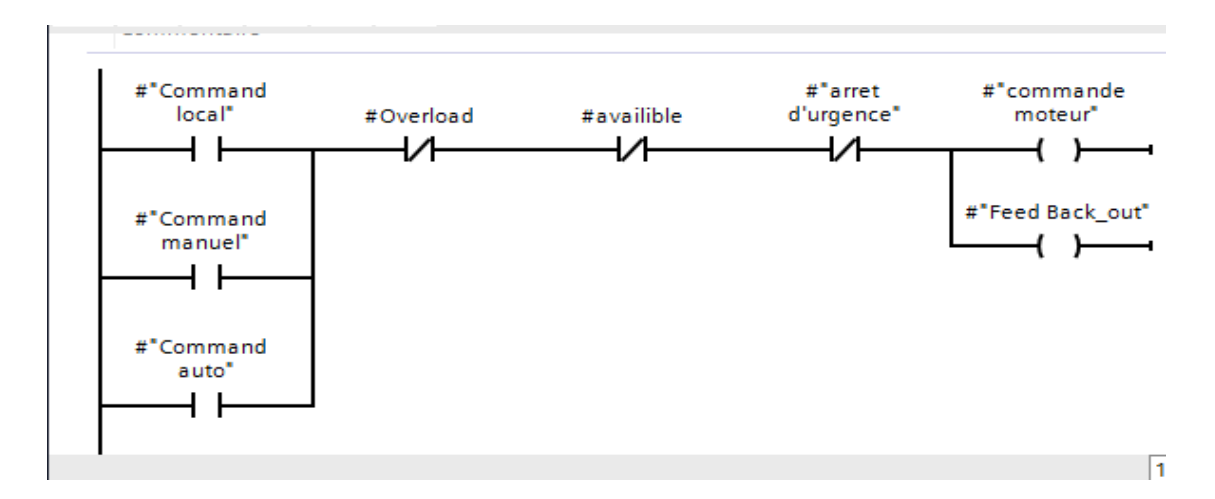

**Figure 49 :** Réseau de choix des modes pour commander un moteur.

**Création d'un bloc fonctionnel du mode automatique :**

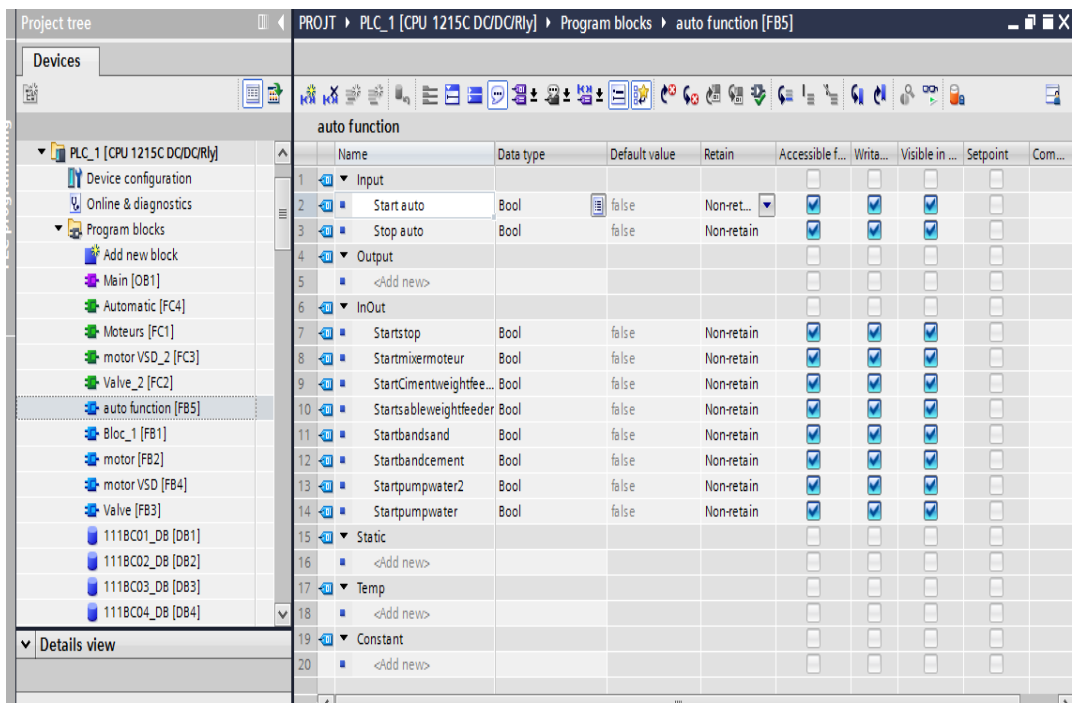

**Figure 50:** Bloc fonctionnel du mode automatique.

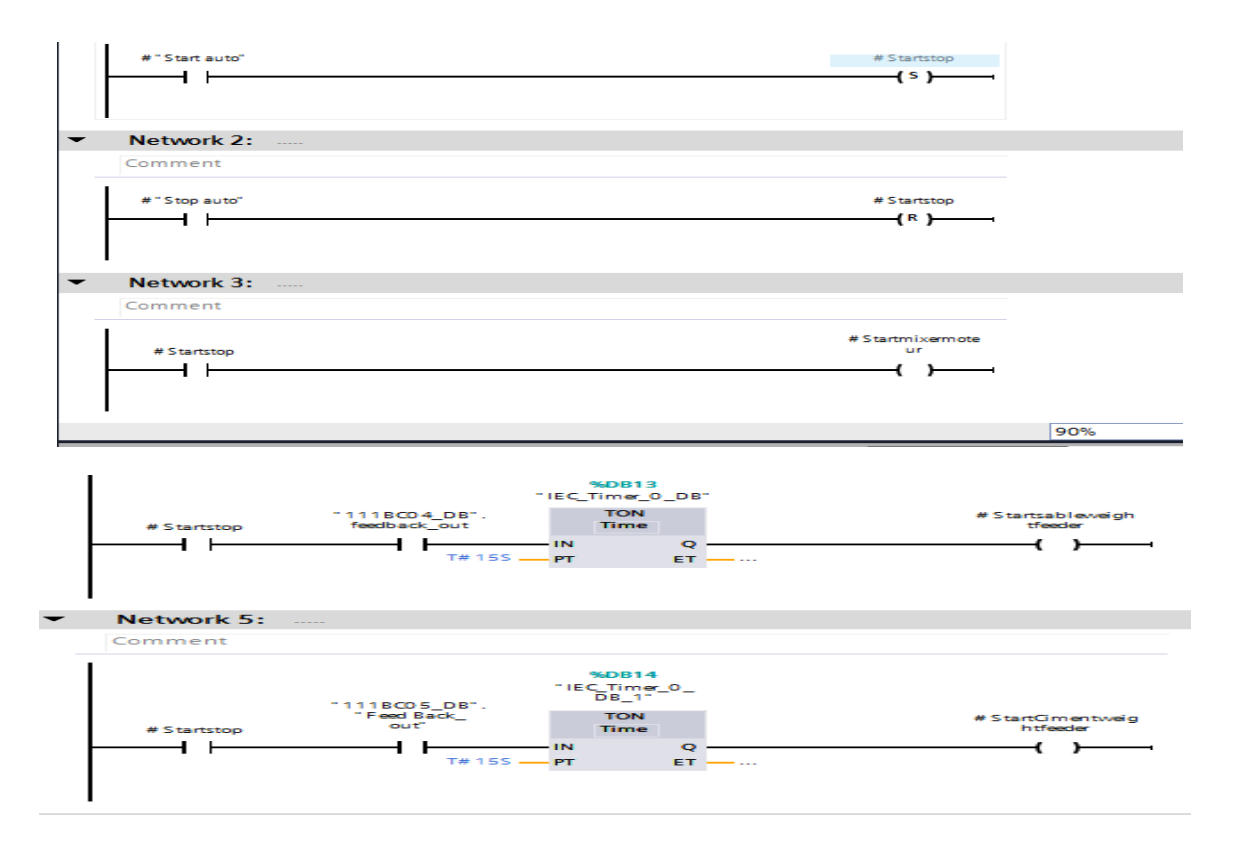

**Figure 51 :** Commande du moteur en mode automatique.

**Création de la FC fonction du moteur :**

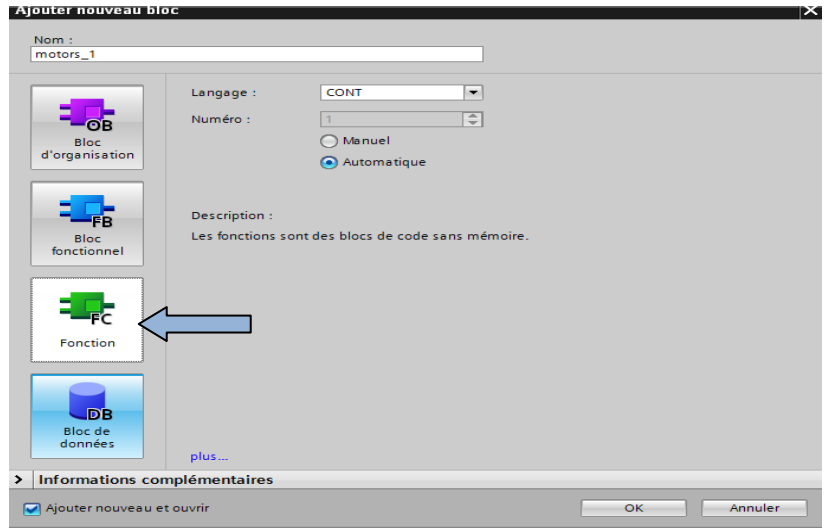

**Figure 52 :** Création de la FC fonction du moteur.

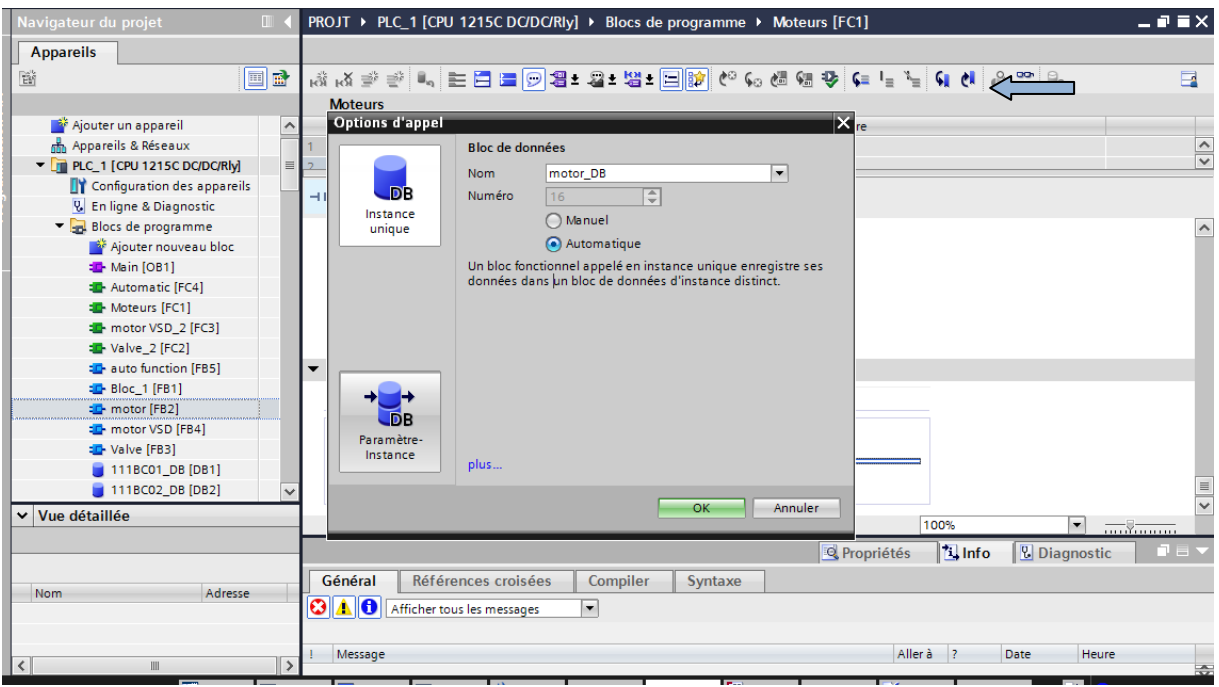

**Figure 53 :** Création d'un bloc de données.

**Création des codes des moteurs :**

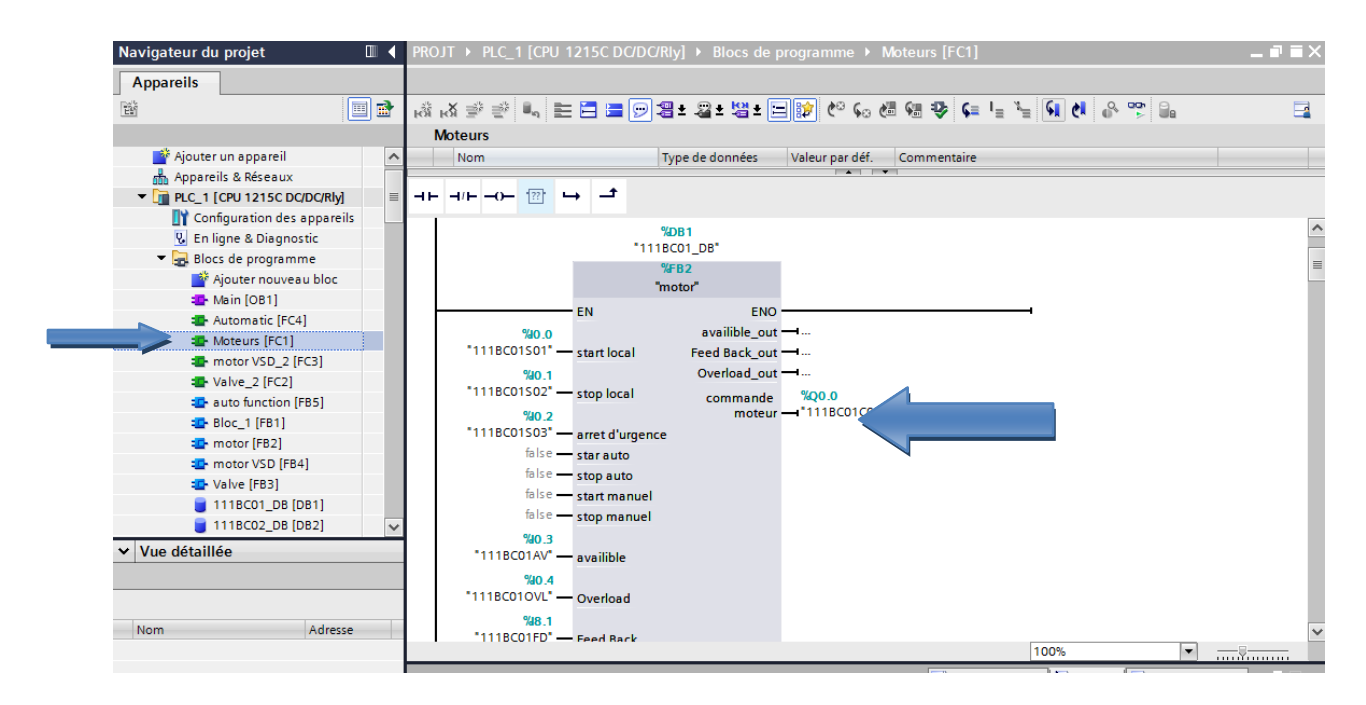

**Figure 54 :** Création des codes des moteurs.

**Remarque :** Ce formulaire s'applique à tous les moteurs simples.

| $\blacksquare$ 111BC01_DB [DB1] |  |
|---------------------------------|--|
| $111BCO2_DB[DB2]$               |  |
| 111BC03_DB [DB3]                |  |
| 111BC04_DB [DB4]                |  |
| $\blacksquare$ 111BC05 DB [DB5] |  |
| 111BC06_DB [DB6]                |  |

**Figure 55 :** Les codes des moteurs.

Pour les moteurs VSD, nous avons à faire les mêmes étapes des moteurs simples sauf que les moteurs VSD ont des variateurs de vitesse.

| 醫                                                  | 国品                         |                                  |                            |                 |                                   |           |                         |                         |                         | $\overline{\phantom{a}}$          |
|----------------------------------------------------|----------------------------|----------------------------------|----------------------------|-----------------|-----------------------------------|-----------|-------------------------|-------------------------|-------------------------|-----------------------------------|
| Ajouter un appareil                                | $\boldsymbol{\wedge}$      |                                  | motor VSD<br>Nom           | Type de données | Valeur par déf.                   | Rémanence | Accessible              |                         |                         | Ecritu Visible da Valeur de  Comm |
| on Appareils & Réseaux                             |                            |                                  | Input                      |                 |                                   |           |                         |                         |                         |                                   |
| $\blacktriangleright$ FILC 1 [CPU 1215C DC/DC/RIV] | $\equiv$<br>$\overline{2}$ | $\frac{1}{2}$                    | start local                | Bool            | a false                           | Non ré    | ☑                       | $\blacktriangledown$    | $\triangledown$         |                                   |
| <b>TY</b> Configuration des appareils              |                            | $\overline{3}$<br>$\blacksquare$ | stop local                 | Bool            | false                             | Non réman | $\overline{\mathbf{v}}$ | Ø                       | M                       |                                   |
| <b>V.</b> En ligne & Diagnostic                    |                            | $\overline{4}$<br>$\blacksquare$ | arret d'urgence            | Bool            | false                             | Non réman | ◛                       | Ø                       | Ø                       |                                   |
| Blocs de programme                                 |                            | 5<br>$-1$                        | star auto                  | Bool            | false                             | Non réman | ◛                       | $\overline{\mathbf{v}}$ | Ø                       |                                   |
| Ajouter nouveau bloc                               |                            | 6<br>$\frac{1}{2}$               | stop auto                  | Bool            | false                             | Non réman | $\blacktriangledown$    | $\blacksquare$          | M                       |                                   |
| Main [OB1]                                         |                            | $\frac{1}{2}$                    | start manuel               | Bool            | false                             | Non réman | ◛                       | $\triangledown$         | $\overline{\mathbf{v}}$ | <b>City</b>                       |
| Automatic [FC4]                                    |                            | 8<br><b>KOT #</b>                | stop manuel                | Bool            | false                             | Non réman | ☑                       | Ø                       | z                       |                                   |
| Moteurs [FC1]                                      |                            | 9<br><b>I</b>                    | availible                  | Bool            | false                             | Non réman | ☑                       | Ø                       | M                       |                                   |
| The motor VSD 2 [FC3]                              |                            | 10 11 ■                          | Overload                   | Bool            | false                             | Non réman | ◛                       | M                       | $\overline{\mathbf{v}}$ | Hall                              |
| Valve 2 [FC2]                                      |                            | 11 11 ■                          | Feed Back                  | Bool            | false                             | Non réman | ☑                       | ◘                       | Ø                       |                                   |
| <sup>1</sup> auto function [FB5]                   |                            | $12 - 1$                         | Amp                        | Word            | 16#0                              | Non réman | ☑                       | $\blacksquare$          | Ø                       | <b>AND</b>                        |
| <b>E-Bloc_1 [FB1]</b>                              |                            | 13 包                             | local mode                 | Bool            | false                             | Non réman | ☑                       | $\overline{\mathbf{z}}$ | Ø                       |                                   |
| <b>T</b> -motor [FB2]                              |                            | 14 1 日                           | manuel mode                | Bool            | false                             | Non réman | ☑                       | $\blacktriangleright$   | M                       |                                   |
| <b>E</b> -motor VSD [FB4]                          |                            | $\blacksquare$                   | consigne vitesse           | Real            | 0.0                               | Non réman | ◛                       | $\triangledown$         | ◛                       |                                   |
| <b>D</b> -Valve [FB3]                              |                            | 16 4 "                           | vitesse_card analogiqu Int |                 | $\Omega$                          | Non réman | ☑                       | $\blacksquare$          | ø                       |                                   |
| 111BC01_DB [DB1]                                   |                            | 17 回日                            | auto mode                  | Bool            | false                             | Non réman | ☑                       | $\blacksquare$          | $\blacksquare$          |                                   |
| 111BC02 DB [DB2]                                   |                            |                                  | 18 July 0utput             |                 |                                   |           |                         |                         |                         |                                   |
| v Vue détaillée                                    |                            | 19 0 =                           | commande moteur.           | Bool            | false                             | Non réman | ☑                       | ☑                       | Σ                       |                                   |
|                                                    |                            | $20 - 1$                         | real vitesse               | Real            | 0.0                               | Non réman | $\overline{\mathbf{v}}$ | $\blacksquare$          | $\overline{v}$          | $\rightarrow$                     |
|                                                    |                            | $\overline{\phantom{a}}$         |                            |                 | III<br><b>The House of Albema</b> |           |                         |                         |                         |                                   |

**Figure 56 :** Création des FB blocs pour les moteurs VSD.

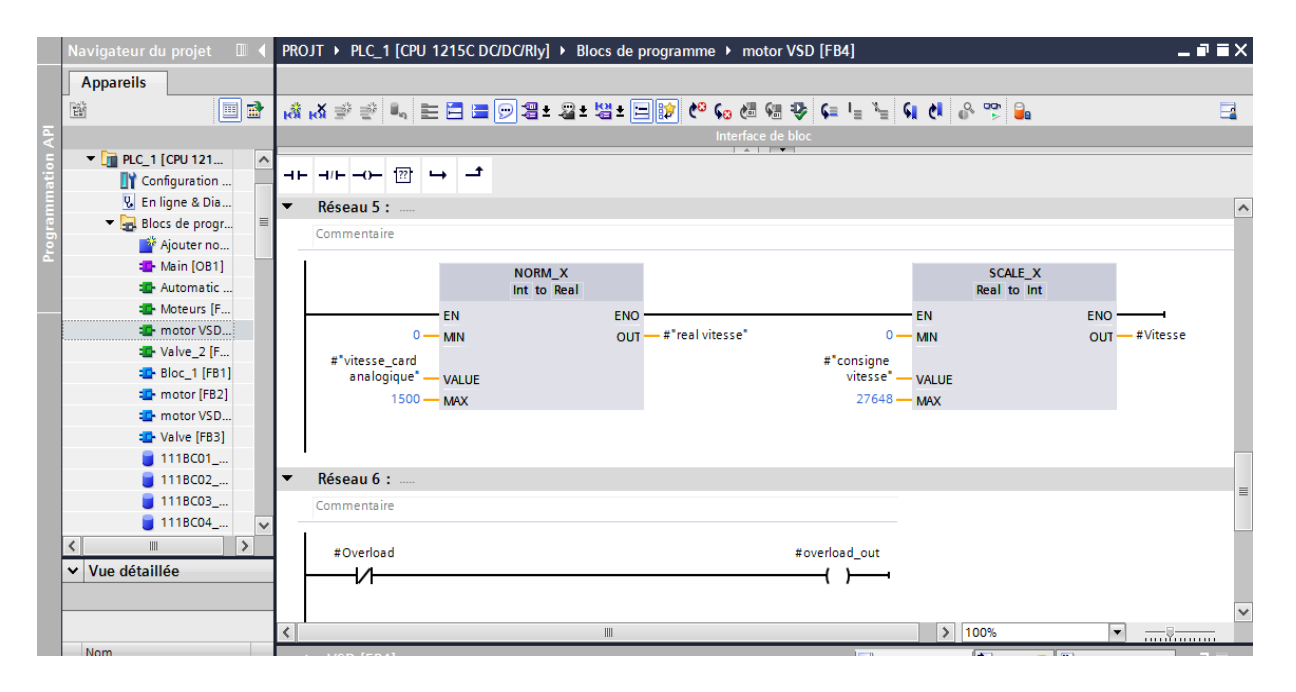

**Figure 57 :** Réseau pour commander les moteurs VSD.

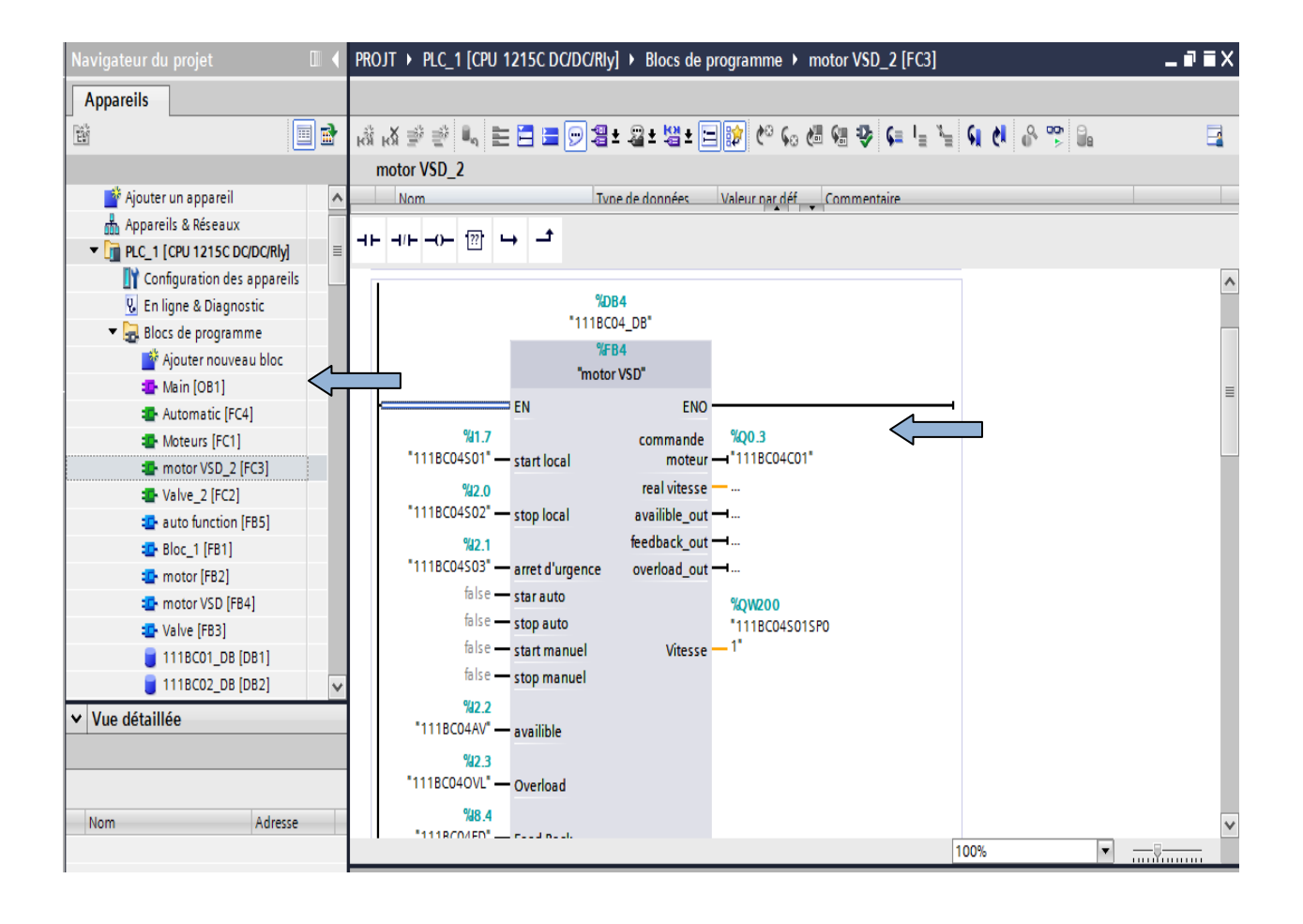

**Figure 58 :** Création des FC blocs et codes des moteurs VSD.
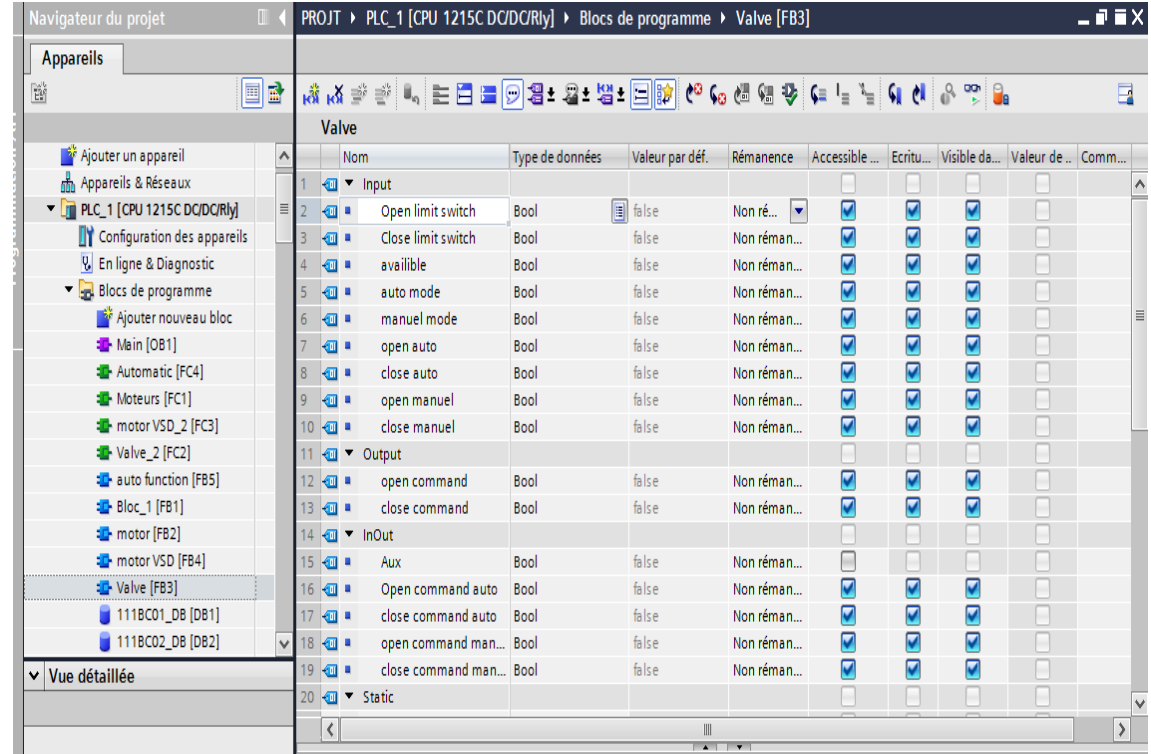

# **Création de FB blocs pour les vannes :**

**Figure 59 :** Création de FB blocs pour les vannes.

Pour la commande des vannes on a 2 modes seulement : manuel et automatique.

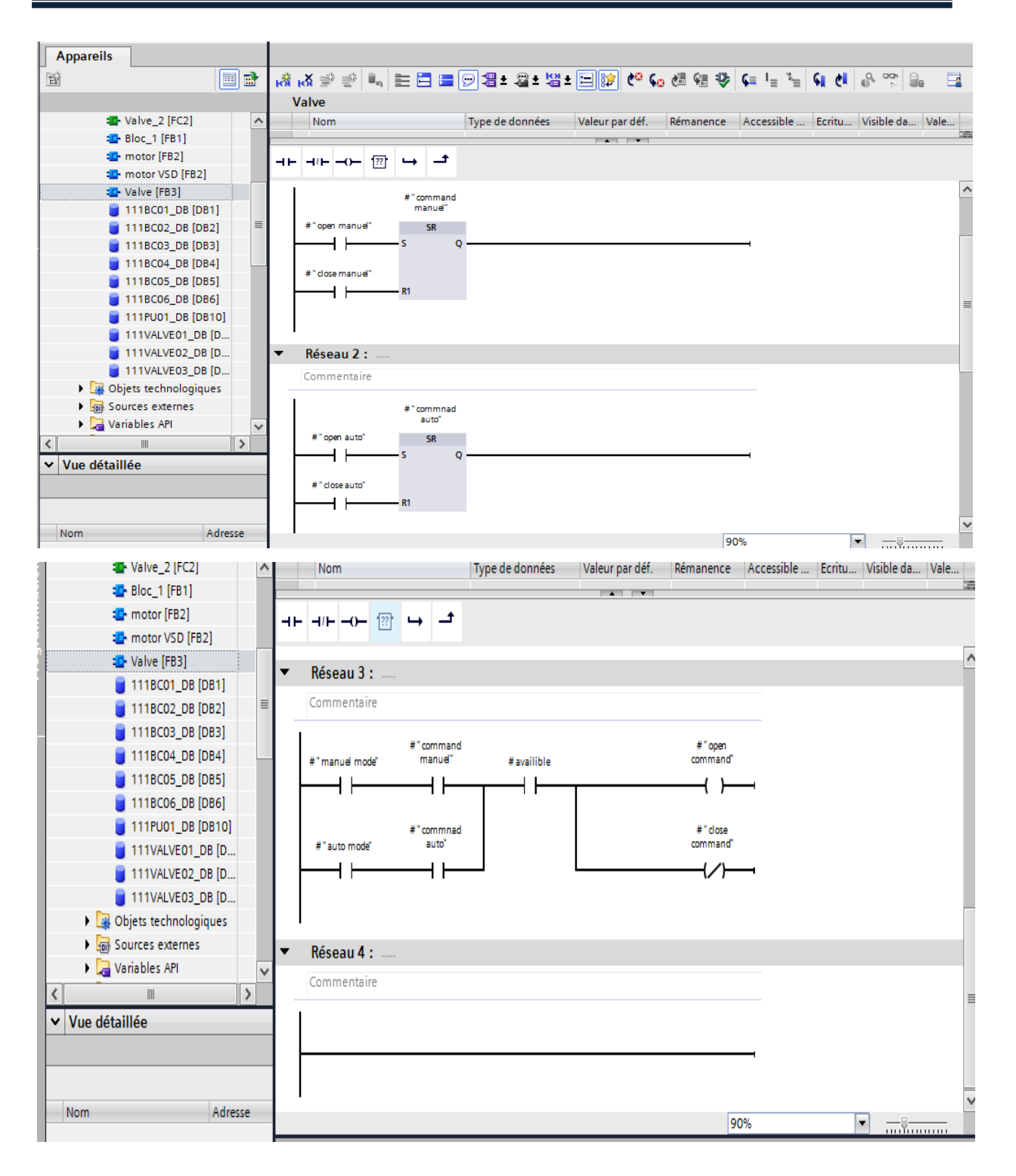

**Figure 60 :** Réseau pour commander les vannes.

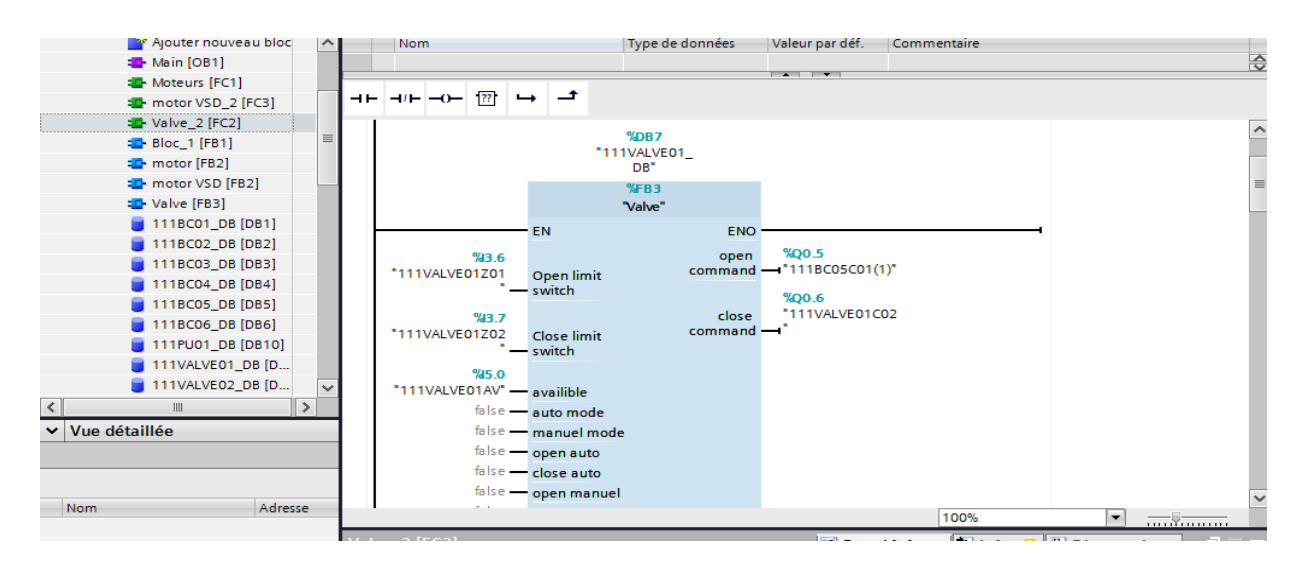

**Figure 61 :** Création des FC et codes des vannes.

# **5. Création des vues :**

Commençons par choisir un IHM : dans la vue Portail on clique sur ajouter un appareil et on sélectionne un IHM parmi les différents choix proposés par TIA Portal.

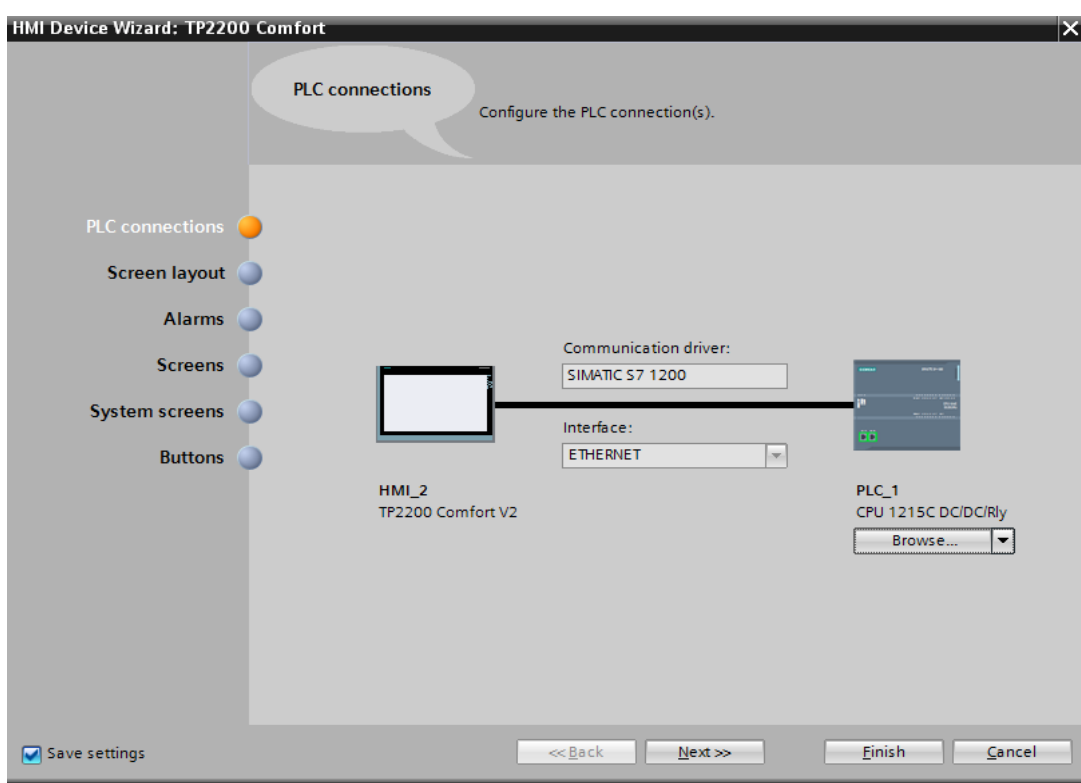

**Figure 62 :** Connexion de l'IHM à l'API.

# **Création des « Faceplates » :**

La première étape après la création de vue de l'IHM, est de créer des Faceplates pour chaque moteur et chaque vanne. Les Faceplates ou blocs d'affichage standard sont des groupes personnalisés d'objets d'affichage et de commande qui sont enregistrés, gérés et édités de manière centralisée dans le projet.

Pour la création d'un Faceplate il faut tout d'abord créer un bloc d'éléments en ajoutant des champs E/S et des champs de texte, en suite en sélectionne le tout et on clique sur Créer un bloc d'affichage, on aura la fenêtre suivante :

# **Création des Faceplates pour les moteurs :**

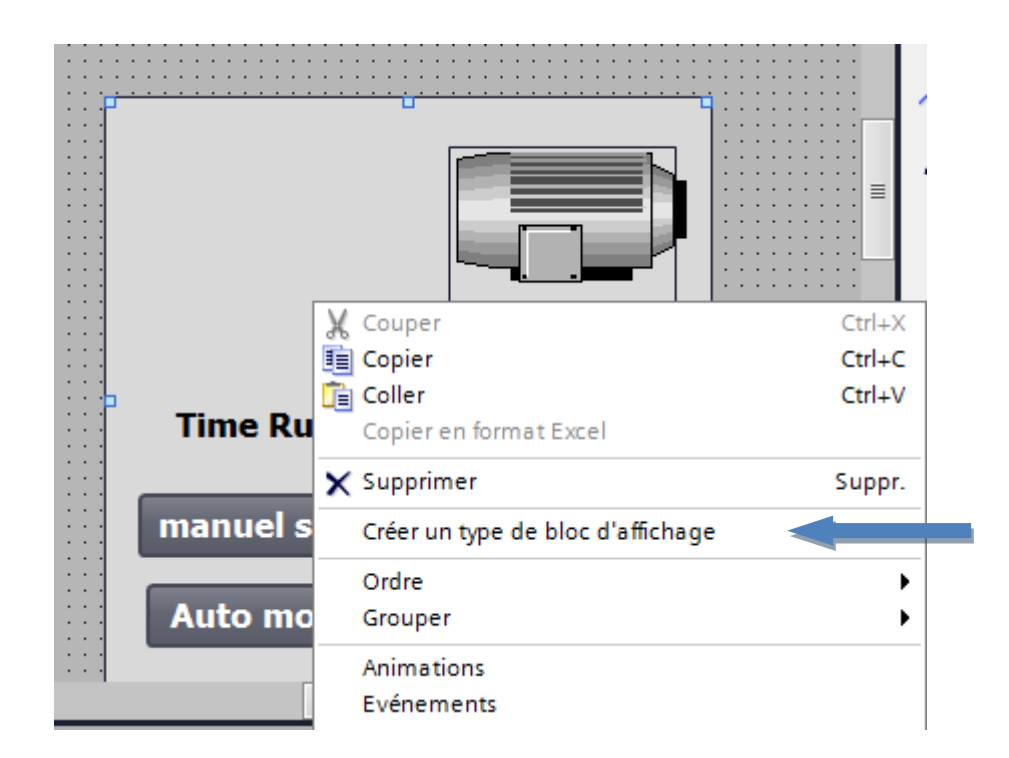

**Figure 63 :** Création d'une Faceplate pour un moteur.

**Remarque :** Nommer la Faceplate en « Command\_motor ».

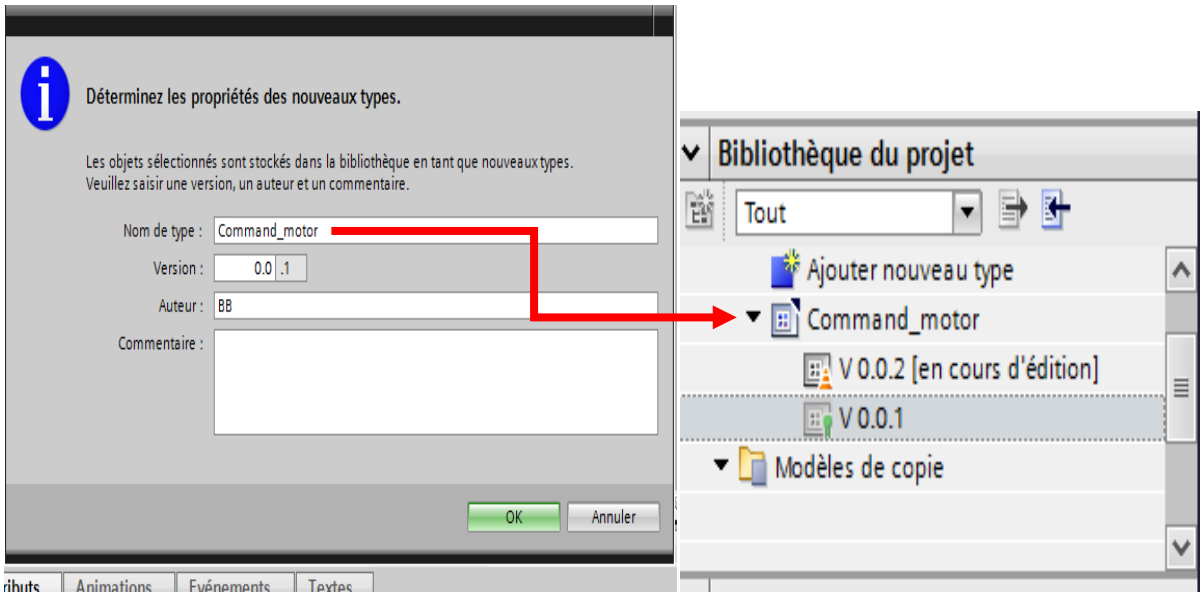

**Figure 64 :** Attribution de nom de Faceplate "Command\_motor".

Passons à la partie édition de notre Faceplate. On va changer les noms des objets sur Faceplate pour connaitre les différents boutons représentant quel objet. Cliquer à droite >>> Propriétés >>> Divers>>>Changer les noms.

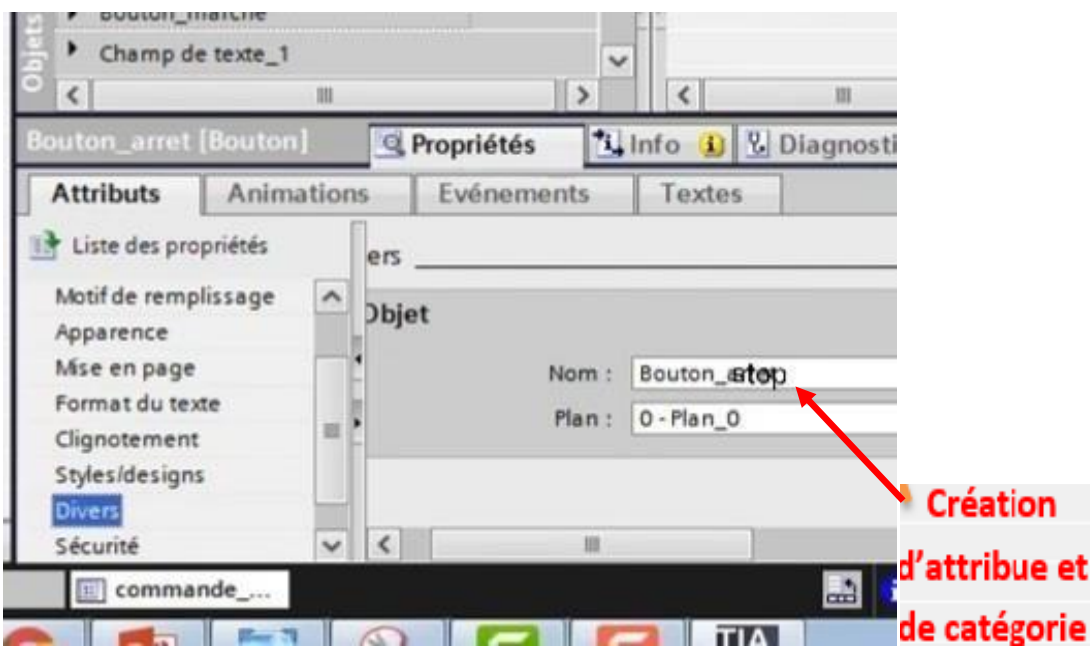

**Figure 65 :** Création d'attributs du bouton STOP.

On va créer des attributs pour des variables locales pour notre Faceplate ensuite on va les associer avec les variables qui ont déjà été changés. Exemple "stop" avec "stop" …etc.

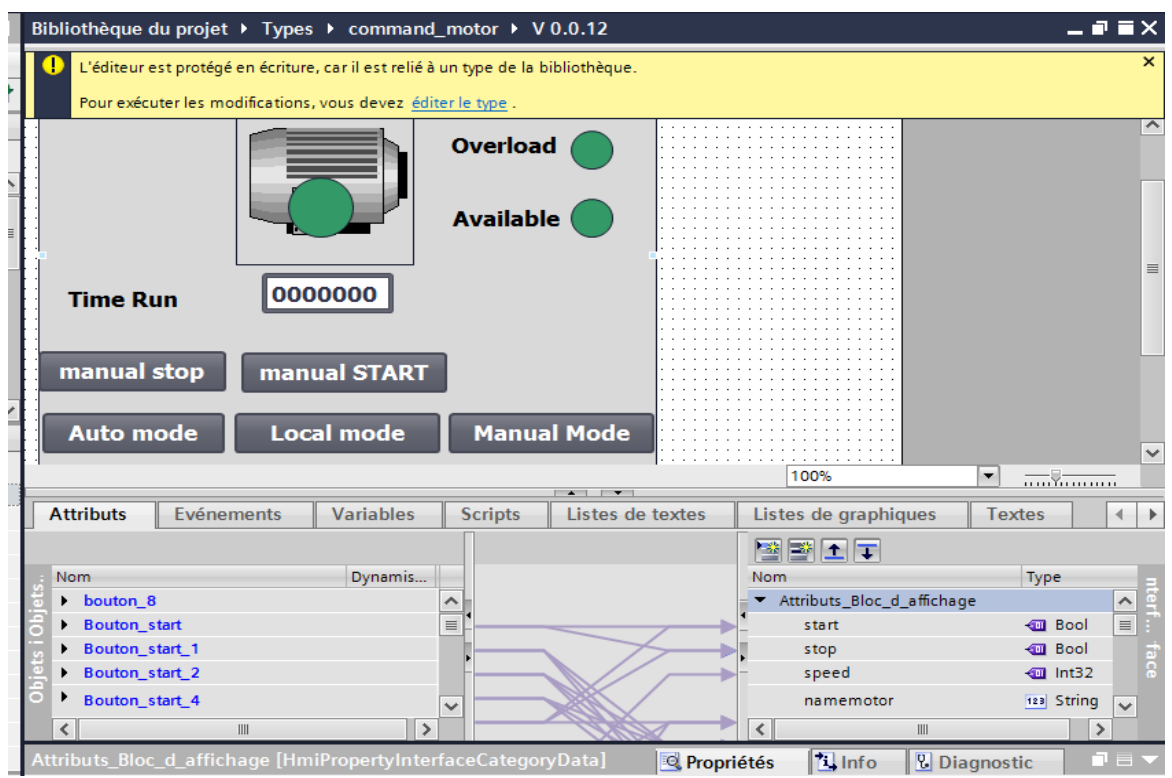

**Figure 66 :** Liaison des attributs.

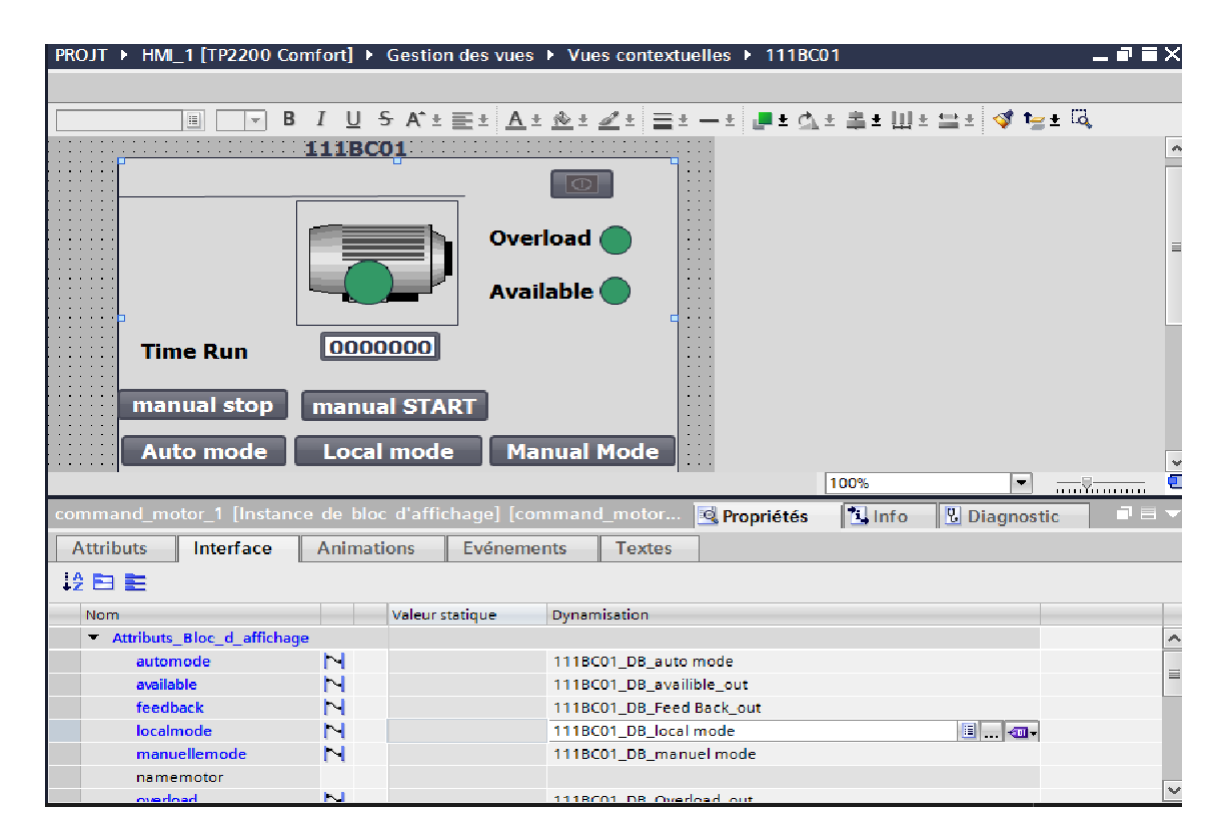

**Figure 67** : Configuration de l'interface du Faceplate.

Ensuite, nous créons une vue à chaque moteur et associer les paramètres de moteur à ses attributs.

## **Création des Faceplates pour les vannes :**

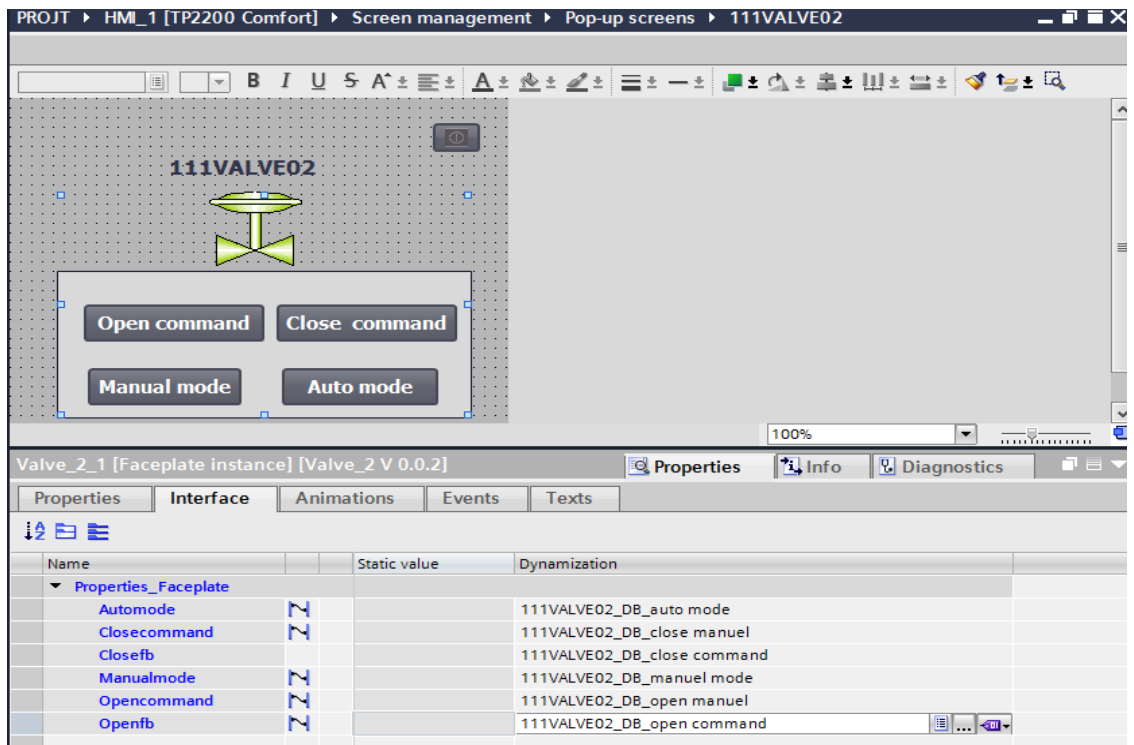

**Figure 68 :** Création d'une Faceplate pour une vanne.

**Remarque :** La suite de la programmation des vannes (noms, attributs, liaison, configuration) se fait de la même manière qu'avec les moteurs.

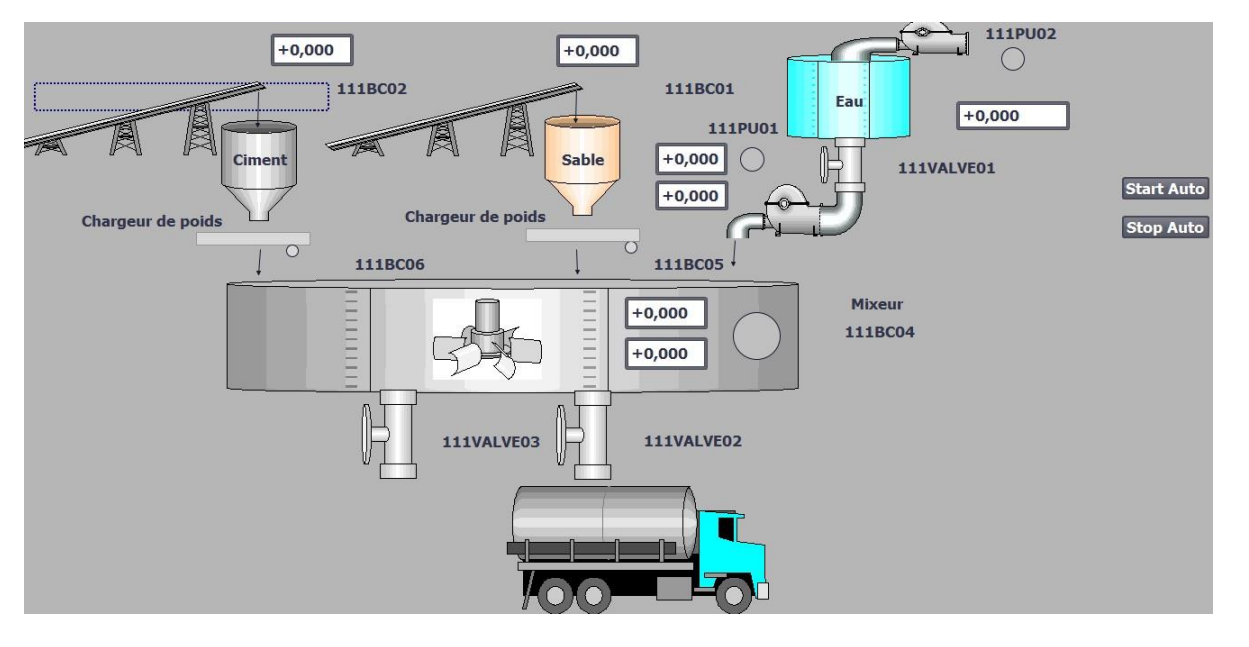

# **Vue d**'**IHM :**

**Figure 69:** Vue de l'IHM de notre centrale à béton.

#### **6. Simulation de notre modèle :**

Une fois les programmes réalisés, TIA Portal permet de les simuler grâce au simulateur PLCSIM en commençant par la compilation, puis le chargement du programme dans l'automate sur la barre de simulation en haut de la fenêtre.

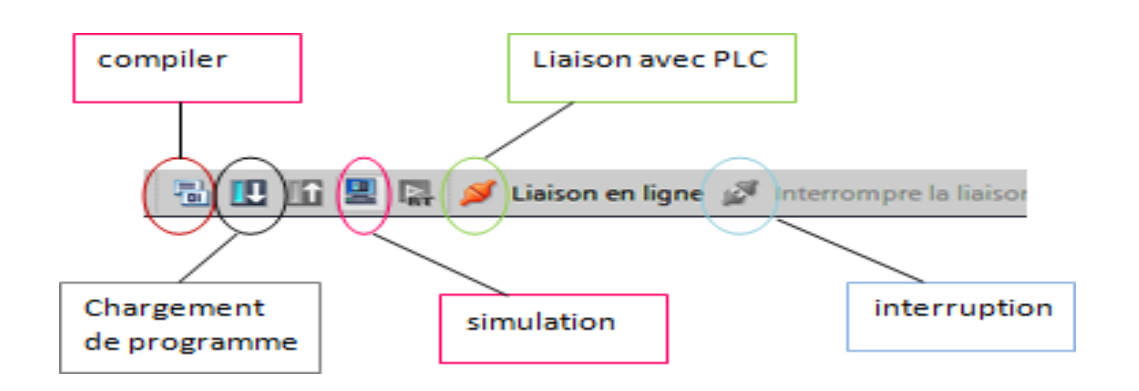

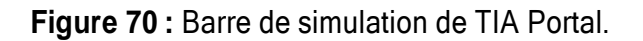

Il faudra faire la connexion entre l'ordinateur et l'automate de simulation. Pour se faire on clique sur « Lancer la recherche ».

| <b>Extended download to device</b><br>Option<br>Online<br>nsert    |                                                                                                    |                              |                |                |                                                     | $\overline{\mathsf{x}}$                |  |
|--------------------------------------------------------------------|----------------------------------------------------------------------------------------------------|------------------------------|----------------|----------------|-----------------------------------------------------|----------------------------------------|--|
| <b>X 自 自 ×</b><br>旦                                                | Configured access nodes of "PLC_1"                                                                                                    |                              |                |                |                                                     |                                        |  |
| <b>PROJT</b>                                                       | Device                                                                                                    | Device type                  | Slot           | Interface type | Address                                             | Subnet                                 |  |
|                                                                    | $PLC_1$                                                                                                    | CPU 1215C DC/D., 1 X1        |                | <b>PN/IE</b>   | 192.166.0.1                                         | PN/IE_1                                |  |
| 画品<br><b>най най</b>                                               |                                                                                                    |                              |                |                |                                                     |                                        |  |
| $\mathbf{F} = \mathbf{X}$<br><b>믾 Siemens</b>                      |                                                                                                    |                              |                |                |                                                     |                                        |  |
| 国<br>API non configuré [SIM-1200]                                  |                                                                                                    |                              |                |                |                                                     |                                        |  |
| :t                                                                 |                                                                                                    | Type of the PG/PC interface: |                | $P$ PN/IE      |                                                     | $\overline{\mathbf{v}}$                |  |
| <b>SIEMENS</b><br>ı                                                | PG/PC interface:                                                                                                    |                              |                |                | OEQ<br>$\overline{\phantom{a}}$<br><b>EU</b> PLCSIM |                                        |  |
| χŗ<br><b>RUN</b>                                                   | Connection to interface/subnet:<br>Direct at slot '1 X1'                                                                                                    |                              |                |                |                                                     | $\overline{\phantom{0}}$<br>$\bigcirc$ |  |
| d<br><b>RUN/STOP</b><br><b>STOP</b><br>Ы                           |                                                                                                    | 1st gateway:                 |                |                |                                                     | $\bigcirc$<br>$\overline{\mathbf{v}}$  |  |
| <b>ERROR</b><br>▄<br>$\blacksquare$ MAINT                          |                                                                                                    |                              |                |                |                                                     |                                        |  |
| $\frac{e}{f}$<br><b>MRES</b>                                       | Select target device:<br>Show devices with the same addresses $\left  \right. \right. \left. \right. \left. \right. \left. \right. \left. \right. \left. \left. \right. \left. \right. \left. \left. \right. \left. \right. \left. \right. \left. \left. \right. \right. \left. \left. \right. \left. \right. \left. \right. \left. \left. \right. \right. \left. \left. \right. \right. \left. \left. \right. \right. \left. \left. \right. \left. \right. \left. \right. \left. \right. \left. \right. \left. \left. \right. \right.$ |                              |                |                |                                                     |                                        |  |
| ۱d<br>X1<br>192.168.0.1<br>ij                                      | Device                                                                                                    | Device type                  | Interface type |                | Address                                             | <b>Target device</b>                   |  |
| <pas de="" projet=""></pas>                                        | $\overline{\phantom{0}}$                                                                                                    | $\overline{\phantom{a}}$     | <b>PN/IE</b>   |                | Access address                                      | $\overline{\phantom{0}}$               |  |
| _2 [F<br>as.                                                       |                                                                                                    |                              |                |                |                                                     |                                        |  |
| [FB1]                                                              |                                                                                                    |                              |                |                |                                                     |                                        |  |
| [FB2]<br>VSD<br>$\overline{\phantom{a}}$<br><b>Ne</b><br>Flash LED |                                                                                                    |                              |                |                |                                                     |                                        |  |
| [FB3]<br>Con                                                       |                                                                                                    |                              |                |                |                                                     |                                        |  |
| $201$ <sub>-</sub><br>$\checkmark$                                 |                                                                                                    |                              |                |                |                                                     |                                        |  |
| $\rightarrow$                                                      |                                                                                                    |                              |                |                |                                                     | Start search                           |  |
| #<br>Online status information:                                    |                                                                                                    |                              |                |                | E<br>Display only error messages                    |                                        |  |
|                                                                    |                                                                                                    |                              |                |                |                                                     |                                        |  |
|                                                                    |                                                                                                    |                              |                |                |                                                     |                                        |  |
| $\mathbb{Z}_{2}$                                                   |                                                                                                    |                              |                |                |                                                     |                                        |  |
| Gener                                                              |                                                                                                    |                              |                |                |                                                     |                                        |  |
| ⊗∣∆<br>$\rightarrow$                                               |                                                                                                    |                              |                |                |                                                     | Cancel<br>Load                         |  |

**Figure 71 :** Configuration de la connexion entre la CPU et l'appareil de simulation.

Lorsque le chargement est terminé, nous pouvons commencer la simulation à l'aide de l'interface intuitive du S7-PLCSIM, qui nous permet de visualiser et de forcer divers paramètres utilisés dans le programme, tels que l'activation ou la désactivation des entrées. Cette interface a la capacité de modifier l'état de fonctionnement de la CPU. (STOP, RUN et RUN P).

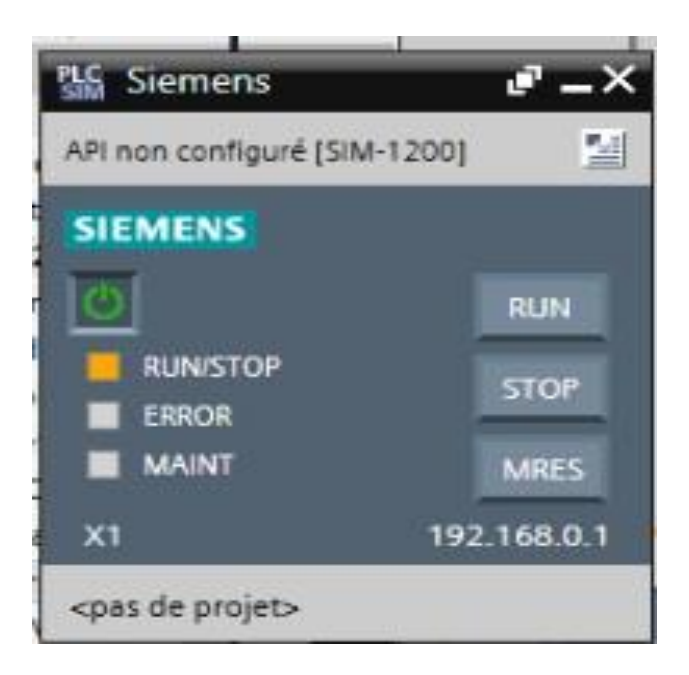

**Figure 72 :** Interface PLCSIM lancée.

# **Simulation du mode manuel :**

|                                                                                          |                                                                                | <b>Totally Integrated Au</b>        |
|------------------------------------------------------------------------------------------|--------------------------------------------------------------------------------|-------------------------------------|
| Navigateur du projet                                                                     | PROJT ▶ PLC 1 [CPU 1215C DC/DC/Rly] ▶ Blocs de programme ▶ motor [FB2]         | $ \blacksquare$ $\times$ Tester     |
| <b>Appareils</b>                                                                         |                                                                                | Options                             |
| 圈<br>国国                                                                                  |                                                                                | $\Box$                              |
|                                                                                          | Interface de bloc                                                              | v Panneau de                        |
| <b>VOA</b><br>$\blacksquare$ $\blacksquare$ $\blacksquare$ $\blacksquare$ $\blacksquare$ | Chemin d'appel : Moteurs [FC1]                                                 | <b>ALLAND To</b><br>PLC_1 [CPU 121] |
| Ajouter un ap<br>Appareils & Ré<br>$\equiv$                                              | $-1$ $-1$ $-1$ $-1$ $-1$ $-1$ $-1$                                             | RUN / STOP                          |
| $\blacktriangleright$ PLC 1 [CPU 1 $\blacktriangleright$ 0                               | $n$ eseau $\angle$ :                                                           |                                     |
| Configurat                                                                               | Commentaire                                                                    | <b>ERROR</b><br>$\lambda$           |
| <b>V</b> . En ligne &                                                                    |                                                                                | MAINT                               |
| Blocs de pr                                                                              | #"Command                                                                      |                                     |
| Ajouter                                                                                  | #"manuel mode"<br>manuel"<br>#"start manuel"<br>#"stop manuel"                 | m<br>$\left\langle \right\rangle$   |
| <sup>2</sup> Main [<br>$\bullet$<br><sup>2</sup> Autom                                   |                                                                                | $\vee$ Environnem                   |
| <b>E</b> -Moteur                                                                         | #"Command                                                                      | Chemin d'appel :                    |
| <b>E</b> -motor                                                                          | manuel"                                                                        | Mod                                 |
| ** Valve_                                                                                | 4 Februari                                                                     |                                     |
| <b>E-</b> Bloc_1                                                                         |                                                                                |                                     |
| : <sup>1</sup> motor [<br>n                                                              |                                                                                |                                     |
| the motor<br>a.<br><b>E</b> -Valve [                                                     | Réseau 3 :<br>$\overline{\phantom{a}}$                                         |                                     |
| 111BC<br>0<br>$\ddot{\phantom{0}}$                                                       | Commentaire                                                                    |                                     |
| $\rightarrow$                                                                            |                                                                                | v Points d'arré                     |
| v Vue détaillée                                                                          | #"Command<br>auto"                                                             | 8.100000                            |
|                                                                                          | $#$ "star auto"<br>#"stop auto"<br>#"auto mode"<br>4 Feeste<br>4 - Enning      | Débloquer les<br>Cet appareil ne pr |
|                                                                                          |                                                                                | charge les points                   |
| Nom                                                                                      | 100%<br>$\blacksquare$                                                         |                                     |
| <b>Ajouter nouveau bloc</b><br>$\Delta$                                                  | <sup>ti</sup> Info<br><b>Q</b> Propriétés<br><b>&amp;</b> Diagnostic           | $\Box =$                            |
| Main                                                                                     | Références croisées<br>Général<br>Compiler<br>Syntaxe                          | v Hiérarchie d                      |
| Automatic<br>$\rightarrow$                                                               | $\blacksquare$<br>311<br>Afficher tous les messages<br>$\sim$                  |                                     |
| 4 Vue du portail                                                                         | Vue d'ensem 30 motor (FB2)<br>Eh.<br>Screen 1<br>1118C01 DB., 34 Moteurs (FC1) | Connecté à PLC 1 via l'adrecca IP   |

**Figure 73 :** Simulation du réseau moteurs en mode manuel.

En cliquant sur "Mode manuel" puis sur "Start manuel" on constate que le moteur démarre (voyant allumé en vert).

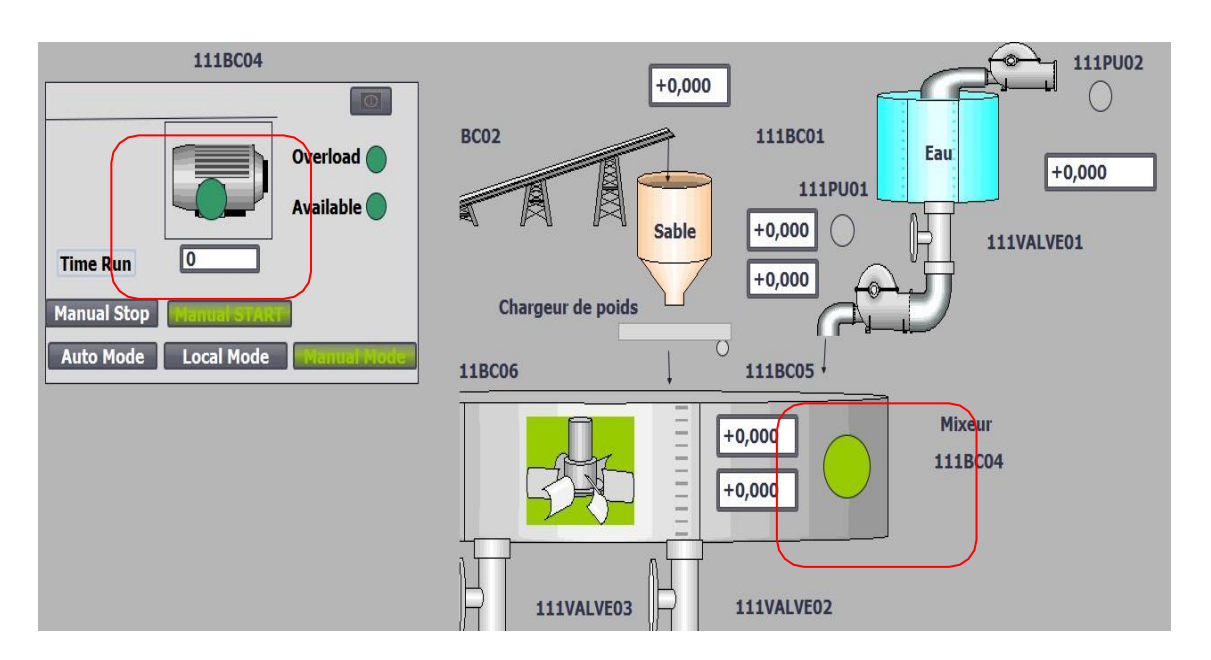

**Figure 74 :** Bloc d'affichage de moteur en Mode Manuel.

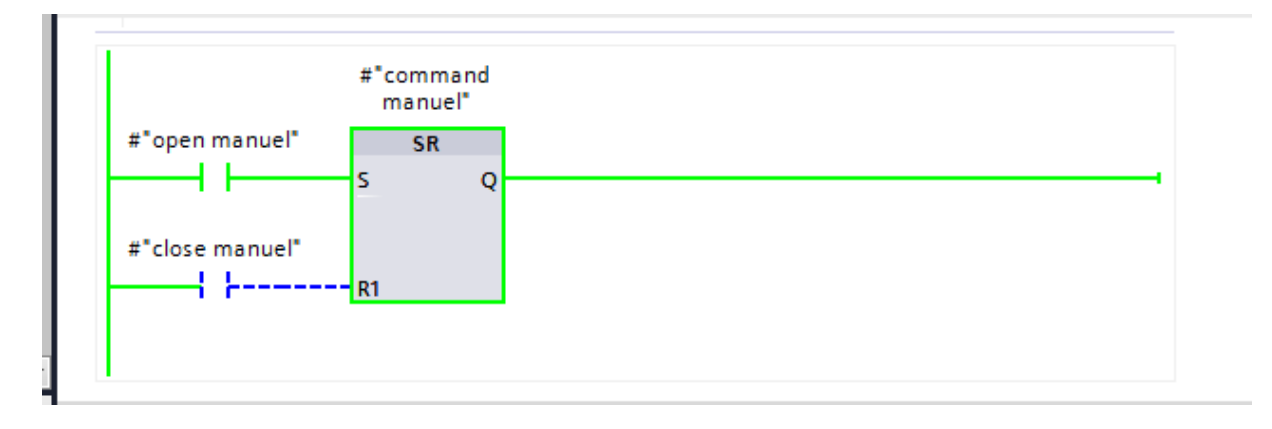

**Figure 75 :** Simulation du réseau vannes en mode manuel.

En cliquant sur "Mode manuel" puis sur "Open command" on constate que la vanne s'ouvre (voyant allumé en vert).

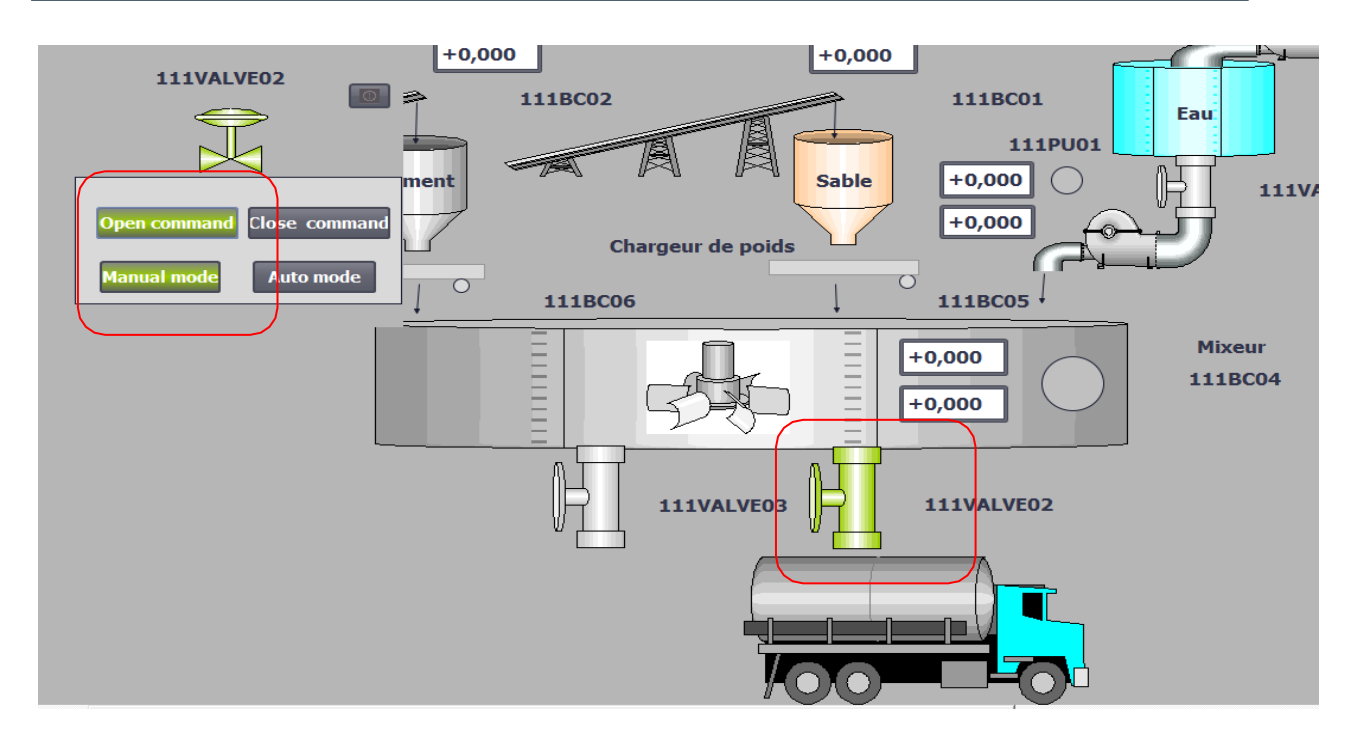

**Figure 76 :** Bloc d'affichage de vanne en Mode Manuel.

# **Simulation du mode local :**

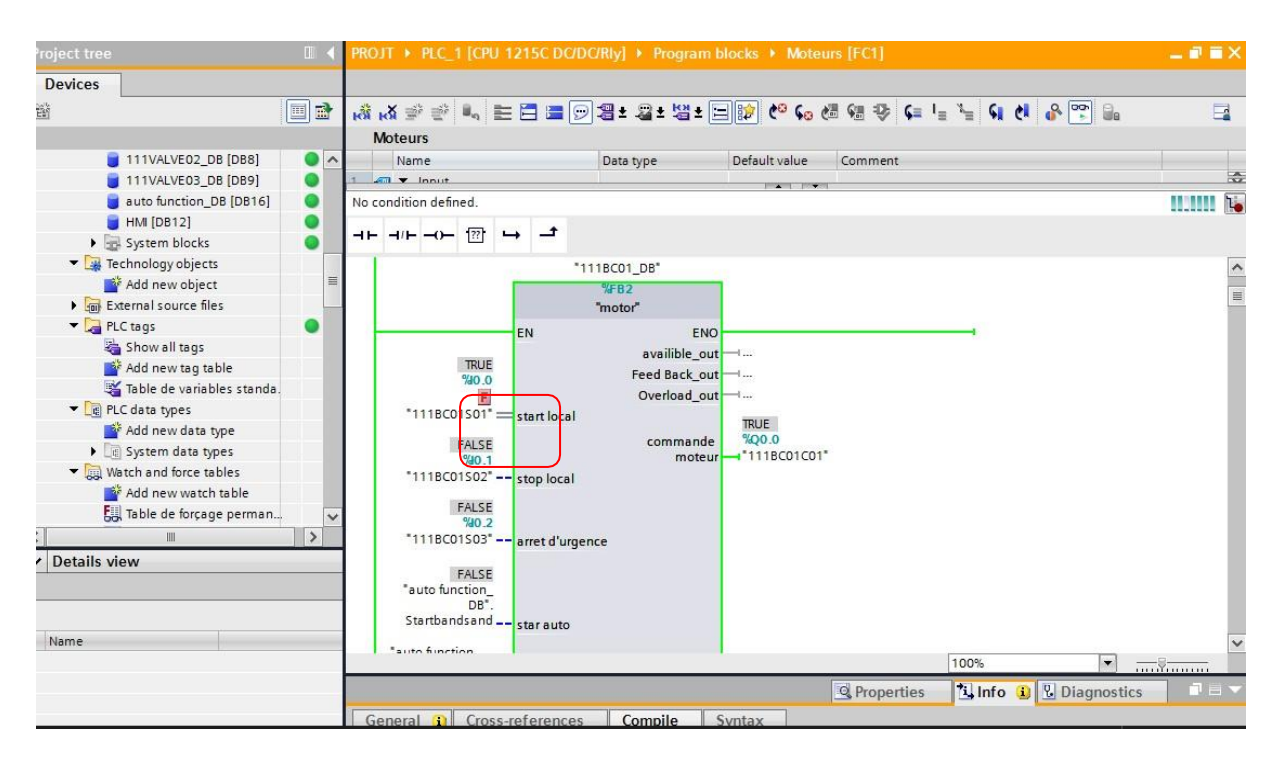

**Figure 77 :** Forçage dans le FC bloc du moteur.

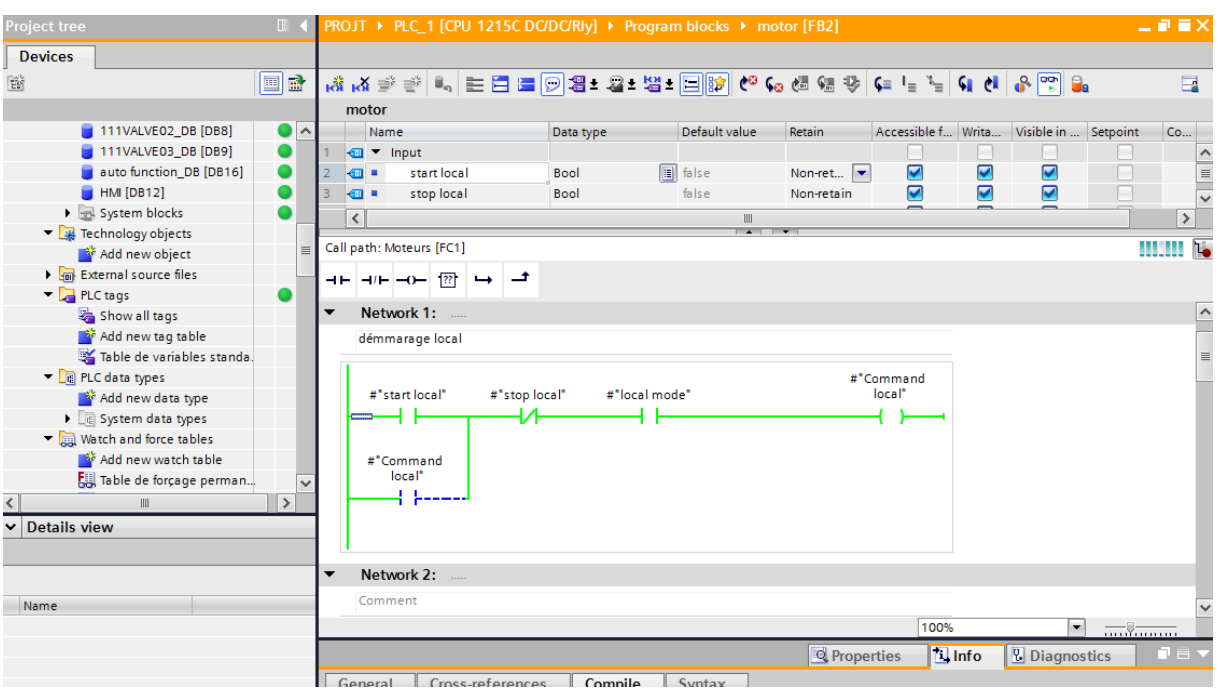

**Figure 78 :** Simulation du réseau moteurs en mode local.

En cliquant sur "Mode local" on constate que le moteur démarre (voyant allumé en vert).

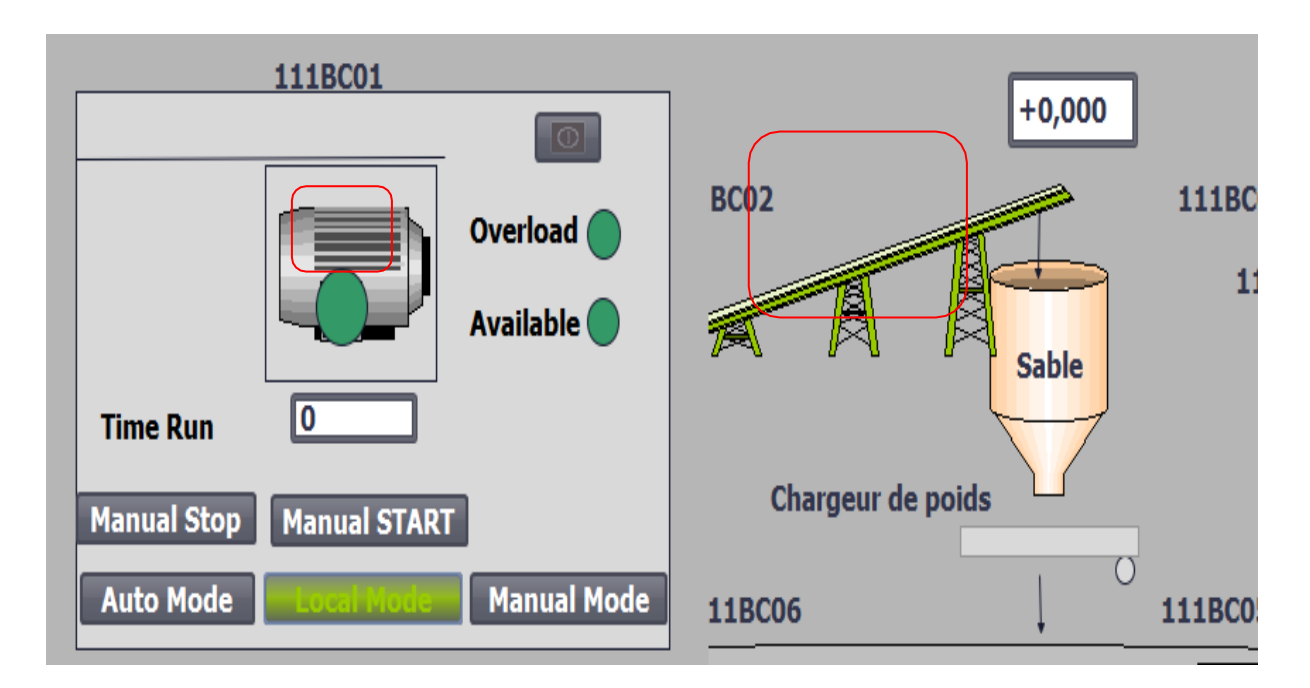

**Figure 79 :** Bloc d'affichage de moteur en mode local.

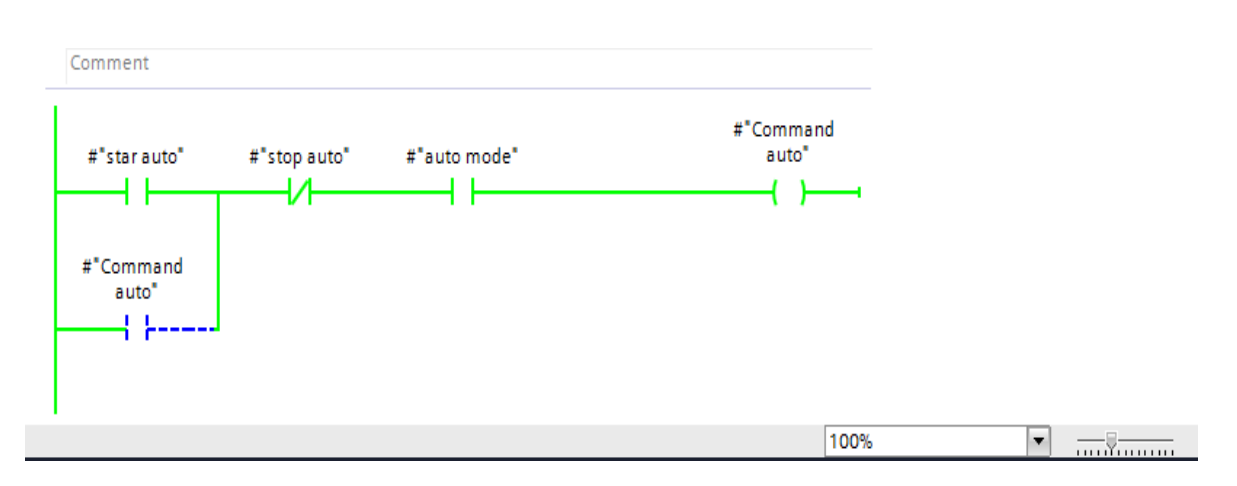

## **Simulation du mode automatique :**

**Figure 80 :** Simulation du réseau moteurs en mode automatique.

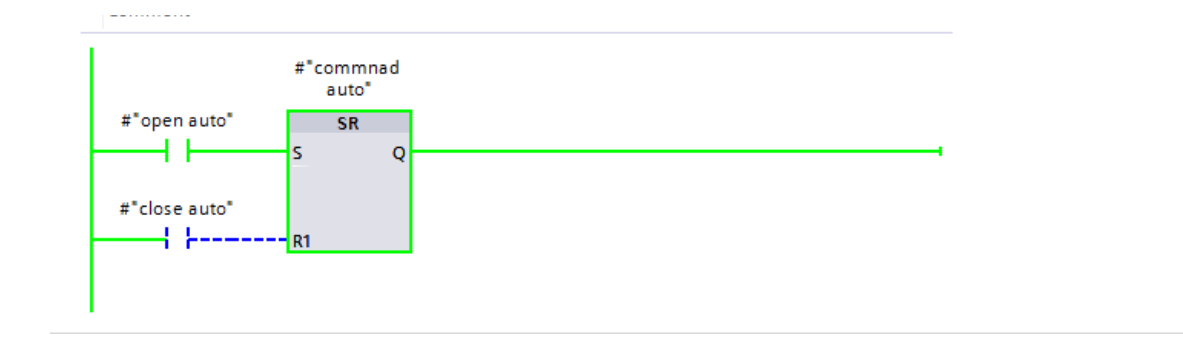

**Figure 81 :** Simulation du réseau vannes en mode automatique.

On met tous les moteurs et les vannes en mode automatique puis on clique sur le bouton "Start auto". On constate que le système démarre (les moteurs et les vannes allument en vert).

On voit que le mixeur, les deux convoyeurs et la pompe PU02 allument en même temps après 10 secondes le chargeur de poids de sable démarre après 15 secondes démarre le chargeur de poids de ciment après une durée de 20 secondes la pompe PU01 fonctionne.

On voit aussi que la vanne VALVE02 ouvre après 40 secondes.

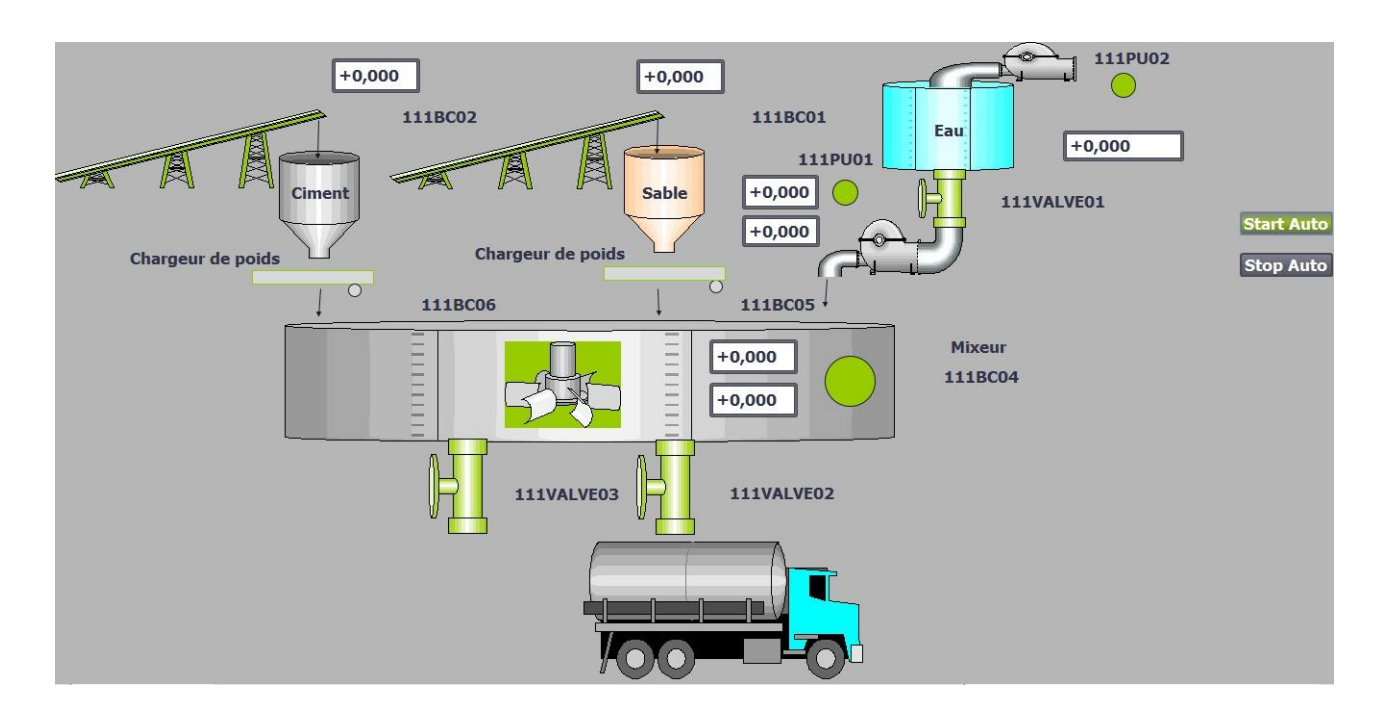

**Figure 82 :** Bloc d'affichage du système en mode automatique.

# **7. Conclusion :**

Dans ce chapitre, nous avons élaboré un modèle de centrale à béton utilisant 7 moteurs et 3 vannes, fonctionnant en modes : automatique, local et manuel. L'automatisation du système a été faite sur un automate S7-1200 programmé en langage Ladder sous TIA Portal, et simulée sous PLCSIM. La solution proposée pour la supervision de notre système est sous forme de blocs d'affichage standards nommés Faceplates. L'interface IHM créée à l'aide de l'outil WinCC flexible permet de suivre le fonctionnement du système en temps réel. Les résultats de la simulation sont satisfaisants puisqu'ils permettent de conclure du fonctionnement sans anomalies de notre centrale à béton automatisée.

*Conclusion générale*

L'objectif fixé tout au début de ce travail, était de proposer une solution d'automatisation et de supervision dans le but d'améliorer le fonctionnement d'une centrale à béton, ce qui nous a amené à procéder par étapes.

Après avoir présenté les centrales à béton et leur fonctionnement de manière générale, nous avons orienté l'étude vers un modèle précis d'une centrale à béton : ELBA EBCD60B-L29. Ceci nous a permis de mieux comprendre son fonctionnement. Ensuite, nous avons déterminé les entrées/sorties du système pour faciliter le choix de la solution d'automatisation.

Ce travail nous a permis de nous familiariser avec l'environnement logiciel TIA Portal, en particulier avec son outil de simulation PLCSIM, tout en implémentant quelques tâches d'automatisation sur l'automate SIEMENS S7-1215.

L'outil logiciel de supervision Wincc flexible que nous avons utilisé a permis de mettre en œuvre le système de supervision de notre installation d'une manière simple, efficace et facile à utiliser. L'expérience que nous avons menée dans l'application de la supervision avec ce logiciel nous a permis d'acquérir de nouvelles connaissances à travers lesquelles nous avons pu réaliser la surveillance en temps réel de notre installation.

Enfin, les résultats obtenus en simulation à l'aide du logiciel PLCSIM sont satisfaisants puisqu'ils nous ont permis de conclure du fonctionnement cohérent et sans anomalies de notre modèle proposé de centrale à béton.

Nous souhaitons que ce travail, concernant le domaine de l'automatisation et la supervision d'installations industrielles soit un exemple aux futurs étudiants, qui vont sans doute mettre en œuvre d'autres projets plus avancés.

# *Bibliographie*

- **[1]** Documentation technique Camelway Machinery. Malaxage du Centrale à Béton. 2020. <https://www.camelway.fr/blog/malaxage-du-centrale-a-beton.html> (Dernier accès Juin 2023).
- **[2]** Fiche technique CIMbéton. Les bétons : formulation, fabrication et mise en œuvre. 2013. <https://www.infociments.fr/sites/default/files/article/fichier/CT-G11-2.pdf> (Dernier accès Juin 2023).
- **[3]** Ngoc-Dong LE. Amélioration de la régularité du béton en production. Thèse de Doctorat, spécialité Structures et Matériaux. Ecole nationale des ponts et chaussées (Paris). 2007.
- **[4]** Fiche technique SCHWING Stetter Algérie. Centrales à béton. <https://www.schwing-stetter-algerie.com/batch-plants.html> (Dernier accès Avril 2023)
- **[5]** Documentation technique AMMANN. Centrales à béton. <https://www.ammann.com/dz-fr/plants/concrete-plants> (Dernier accès Juin 2023)
- **[6]** Manuel d'utilisation de la Centrale <sup>à</sup> béton ELBA EBCD B. Edition : L29/25(FR). N° du document: 009.21-0631.6.
- **[7]** A. Hasbelaoui et F. Harikenchikh. Automatisation et supervision de la centrale à béton ELBA avec Automate S7-1200 programmé via TIA Portal V13. Mémoire de fin d'études en Master, spécialité Maintenance Industrielle. Université de Tizi-Ouzou. 2022.
- **[8]** F. Ebel, S. Idler, G. Prede et D. Scholz. Pneumatique et électropneumatique : principes de base. Festo manuel. Référence 573032. 2009.
- **[9]** Documentation technique MEKA. Meka mobile concrete plans. [https://www.mekaglobal.com](https://www.mekaglobal.com/) (Dernier accès Juin 2023)
- **[10]** M. Aidoud et A. Sebbagh. Polycopié de cours « Automatismes industriels ». Département d'électrotechnique et d'automatique. Université de Guelma. 2019.
- **[11]** Ladder (Wikipédia) <https://en.wikipedia.org/wiki/Ladder> (Dernier accès Mai 2023)
- **[12]** Documentation technique SIEMENS. Totally Integrated Automation Portal. [https://www.siemens.com/de/de/produkte/automatisierung/industrie](https://www.siemens.com/de/de/produkte/automatisierung/industrie-software/automatisierungs-software/tia-portal.html#StayinformedaboutTIAPortal)[software/automatisierungs-software/tia-portal.html#StayinformedaboutTIAPortal](https://www.siemens.com/de/de/produkte/automatisierung/industrie-software/automatisierungs-software/tia-portal.html#StayinformedaboutTIAPortal) (Dernier accès Mai 2023)